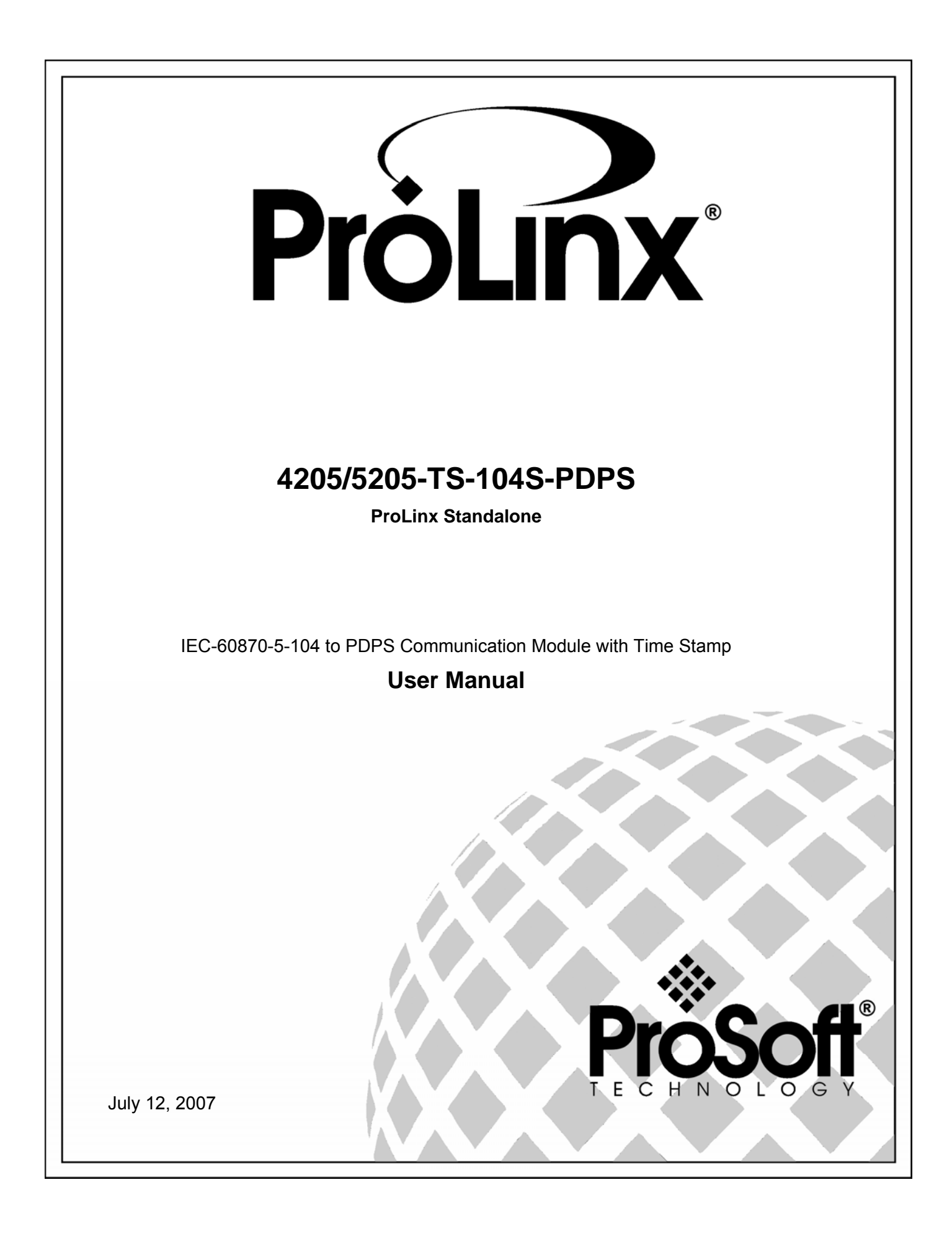

# <span id="page-1-0"></span>**Please Read This Notice**

Successful application of this module requires a reasonable working knowledge of the ProLinx Module, its connected devices, and the application in which the combination is to be used. For this reason, it is important that those responsible for implementation satisfy themselves that the combination will meet the needs of the application without exposing personnel or equipment to unsafe or inappropriate working conditions.

This manual is provided to assist the user. Every attempt has been made to assure that the information provided is accurate and a true reflection of the product's installation requirements. In order to assure a complete understanding of the operation of the product, the user should read all applicable documentation on the operation of the connected devices.

Under no conditions will ProSoft Technology be responsible or liable for indirect or consequential damages resulting from the use or application of the product.

Reproduction of the contents of this manual, in whole or in part, without written permission from ProSoft Technology is prohibited.

Information in this manual is subject to change without notice and does not represent a commitment on the part of ProSoft Technology Improvements and/or changes in this manual or the product may be made at any time. These changes will be made periodically to correct technical inaccuracies or typographical errors.

#### <span id="page-1-1"></span>**Important Installation Instructions**

Power, input and output wiring must be in accordance with Class I, Division 2 wiring methods – Article 501-4 (b) of the National Electrical Code, NFPA 70 and in accordance with the authority having jurisdiction. The following warnings must be heeded:

- **a** WARNING EXPLOSION HAZARD SUBSTITUTION OF COMPONENTS MAY IMPAIR SUITABILITY FOR CLASS I, DIV. 2;
- **b** WARNING EXPLOSION HAZARD WHEN IN HAZARDOUS LOCATIONS, TURN OFF POWER BEFORE REPLACING OR WIRING MODULES, and
- **c** WARNING EXPLOSION HAZARD DO NOT DISCONNECT EQUIPMENT UNLESS POWER HAS BEEN SWITCHED OFF OR THE AREA IS KNOWN TO BE NONHAZARDOUS.
- **d** "THIS DEVICE SHALL BE POWERED BY CLASS 2 OUTPUTS ONLY."

#### <span id="page-2-0"></span>**Your Feedback Please**

We always want you to feel that you made the right decision to use our products. If you have suggestions, comments, compliments or complaints about the product, documentation or support, please write or call us.

**ProSoft Technology**  1675 Chester Avenue, Fourth Floor Bakersfield, CA 93301 +1 (661) 716-5100 +1 (661) 716-5101 (Fax) [http://www.prosoft-technology.com](http://www.prosoft-technology.com/)

Copyright © ProSoft Technology, Inc. 2000 - 2007. All Rights Reserved.

4205/5205-TS-104S-PDPS User Manual July 12, 2007 PSFT.104S.ProLinx.UM.07.07.12

ProSoft Technology ®, ProLinx ®, inRAx ®, ProTalk® and RadioLinx ® are Registered Trademarks of ProSoft Technology, Inc.

# **Contents**

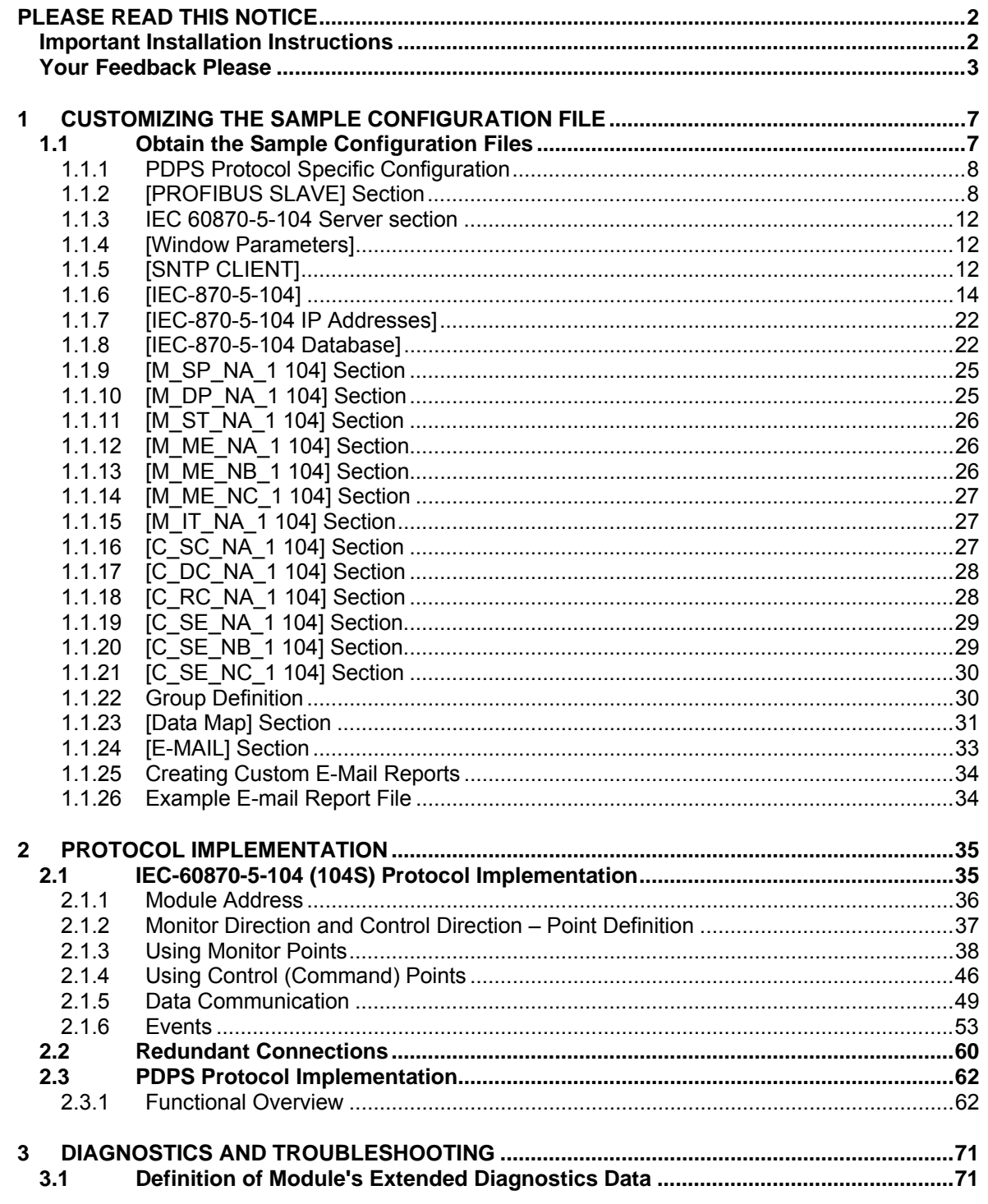

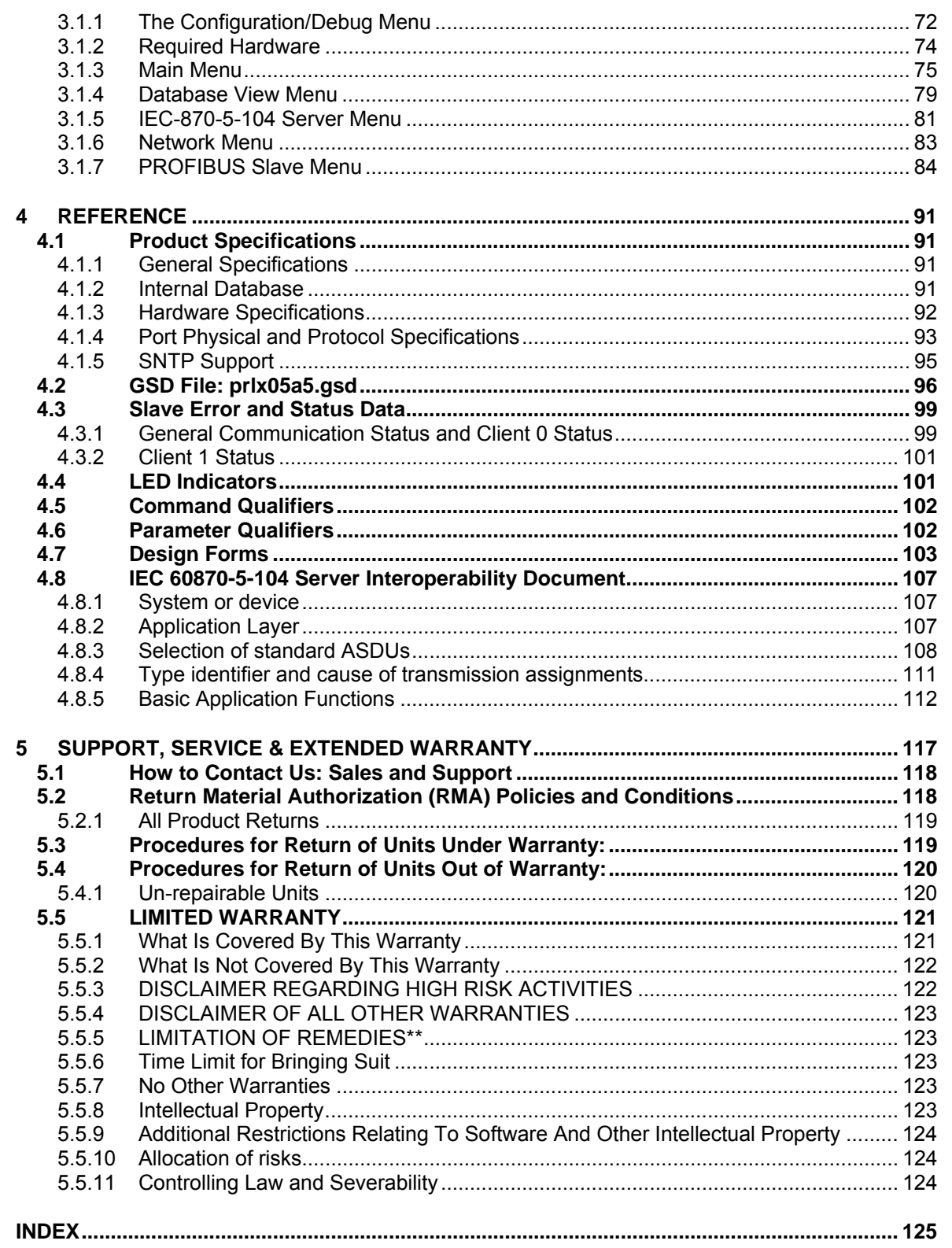

# <span id="page-6-0"></span>**1 Customizing the Sample Configuration File**

#### *In This Chapter*

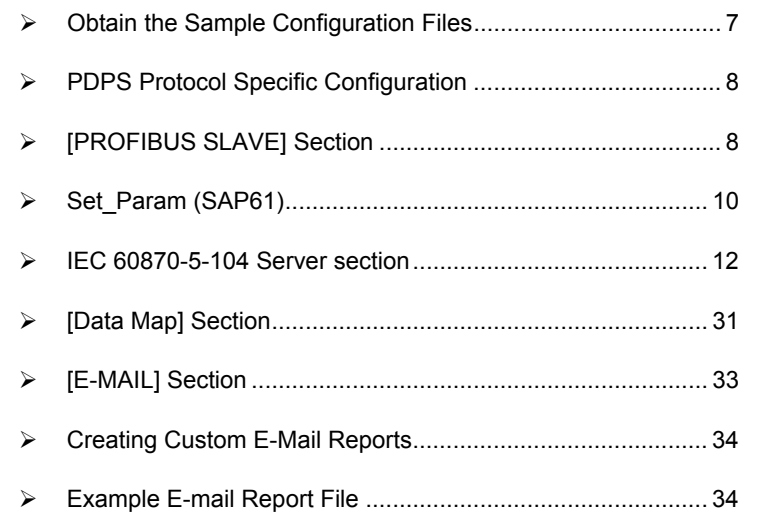

### **1.1 Obtain the Sample Configuration Files**

<span id="page-6-1"></span>The ProSoft Solutions CD is organized in folders by module name. In the folder for the module you are using, you will find sample configuration files and other information.

- **1** Use Windows Explorer to locate the sample configuration files for your ProLinx module on the ProLinx CD.
- **2** When you have located the correct configuration files, use the Copy and Paste commands to move the files to a location on your PC's hard drive. We recommend C:\temp.
- **3** Files copied from a CD-ROM are read-only. The next step is to make the files writable. Navigate to the directory where you copied the files, then select the files and click the right mouse button to open a shortcut menu. On the shortcut menu, select Properties, and clear (uncheck) the Read Only check box.
- **4** The next step is to open the configuration files in a text editor such as Notepad, which comes with Windows. To start Notepad, click the Start button, and then choose **Programs** → **Accessories** → **Notepad**.
- **5** When Notepad starts, open the File menu, and then choose **Open**. Navigate to the folder where you copied the configuration file on your PC and select the file. Click **Open**. The configuration file will open in Notepad, ready for editing.

**Note:** We do not recommend opening the configuration file in a word processor such as Microsoft Word, because the file may be saved in a format that cannot be read by the module.

# <span id="page-7-0"></span>*1.1.1 PDPS Protocol Specific Configuration*

The following is excerpted from a configuration file showing typical examples of the PROFIBUS Slave Port of a CFG file for a PDPS port. Shipped with each unit is a default configuration file that can easily form the basis for a working solution. This file can either be downloaded from the ProSoft web site at [http://www.prosoft-technology.com,](http://www.prosoft-technology.com/) or transferred from the module.

```
# Example configuration file for the 4105-xxxx-PDPS communication module. 
# 
# COMPANY : ProLinx Communication Gateways, Inc. 
# DATE : 
# 
# This information sets up the database. 
[Module] 
Module Name: 5105-xxxx-PDPS 
# This is the data area for setting the PROFIBUS Slave parameters 
[PROFIBUS Slave] 
Slave Address : 6 #PROFIBUS node address for slave (0-125) 
Swap Input Bytes : No #Swap bytes in input image (Yes or No) 
Swap Output Bytes : No #Swap bytes in output image (Yes or No) 
Comm Failure Mode : 1 #0=x-fer on comm fail, 1=no x-fer on fail 
Comm Timeout Multiplier : 1 #(1 to 10) * 125 mSec communication timeout
```
# <span id="page-7-1"></span>*1.1.2 [PROFIBUS SLAVE] Section*

The PROFIBUS Slave section contains the data that applies to the PROFIBUS Slave parameters.

```
[PROFIBUS Slave] 
Slave Address : 6 #PROFIBUS node address for slave (0-125) 
Swap Input Bytes : No #Swap bytes in input image (Yes or No) 
Swap Output Bytes : No #Swap bytes in output image (Yes or No) 
Comm Failure Mode : 1 #0=x-fer on comm fail, 1=no x-fer on fail 
Comm Timeout Multiplier : 10 # (1 to 10) * 125 mSec communication timeout
```
#### *Slave Address*

0 to 125

The parameter specifies the node address on the PROFIBUS network for the slave emulated in the module. Each node on the network must have a unique address.

**Note:** Although valid PROFIBUS Node addresses range from 0 to 125, Node 0 is not a valid node number for a Slave module and that Nodes 0, 1, and 2 are usually reserved for PROFIBUS Masters. Users are advised to use Node numbers 3-125

### *Swap Input Bytes*

### Yes or No

This parameter specifies if the data in the input data area of the module is to be byte swapped. If the order of the bytes in the words stored in the database is not correct, use this option. A value of Yes causes the module's program to swap the bytes in each word. A value of No indicates no byte swapping will occur.

#### *Swap Output Bytes*

#### Yes or No

This parameter specifies if the data in the output data area of the module is to be byte swapped. If the order of the bytes in the words stored in the database is not correct, use this option. A value of Yes causes the module's program to swap the bytes in each word. A value of No indicates no byte swapping will occur.

#### *Comm Failure Mode*

#### 0 or 1

This parameter sets the data transfer mode of the module's PROFIBUS output image to the internal database when a communication failure on the PROFIBUS interface is detected. If the parameter is set to 0, the output image will continue to be transferred. If the parameter is set to 1, the output image will not be transferred and the last values will be retained.

#### *Comm Timeout Multiplier*

#### 1 to 10

This parameter sets the communication timeout value for the module. The value entered is multiplied by 125 milliseconds to determine the actual timeout value. For example, a value of 1 specifies a communication timeout of 125 milliseconds.

#### <span id="page-9-0"></span>*Set\_Param (SAP61)*

ProSoft PROFIBUS Slave (PDPS) devices have a configurable parameter for SPC3 User Prm Byte. The following illustrations show the value of this parameter in Sycon, the configuration tool for ProLinx PROFIBUS Master devices, and in ProSoft Configuration Builder for PROFIBUS, the configuration tool for ProSoft PROFIBUS Master devices.

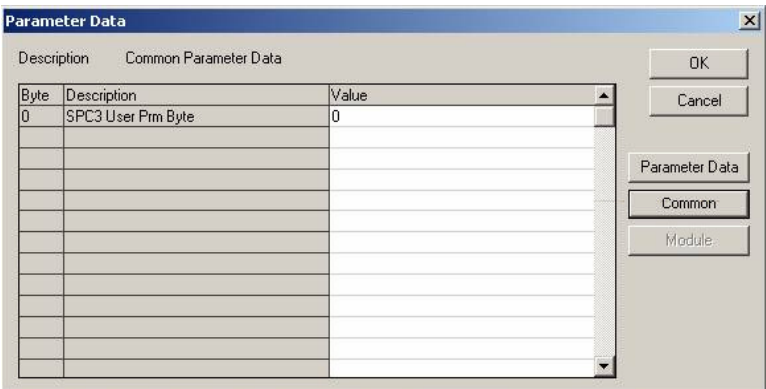

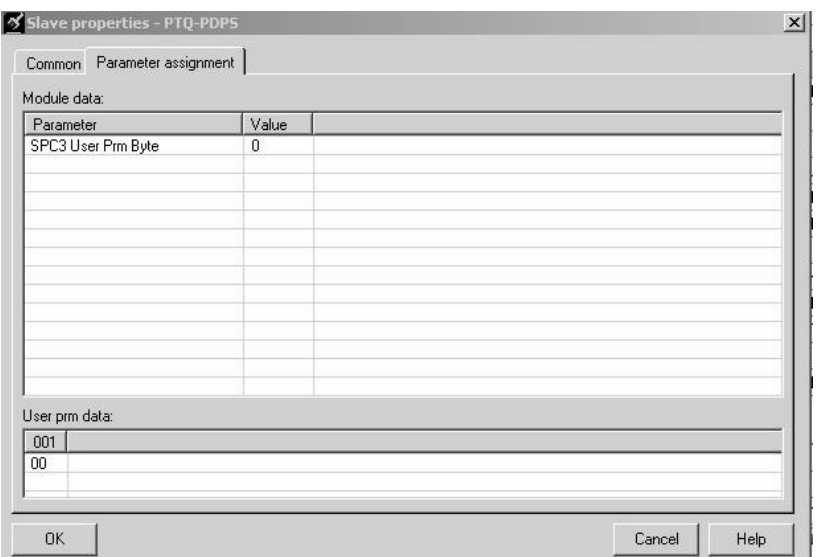

#### **Parameter Data Structure**

SPC3 evaluates the first seven data bytes (without user prm data), or the first eight data bytes (with user prm data). The first seven bytes are specified according to the standard. The eighth byte is used for SPC3-specific communications. The additional bytes are available to the application.

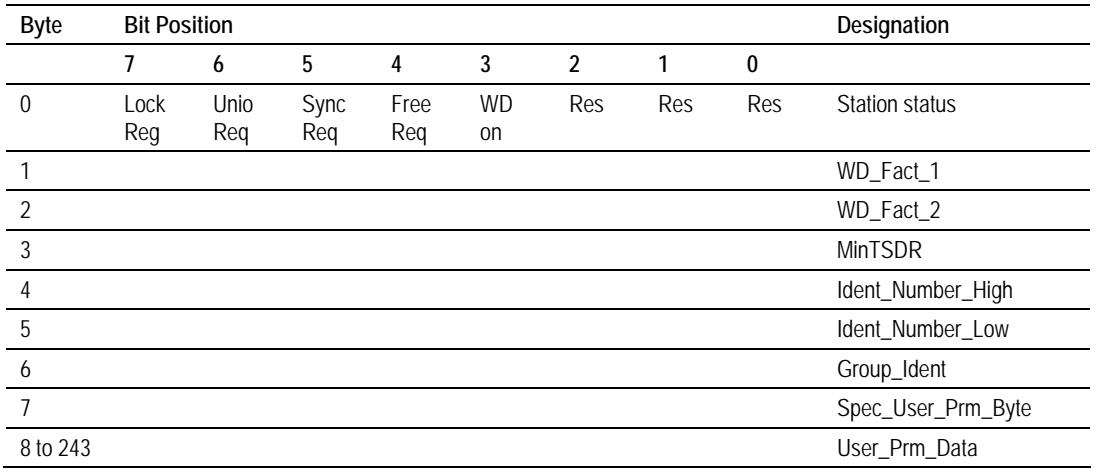

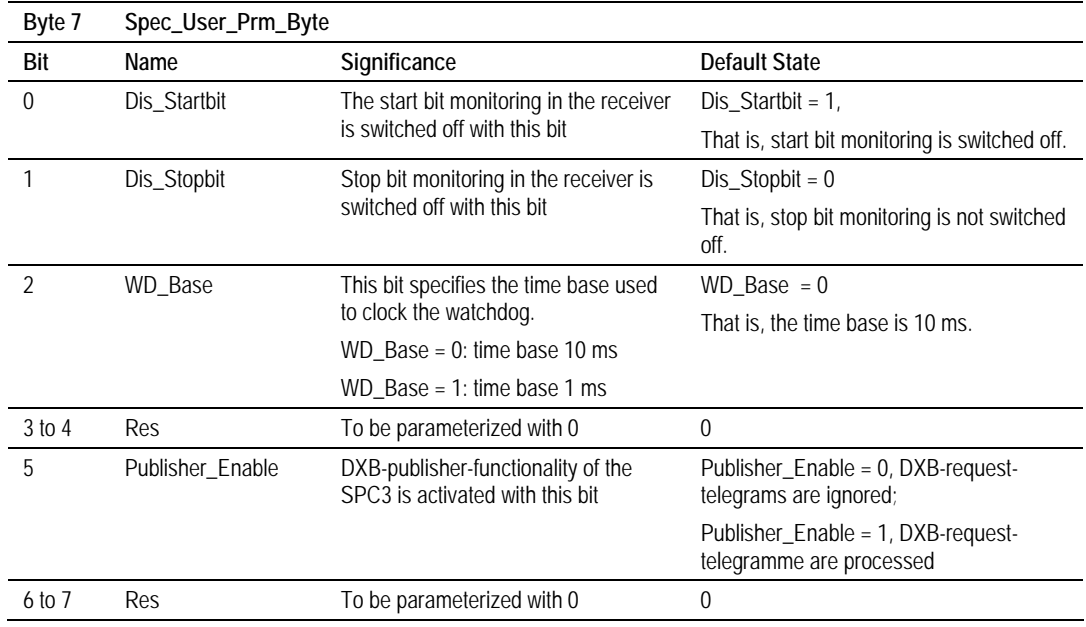

# <span id="page-11-0"></span>*1.1.3 IEC 60870-5-104 Server section*

The following is excerpted from a configuration file showing typical examples used for configuration of the 104S driver. A default configuration file for each module application that includes the 101S interface card is available for download from the ProSoft web site. This default configuration can easily form the basis for a working solution. This file can either be downloaded from the ProSoft web site at http:/www.prosoft-technology.com, or transferred from the module.

# <span id="page-11-1"></span>*1.1.4 [Window Parameters]*

This section is used to define the control window to send events and time data from the MNET interface to and from the 104S interface. If either or both of these parameters are invalid or -1, then this feature is disabled.

If the database registers for the two areas (non-overlapping -- not checked by application) are valid, this feature is utilized. Each window requires 100 words of the database. The input window is read by the module and the output window is written by the module.

[Window Parameters] DB Input Window Start : 3000 #Start register for input window (-1=not used) DB Output Window Start : 3100 #Start register for output window (-1=not used)

### *DB Input Window Start*

The DB Input Window Start parameter defines the Prolinx database starting register where the command block request should be transferred to (from the remote node to the Prolinx module). A value of –1 disables this functionality.

### *DB Output Window Start*

The DB Output Window Start parameter defines the Prolinx database starting register where the command block response should be transferred to (from the Prolinx module to the remote node ). So some command blocks will require a response from the module (for example the command block to retrieve the current time from the module). A value of –1 disables this functionality.

# <span id="page-11-2"></span>*1.1.5 [SNTP CLIENT]*

The [SNTP CLIENT] section of the **CFG** file is used to specify the parameters for the Simple Network Time Protocol (SNTP) client provided with the protocol driver. This client is required in order to keep the driver's internal clock set correctly. This version of the driver supports SNTP Revision 3 and stratum between 1 and 14.

SNTP is used for time synchronization of produced and consumed commands. When an exchange occurs the driver compares time stamps from the previous exchange. When the new exchange time is less than the previous exchange, the exchange is ignored. This can occur when the Ethernet packets are routed and delayed. Time synchronization provides for data integrity.

The SNTP driver will compute a new clock value every 5 minutes using the average value of 10 samples each collected over an approximate 6-second period. This new value will be used to adjust the clock maintained by the SNTP driver and used by the application. If a valid database register is specified, the driver will place the time value into the module's database. The first two registers will contain the number of seconds and the next two registers will contain the number of microseconds since January 1, 1970.

A list of some of the common NTP servers can be obtained at [http://www.ntp.org/,](http://www.ntp.org/) [http://www.eecis.udel.edu/~mills/ntp/servers.html,](http://www.eecis.udel.edu/~mills/ntp/servers.html) along with the appropriate IP address. Other server lists can be found on the Internet by searching on "NTP Servers" with your browser.

#### *NTP Server IP Address*

#### Enter in dotted notation

This parameter sets the IP address of the NTP server to utilize for time acquisition. Select an NTP server with the greatest accuracy that can be accessed all the time from your network. Setting this IP address to 0.0.0.0 disables SNTP server requests.

#### *Time Zone*

 $-11$  to 11

This parameter sets the time zone offset from UTC. If UTC time is to be utilized in the module, set this value to zero. Positive values are for time zones west of UTC, and negative values are for time zones east of UTC.

#### *Use Daylight Savings Time*

Yes or No

This parameter specifies if daylight savings time will be used in the time computation.

#### *Database Register*

#### –1 or 0 to 3992 as an even value

This parameter specifies if the NTP time computed by the driver is to be placed into the module's database. If a value of –1 is specified, the time will not be placed into the database. If the value is between 0 and 3992, the time will be placed in the database. The first 4 bytes will represent the seconds since 1/1/1970, and the second 4 bytes will represent the number of microseconds. An even value should be used for the register value in order for the data to be stored correctly.

### <span id="page-13-0"></span>*1.1.6 [IEC-870-5-104]*

This section provides information required to configure a server application with the module. Most entries contained within this section are self explanatory An item of concern is the maximum size of the total database, although it is possible to configure a database of considerable size, this would not work, as the maximum Class 0 request may not exceed 2048 bytes in size.

The following example shows a sample [IEC-870-5-104] section:

```
# Network configuration 
Use IP List : N #Use IP list to validate connection (Y/N) 
Override StartDT : Y #Used to ignore STARTDT/STOPDT state (Y/N) 
Clear queue on close : Y #Clear the queue when connection closed (Y/N) 
t1 timeout set value : 15 #timeout of send or test ASDU 
t2 timeout set value : 10 #timeout of ack when no data (t2<t1) 
t3 timeout set value : 30 #timeout for test frame on idle state 
k (maximum queue) : 12 #maximum number of message to hold in queue 
\#(1-20)w (latest ack threshold) : 8 #threshold value when to send ack (1-20) 
Time DB Offset : 1020 #DB location of IEC time 
Command Delay Timer : 6000 #mSec to add to cmd w\ time-tag to check for 
                               #validity 
# General protocol settings 
Common Address of ASDU : 1 #Range 0 to 65535 
Cyclic data transmission : 0 #Numb of milliseconds between cyclic updates 
Select/Operate Timeout : 2000 #Milliseconds before select timeout 
Use ACTTERM with setpoint : Y #ACTCON is last response to cmd (Yes or No) 
Use ACTTERM with step : Y #ACTCON is last response to cmd (Yes or No) 
Maximum ASDU Resp Len : 248 #maximum ASDU response message length (25-255)
# These two parameters are utilized if the Mode A operation is to be used for the 
# counter freeze operation. If they are not used, the the module will operate in 
# Mode D. 
Freeze Start Type : N #D=Day, H=Hour, M=Minute, N=Not used 
Interval For Freeze : 30 #Number of seconds after start type 
                                #(0 to 65535) 
# This section is used to define priority queues for the module. The data types 
# that can return events can be assigned priorities so that events of data types 
# will be returned before other data types. This may cause events to be lost as 
# the event buffers for low priority queues may overflow. If this feature is 
# utilized, each data type must be assigned a unique index from 0 to 6. The 
# lower the index the higher the priority (0=highest priority). 
Set Priority Queues : 1 #Set user defined priority queues 1=Yes, 0=No
M_SP_NA Priority : 1 #Unique index for this data type in queue 
                               # (0-5)M_DP_NA Priority : 0 #Unique index for this data type in queue 
# (0-5)M_ST_NA Priority : 5 #Unique index for this data type in queue 
                              # (0-5)M_ME_NA Priority : 4 #Unique index for this data type in queue 
                               #(0-5) 
M_ME_NB Priority : 3 #Unique index for this data type in queue 
                              #(0-5)
```
M\_ME\_NC Priority : 2 #Unique index for this data type in queue  $# (0-5)$ M IT NA Priority : 6 #Unique index for this data type in queue  $# (0-5)$ # This section is used to define the parameters utilized for the Invalid Bit # Monitoring. If this feature is not used, set the parameters to zero. If used, # the Cyclic Set IV Time must be at least 3 times larger than the IV Check Delay # Time. If the IV Fail Count parameter is zero, the feature will be disabled. Cyclic Set IV Time : 60 #Number of sec intervals between IV sets IV Check Delay Time : 15 #Number of sec intervals between investigation IV Fail Count : 3 #Number of IV failures recognized before #reporting # Event configuration Event Scan delay : 1 #MSec between event scanning (0-65535) 0=Disable M\_SP\_NA Scan Events : 1 #0=No scanning, 1=scan for events M\_SP\_NA Time Type : 2 #0=None, 2=CP56 time M\_DP\_NA Scan Events : 1 #0=No scanning, 1=scan for events M\_DP\_NA Time Type : 2 #0=None, 2=CP56 time M\_ST\_NA Scan Events : 1 #0=No scanning, 1=scan for events M\_ST\_NA Time Type : 2 #0=None, 2=CP56 time M\_ME\_NA Scan Events : 1 #0=No scanning, 1=scan for events M\_ME\_NA Time Type : 2 #0=None, 2=CP56 time M\_ME\_NB Scan Events : 1 #0=No scanning, 1=scan for events M\_ME\_NB Time Type : 2 #0=None, 2=CP56 time M\_ME\_NC Scan Events : 0 #0=No scanning, 1=scan for events M\_ME\_NC Time Type : 2 #0=None, 2=CP56 time M\_IT\_NA Time Type : 2 #0=None, 2=CP56 time

Modify each parameter based on the needs of your application.

#### *Use IP List*

Use IP List  $\cdots$  : 0 #Use IP list to validate connection  $# (0=No, 1=Yes)$ 

This parameter specifies if the IP address of the host connected to the system will be validated. If the parameter is set to 0, any host may connect to the unit. If the parameter is set to 1, only hosts in the IP list will be permitted to connect to the unit.

#### *Override StartDT*

Override StartDT : 1 #Used to ignore STARTDT/STOPDT state  $# (0=No, 1=Yes)$ 

This parameter is used when testing the unit with a simulator or with a client unit that does not meet the IEC 60870-5-104 specification. After the host connects to the system, it will send a STARTDT.ACT U-format message to the unit to permit the unit to start sending data. If the client does not support this requirement, set the parameter to a value of 1. Set the parameter to 0 if the unit sends the STARTDT.ACT message.

#### *Clear Queue on Close*

Clear queue on close : 0 #Clear the queue when connection #closed (0=No, 1=Yes)

Use this command to define if the module will store the unacknowledged buffers in the unit after the connection is closed. If the specification is to be followed, set this parameter to 0 and the packets will be resent after a connection is made. If you want to flush the packets after the connection is closed, set this parameter to 1 (this is not according to the specification).

#### *t1 Timeout Set Value*

t1 timeout set value : 60 #timeout of send or test ASDU This is the timeout of send or test ASDU's and is in units of seconds. After a packet is sent from the unit, the client must acknowledge the packet within this time interval or else the unit will close the connection.

#### *t2 Timeout Set Value*

t2 timeout set value : 10 #timeout of ack when no data (t2<t1) This is a timeout of when to send an S-format message to the host to acknowledge outstanding messages received. This parameter is in units of seconds and must be less than the value set for t1.

#### *t3 Timeout Set Value*

t3 timeout set value : 30 #timeout for test frame on idle state This is the timeout to wait on an idle line before the unit will send a TestFr.Act message. This value is in units of seconds.

#### *k (maximum queue)*

k (maximum queue) : 12 #maximum number of message to hold in #queue (1-20)

This parameter specifies the number of unacknowledged messages the unit will buffer. This parameter must match that in the host. If the set number of buffers are filled in the unit, no other messages will be sent until the host unit acknowledges some or all the messages.

#### *w (latest ack threshold)*

w (latest ack threshold) : 8 #threshold value when to send ack  $(1-20)$ This parameter must match that of the host unit and specifies the number of messages the module will receive before sending an S-format sequence acknowledge message when no I-format data is ready to send. It is recommended to set this value to 2/3 the value of k.

### *Common Address of ASDU*

Common Address of ASDU : 1 #Range 0 to 65535 This parameter specifies the common address of the ASDU (section address) for access to data in the module. There is only one value entered for access to all data in the module.

#### *Cyclic Data Transmission*

Cyclic data transmission : 20000 #Numb of milliseconds between cyclic #updates

This parameter defines the number of milliseconds between cyclic updates. The range of values for this parameter permit update times of 1 millisecond to 5 minutes. If the parameter is set to 0, cyclic data reporting will be disabled.

#### *Select/Operate Timeout*

Select/Operate Timeout : 10000 #Milliseconds before select timeout This parameter sets the number of milliseconds after a select command is received in which to wait for a valid execute command. The range of values for this parameter permit times of 1 millisecond to 30 seconds. If the parameter is set to 0, the feature will be disabled.

#### *Use ACTTERM with Setpoint*

Use ACTTERM with setpoint : 0 #1=Yes, 0=No ACTCON is last response #to cmd

This parameter determines if an ACTTERM will be sent. If the parameter is set to Y, then setpoint commands will issue an ACTTERM when the command is complete. If the parameter is set to N, ACTCON is the last response to a setpoint command.

#### *Use ACTTERM with Step*

Use ACTTERM with step : 1 #1=Yes, 0=No ACTCON is last response #to cmd

This parameter determines if an ACTTERM will be sent. If the parameter is set to Y, then step commands will issue an ACTTERM when the command is complete. If the parameter is set to N, ACTCON is the last response to a step command.

#### *Time DB Offset*

Time DB Offset : 3000 #DB location of IEC time This parameter sets the location in the database where the module's current date and time will be copied to.

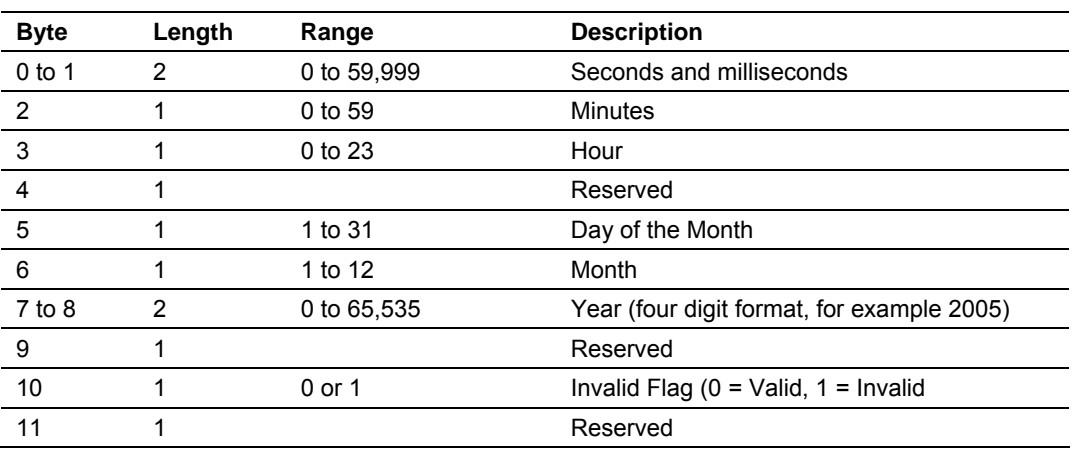

**Note:** The following tables lists the 12 byte, data area placed in the database if the Time DB Offset parameter is set to a value other than –1:

#### *Command Delay Timer*

#### 0 to 65535

This value is used for time-tag validity verification for the ASDUs listed below. The received commands will only be accepted if [timestamp + Command Delay Timer] is greater than the module own time.

#### *Maximum ASDU Resp Len*

Maximum ASDU Resp Len : 246 #Max ASDU response message length may #have value from 25 to 246 (usually 246).

This parameter limits the maximum size of the ASDU portion of a response message. Most applications will use a value of 246.

#### *Freeze Start Type*

D=Day, H=Hour, M=Minute, N=Not used

The Freeze Start Type parameter defines when the module starts sending the M\_IT messages.

#### *Interval for Freeze*

These two parameters are utilized if the Mode A operation is to be used for the counter freeze operation. If they are not used, the module will operate in Mode D.

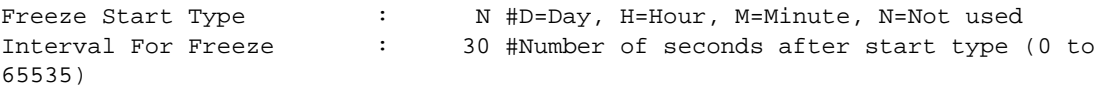

#### *Set Priority Queues*

Set Priority Queues : 1 #Set user defined priority queues

#1=Yes, 0=No

This section defines priority queues for the module. The data types that can return events can be assigned priorities so that events of data types will be

returned before other data types. This may cause events to be lost as the event buffers for low priority queues may overflow. If this feature is utilized, each data type must be assigned a unique index from 0 to 6. The lower the index, the higher the priority (0=highest priority).

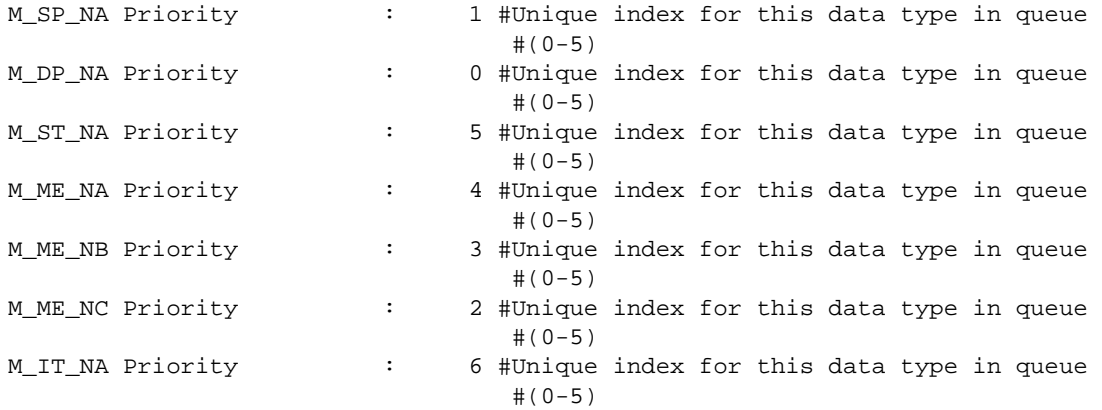

Each of the ASDUs affected by this feature must be assigned a unique priority index from 0 to 6. Events of the ASDU with a priority of 0 will always be reported before any others when they are present.

For more information, refer to *Event Priority* (page [58\)](#page-57-0).

#### *Cyclic Set IV Time*

Cyclic Set IV Time : 0 #Number of sec intervals between IV sets The Cyclic Set IV Time parameter must be set to determine how frequently the IV Checks will be performed. If the IV bit is ON for a number of times given by the IV Fail Count parameter the module will consider the point as invalid.

This section defines the parameters utilized for the Invalid Bit Monitoring. If this feature is not used, set the parameters to zero. If used, the Cyclic Set IV Time must be at least 3 times larger than the IV Check Delay Time. If the IV Fail Count parameter is zero, the feature will be disabled.

For more information on using this feature, refer to *Using Monitor Points* (page [38\)](#page-37-0).

#### *IV Check Delay Time*

IV Check Delay Time : 10 #Number of sec intervals between #investigation

This feature allows the application to set the invalid (IV) quality bit of the protocol for all the monitored ASDU types supported. The Cyclic Set IV Time parameter must be at least 3 times larger than the IV Check Delay Time.

#### *IV Fail Count*

IV Fail Count : 2 #Number of IV failures recognized before #reporting

This feature allows the application to set the invalid (IV) quality bit of the protocol for all the monitored ASDU types supported. If you enable this feature, the

processor can determine the individual IV quality bit status of each point you configured.

To disable this feature, set the IV Fail Count parameter to 0. If used, the Cyclic Set IV Time parameter must be at least 3 times larger than the IV Check Delay Time.

#### *Event Scan Delay*

Event Scan delay : 1 #MSec between event scanning (0-65535) #0=Disable

If set to 0, the feature will be disabled and the module will not generate any events. If set from 1 to 65535, the parameter represents the number of milliseconds between event scanning. This parameter defines how often the program will scan for new events in the databases.

#### *M\_SP\_NA Scan Events*

M\_SP\_NA Scan Events : 1 #0=No scanning, 1=scan for events Determines if events of this point type will be generated by the module. If 0, then events will not be generated. If 1, events will be scanned and generated on change.

#### *M\_SP\_NA Time Type*

M\_SP\_NA Time Type : 2 #0=None, 2=CP56 time This parameters defines the time format used with data events. 0=None and 2=CP56 time formats.

#### *M\_DP\_NA Scan Events*

M\_DP\_NA Scan Events : 1 #0=No scanning, 1=scan for events Determines if events of this point type will be generated by the module. If 0, then events will not be generated. If 1, events will be scanned and generated on change.

#### *M\_DP\_NA Time Type*

M\_DP\_NA Time Type : 2 #0=None, 2=CP56 time This parameters defines the time format used with data events. 0=None and 2=CP56 time formats.

#### *M\_ST\_NA Scan Events*

M\_ST\_NA Scan Events : 1 #0=No scanning, 1=scan for events Determines if events of this point type will be generated by the module. If 0, then events will not be generated. If 1, events will be scanned and generated on change.

### *M\_ST\_NA Time Type*

M\_ST\_NA Time Type : 2 #0=None, 2=CP56 time This parameters defines the time format used with data events. 0=None and 2=CP56 time formats.

### *M\_ME\_NA Scan Events*

M\_ME\_NA Scan Events : 1 #0=No scanning, 1=scan for events Determines if events of this point type will be generated by the module. If 0, then events will not be generated. If 1, events will be scanned and generated on change.

#### *M\_ME\_NA Time Type*

M\_ME\_NA Time Type : 2 #0=None, 2=CP56 time This parameter defines the time format used with data events. 0=None and 2=CP56 time formats.

### *M\_ME\_NB Scan Events*

M\_ME\_NB Scan Events : 1 #0=No scanning, 1=scan for events Determines if events of this point type will be generated by the module. If 0, then events will not be generated. If 1, events will be scanned and generated on change.

#### *M\_ME\_NB Time Type*

M\_ME\_NB Time Type : 2 #0=None, 2=CP56 time

This parameters defines the time format used with data events. 0=None and 2=CP56 time formats.

#### *M\_ME\_NC Scan Events*

M\_ME\_NC Scan Events : 1 #0=No scanning, 1=scan for events Determines if events of this point type will be generated by the module. If 0, then events will not be generated. If 1, events will be scanned and generated on change.

### *M\_ME\_NC Time Type*

M\_ME\_NC Time Type : 2 #0=None, 1=CP24, 2=CP56 time This parameters defines the time format used with data events. 0=None and 2=CP56 time formats.

#### *M\_IT\_NA Time Type*

M\_IT\_NA Time Type : 2 #0=None, 2=CP56 time This parameters defines the time format used with data events. 0=None and 2=CP56 time formats.

# <span id="page-21-0"></span>*1.1.7 [IEC-870-5-104 IP Addresses]*

This section enters the IP addresses for the hosts to connect to this unit. The unit will only accept connections from hosts listed here. This list may contain up to 10 entries between the START and END labels. The address must start in column 1, and must be entered in standard dot notation.

The following is an example of the [IEC-870-5-104 IP Addresses] section:

```
[IEC-870-5-104 IP ADDRESSES] 
START 
192.168.0.207 
192.168.0.203 
192.168.0.61 
END
```
# <span id="page-21-1"></span>*1.1.8 [IEC-870-5-104 Database]*

This section describes the [IEC-870-5-104 Database] section.

Each parameter is described below. Edit the configuration file according to the needs of your application.

### *Short Pulse Time*

Short Pulse Time : 2000 #MSec for short pulse command This parameter defines the number of milliseconds to be associated with a short pulse command. The valid range of numbers for this parameter are 0 to 2,147,483,647. Range is 0 to 2^31-1.

### *Long Pulse Time*

Long Pulse Time : 10000 #MSec for long pulse command This parameter defines the number of milliseconds to be associated with a long pulse command. The valid range of numbers for this parameter are 0 to 2,147,483,647. Range is 0 to 2^31–1

#### *M\_SP\_NA Point Count*

M\_SP\_NA point count : 10 #Number of monitored single-points This parameter specifies the number of point values assigned in monitored single-point database. Range is 0 to 1000.

#### *M\_DP\_NA Point Count*

M\_DP\_NA point count : 10 #Number of monitored dual-points This parameter specifies the number of point values assigned in monitored dualpoint database. Rang is 0 to 1000.

#### *M\_ST\_NA Point Count*

M\_ST\_NA point count : 10 #Number of monitored step-points This parameter specifies the number of point values assigned in monitored steppoint database. Range is 0 to 1000.

#### *M\_ME\_NA Point Count*

M\_ME\_NA point count : 10 #Number of monitored normalized-points This parameter specifies the number of point values assigned in monitored normalized-point database. Range is 0 to 1000.

#### *M\_ME\_NB Point Count*

M\_ME\_NB point count : 10 #Number of monitored scaled-points This parameter specifies the number of point values assigned in monitored scaled-point database. Range is 0 to 1000.

#### *M\_ME\_NC Point Count*

M\_ME\_NC point count : 10 #Number of monitored scaled-points This parameter specifies the number of point values assigned in monitored scaled short-float point database. Range is 0 to 50.

#### *M\_IT\_NA Point Count*

M\_IT\_NA point count : 10 #Number of monitored counter-points This parameter specifies the number of point values assigned in monitored counter-point database. Range is 0 to 1000.

#### *C\_SC\_NA Point Count*

C\_SC\_NA point count : 10 #Number of command single-points This parameter specifies the number of point values assigned in command single-point database. Range is 0 to 1000.

#### *C\_DC\_NA Point Count*

C\_DC\_NA point count : 10 #Number of command dual-points This parameter specifies the number of point values assigned in command dualpoint database. Range is 0 to 1000.

#### *C\_RC\_NA Point Count*

C\_RC\_NA point count : 10 #Number of command step-points This parameter specifies the number of point values assigned in command steppoint database. Range is 0 to 1000.

#### *C\_SE\_NA Point Count*

C\_SE\_NA point count : 10 #Number of command normalized-points This parameter specifies the number of point values assigned in command normalized-point database. Range is 0 to 1000.

#### *C\_SE\_NB Point Count*

C\_SE\_NB point count : 10 #Number of command scaled-points This parameter specifies the number of point values assigned in command scaled-point database. Range is 0 to 1000.

#### *C\_SE\_NC Point Count*

C\_SE\_NC point count : 10 #Number of command float points This parameter specifies the number of point values assigned in command float point database. Range is 0 to 1000.

#### *Sequence*

```
M_SP_NA Sequence : N #Y=ASDU in sequence with SQ=1, N=report separate (SQ=0) 
M_DP_NA Sequence : N #Y=ASDU in sequence with SQ=1, N=report separate (SQ=0) 
M_ME_NA Sequence : N #Y=ASDU in sequence with SQ=1, N=report separate (SQ=0) 
M_ME_NB Sequence : N #Y=ASDU in sequence with SQ=1, N=report separate (SQ=0) 
M_ME_NC Sequence : N #Y=ASDU in sequence with SQ=1, N=report separate (SQ=0) 
M_IT_NA Sequence : N #Y=ASDU in sequence with SQ=1, N=report separate (SQ=0)
```
#### *M\_ME\_NA Parameter Offset*

M\_ME\_NA Parameter Offset : 2000 #M\_ME\_NA IOA offset for parameter data This parameter specifies the IOA offset to the parameter data for the normalized parameter data. The value entered is added to the Information Object Address for the associated point to compute the parameter IOA address. When the M\_ME\_NA or M\_ME\_NB points are polled (e.g, with a group interrogation request), the module will also include parameter points in the response.

For each monitored point, there will be three parameter points:

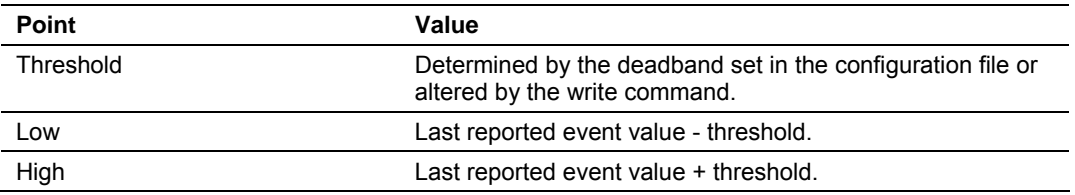

#### *M\_ME\_NB Parameter Offset*

M\_ME\_NB Parameter Offset : 2000 #M\_ME\_NB IOA offset for parameter data This parameter specifies the IOA offset to the parameter data for the scaled parameter data. The value entered is added to the Information Object Address for the associated point to compute the parameter IOA address.

For each monitored point, there will be three parameter points:

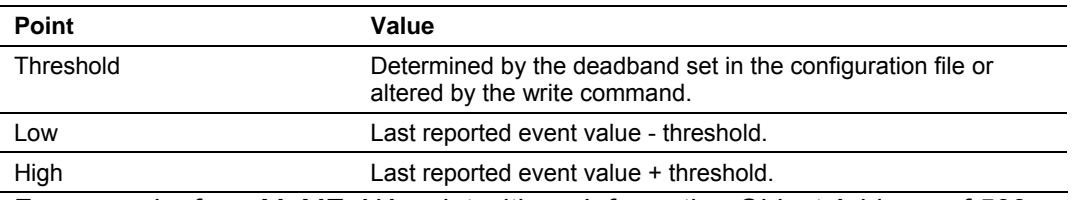

For example, for a M\_ME\_NA point with an Information Object Address of 503, the associated parameter point would have an IOA of 2503 (for a configured parameter offset of 2000).

### *M\_ME\_NC Parameter Offset*

M\_ME\_NC Parameter Offset : 2000 #M\_ME\_NC IOA offset for parameter data This parameter specifies the IOA offset to the parameter data for the scaled parameter data. The value entered is added to the Information Object Address for the associated point to compute the parameter IOA address.

For each monitored point, there will be three parameter points:

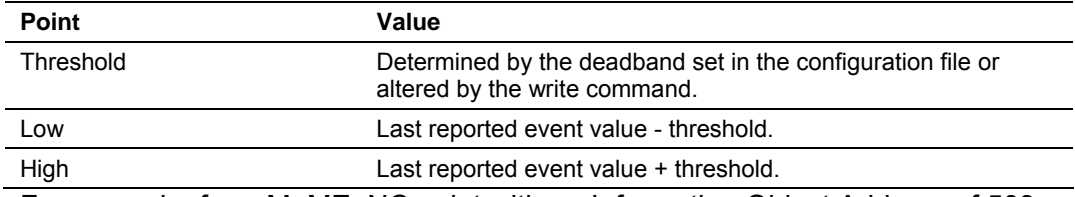

For example, for a M\_ME\_NC point with an Information Object Address of 503, the associated parameter point would have an IOA of 2503 (for a configured parameter offset of 2000).

# <span id="page-24-0"></span>*1.1.9 [M\_SP\_NA\_1 104] Section*

This section defines the monitored single-point database for the server device emulated. This information is sourced from the database and is transferred to the remote client unit. Each point in the database occupies 1 bit.  $(1 = On, 0 = Off)$ state).

This section takes the following parameters:

- Point #
- **DB** Address
- Group(s)
- IV DB Bit

Each point is one bit and the DB address value corresponds to the bit offset in the database.

# <span id="page-24-1"></span>*1.1.10 [M\_DP\_NA\_1 104] Section*

This section defines the monitored dual-point database for the server device emulated. This information is sourced from the database and is transferred to the remote client unit. Each point in the database occupies two bits. (00 = intermediate,  $01 = \text{off}, 10 = \text{on}$  and  $11 = \text{intermediate}$ .

This section takes the following parameters:

- $\blacksquare$  Point #:
- **DB** Address:
- Group(s):
- **IV DB Bit**

Each point is two bits and the DB address value corresponds to the bit offset in the database.

# <span id="page-25-0"></span>*1.1.11 [M\_ST\_NA\_1 104] Section*

This section defines the monitored step database for the server device emulated. This information is sourced from the database and is transferred to the remote client unit. Each point in the database occupies one byte.

This section takes the following parameters:

- $\blacksquare$  Point #:
- **DB** Address:
- Group(s):
- IV DB Bit

Each point is one byte and the DB Address value corresponds to the byte offset in the database.

# <span id="page-25-1"></span>*1.1.12 [M\_ME\_NA\_1 104] Section*

This section defines the monitored measured value, normalized database for the server device emulated. This information is sourced from the database and is transferred to the remote client unit. Each point occupies a word position in the database. The IOA for the parameters are for each object and are determined by adding the Point # below to the value of the M\_ME\_NA parameter offset parameter set in the previous section.

This section takes the following parameters:

- $\blacksquare$  Point #:
- **DB** Address:
- Group(s):
- **-** Default Deadband:
- **IV DB Bit**

Each point is one word and the DB Address value corresponds to the word offset in the database.

# <span id="page-25-2"></span>*1.1.13 [M\_ME\_NB\_1 104] Section*

This section defines the monitored measured value, scaled database for the server device emulated. This information is sourced from the database and is transferred to the remote client unit. Each point occupies a word position in the database. The IOA for the parameters for each object are determined by adding the Point # below to the value of the M\_ME\_NB parameter offset parameter set in the previous section.

This section takes the following parameters:

- $\blacksquare$  Point #:
- **DB** Address:
- Group(s):
- Default Deadband:
- IV DB Bit

Each point is one word and the DB Address value corresponds to the word offset in the database.

# <span id="page-26-0"></span>*1.1.14 [M\_ME\_NC\_1 104] Section*

This section defines the monitored short-float point database for the slave device emulated. This information is sourced from the database and is transferred to the remote client unit. Each point occupies 4-byte positions in the database. The IOA for the parameters for each object are determined by adding the Point # below to the value of the M\_ME\_NC Parameter Offset parameter set above.

This section takes the following parameters:

- $\blacksquare$  Point #
- **DB** Address
- **Groups**
- Default Deadband
- IV DB Bit

Each point is one word and the DB Address value corresponds to the word offset in the database.

The Database Address value should be located in a database area that is constantly being moved from the processor to the 4205/5205-TS-104S-PDPS module. Therefore, this value should be configured in an area that is used on a Backplane Command Function 1.

Refer to the Group Codes section for a listing of Group Codes.

# <span id="page-26-1"></span>*1.1.15 [M\_IT\_NA\_1 104] Section*

This section defines the monitored integrated totals (counter) database for the server emulated. This information is sourced from the database and is transferred to the remote client unit. Each point occupies two words in the database (4 bytes).

This section takes the following parameters:

- $\blacksquare$  Point #:
- **DB** Address:
- Group(s):
- IV DB Bit

Each point is two words and the DB Address value corresponds to the doubleword offset in the database.

# <span id="page-26-2"></span>*1.1.16 [C\_SC\_NA\_1 104] Section*

This section defines the single point command database for the server emulated. This information is sourced from the remote client and is transferred to the database. Each point occupies a single bit position in the database. You can associate a command with a monitored single-point database value to coordinate the command/monitor operation. You must enter the correct Monitor Point # and Monitor DB Address values in the table. If the Require Select parameter is not set to zero, a select command must be received before an execute command will be processed.

This section takes the following parameters:

- $\blacksquare$  Point #:
- **DB** Address:
- Monitor Point #:
- **Monitor DB Addr:**
- **Require Select:**

Each point is one bit and the DB Address value corresponds to the bit offset in the database.

# <span id="page-27-0"></span>*1.1.17 [C\_DC\_NA\_1 104] Section*

This section defines the double point command database for the server emulated. This information is sourced from the remote client and is transferred to the database. Each point occupies two bits in the database. You can associate a command with a monitored double point database value to coordinate the command/monitor operation. You must enter the correct Monitor Point # and Monitor DB Addr values in the table. If the Require Select parameter is not set to zero, a select command must be received before an execute command will be processed.

This section takes the following parameters:

- $\blacksquare$  Point #:
- DB Address:
- **Monitor Point #:**
- **Monitor DB Addr:**
- **Require Select:**

Each point is two bits and the DB Address value corresponds to the bit offset in the database.

# <span id="page-27-1"></span>*1.1.18 [C\_RC\_NA\_1 104] Section*

This section defines the step command database for the server emulated. This information is sourced from the remote client and is transferred to the database. Each point occupies a byte in the database. The control value can be associated with a monitored point as described in the previous example.

This section takes the following parameters:

- $\blacksquare$  Point #:
- **DB** Address:
- Monitor Point #:
- **Monitor DB Addr:**

Each point is one byte and the DB Address value corresponds to the byte offset in the database.

# <span id="page-28-0"></span>*1.1.19 [C\_SE\_NA\_1 104] Section*

This section defines the normalized setpoint database for the server emulated. This information is sourced from the remote client and is transferred to the database. Each point occupies a word position in the database. You can associate a command with a monitored normalized database value to coordinate the command/monitor operation. You must enter the correct Monitor Point # and Monitor DB Addr values in the table. If the Require Select parameter is not set to zero, a select command must be received before an execute command will be processed.

This section takes the following parameters:

- $\blacksquare$  Point #:
- **DB** Address:
- Monitor Point #:
- Monitor DB Addr:
- Require Select:

Each point is one word and the DB Address value corresponds to the word offset in the database.

# <span id="page-28-1"></span>*1.1.20 [C\_SE\_NB\_1 104] Section*

This section defines the scaled setpoint database for the server emulated. This information is sourced from the remote client and is transferred to the database. You can associate a command with a monitored scaled database value to coordinate the command/monitor operation. You must enter the correct Monitor Point # and Monitor DB Addr values in the table. If the Require Select parameter is not set to zero, a select command must be received before an execute command will be processed.

This section takes the following parameters:

- $\blacksquare$  Point #:
- DB Address:
- **Monitor Point #:**
- **Monitor DB Addr:**
- Require Select:

Each point is one word and the DB Address value corresponds to the word offset in the database.

# <span id="page-29-0"></span>*1.1.21 [C\_SE\_NC\_1 104] Section*

This section defines the short-float setpoint database for the server emulated. This information is sourced from the remote client and is transferred to the database. Each point occupies a double-word position in the database. If the Require Select parameter is not set to zero, a select command must be received before an execute command will be processed.

This section takes the following parameters:

- $\blacksquare$  Point #:
- **DB** Address:
- **Monitor Point #:**
- **Monitor DB Addr:**
- **Require Select:**

Each point is two words and the DB Address value corresponds to the doubleword offset in the database.

The database address should be located in a database area that is being constantly moved from the module to the processor. You should configure the DB Address parameter in an area that is on a Backplane Command Function 2.

### <span id="page-29-1"></span>*1.1.22 Group Definition*

One aspect of the point configuration database that leads to confusion is the group definition field. This assignment for each point assigns a point to one or more interrogation groups. Use of interrogation groups permits the controlling unit to interface with a specific set of data. Refer to the IEC 60870-5-104 standard for a full discussion of interrogation groups. A specific group, Periodic data group, reports data points on a set frequency. The frequency is set in the **Cyclic Data Transmission** parameter in the configuration file. Remember that a point can be assigned to more than one group:

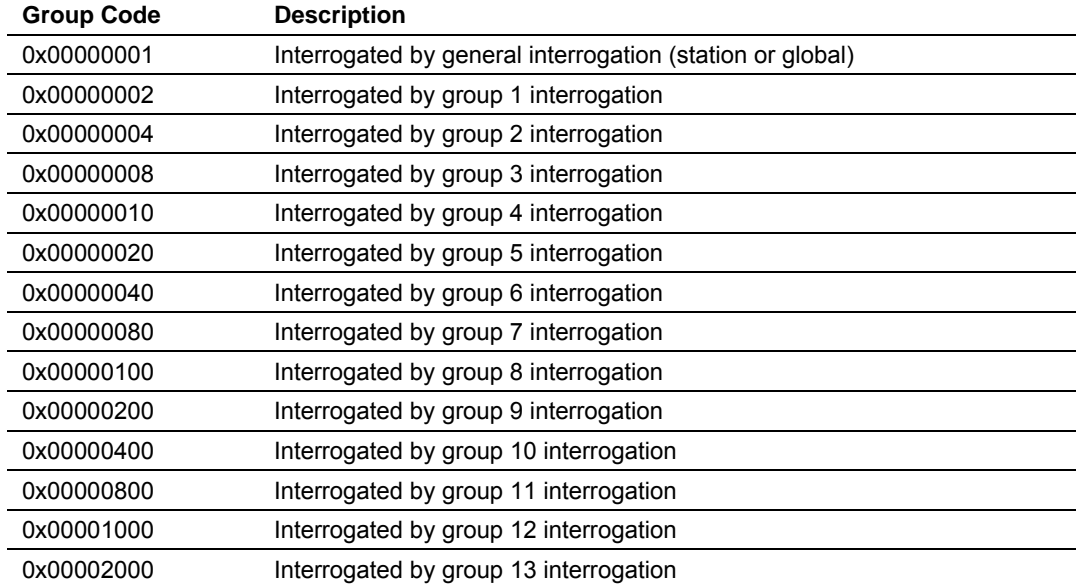

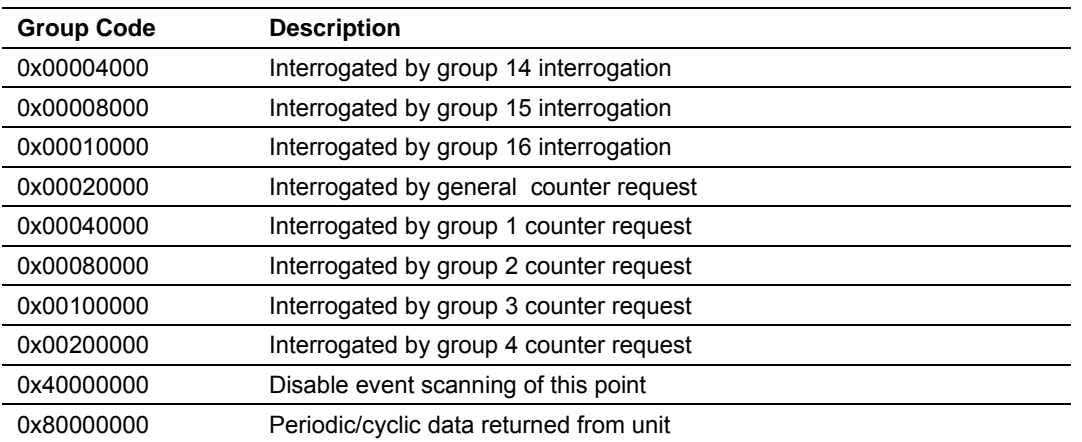

If the highest bit (bit 31) is set, data will be produced by the driver for the specified point at the rate set for periodic data generation. Bit 30 (0x40000000) enables scanning of this point for event generation. If the bit is clear and the data type is set for scanning, events will be generated for the point. If the bit is set, events will not be generated for the point. This feature can be used to select which points will generate events for the controlling station and can get rid of event data that is not important to the application.

# <span id="page-30-0"></span>*1.1.23 [Data Map] Section*

The [Data Map] section of the CFG file allows you to selectively copy data registers, one register up to 100 registers at a time, from one internal database area to another. Up to 200 entries can be made in the [Data Map] section, providing a wide and powerful range of functionality.

You can use the Data Map section of the configuration file to copy data from the device error or status table to the internal database register, or to copy data from one area to another. The bytes and/or words copied can be altered to preset the data (for example, floating-point data) in the correct format for a specific protocol.

You can also use the Data Map feature to build a specific block of data to be used by any of the protocol drivers. For example, you can use the data map to build the input and output data area for the PROFIBUS Slave driver.

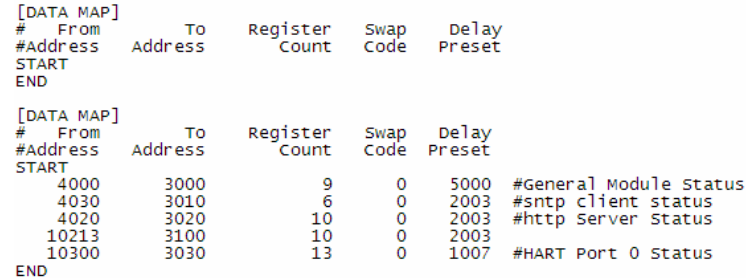

**Tip:** Use the **[V]** command in the *Configuration/Debug Menu* (page [77\)](#page-76-0) to view the status of the Program Scan Counter. Repeat the command to see the value change.

#### *From Address*

0 to highest Status Data address

This field specifies the internal database register to be copied from. This address can range from the Data area as well as the Status Data Area of the product

#### *To Address*

#### 0 to 3999

The destination for the copy is always going to be the Register Data area.

#### *Register Count*

1 to 100

This parameter specifies the number of registers to be copied.

#### *Swap Code*

0,1,2,3

You may need to swap the order of the bytes in the registers during the copy process in order to change from alignment of bytes between dissimilar protocols. This parameter is helpful when dealing with floating-point or other multi-register values, as there is no standard method of storage of these data types in slave devices.

The following table defines the values and their associated operations:

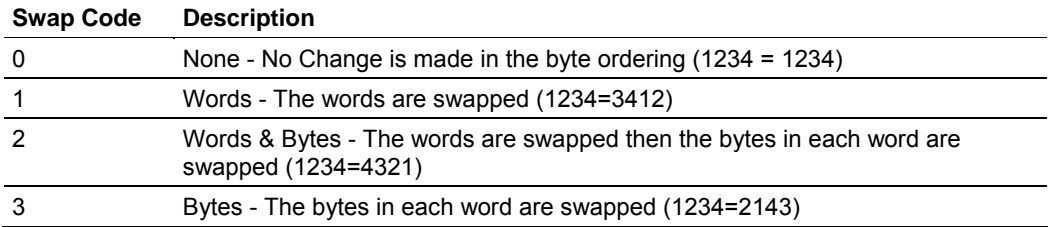

#### *Delay Preset*

Copies one portion of the database or virtual database to a user specified location in the database. The Delay Preset represents the scan count of the program between each copy operation. The copy operations should not all happen at the same time, otherwise the process could delay the scan. For example, you should not set all values to a delay preset of 1001. Instead, use values such as 1000, 1001 and 1002, or you can use the preset values in the sample configuration file. This will keep the copies from happening concurrently.

**Tip:** Use the **[V]** command in the *Configuration/Debug Menu* (page [77\)](#page-76-0) to view the status of the Program Scan Counter. Repeat the command to see the value change.

# <span id="page-32-0"></span>*1.1.24 [E-MAIL] Section*

The [E-MAIL] section of the CFG file defines the network and file parameters to be associated with each of the 20 potential e-mail messages that can be sent from the module. The format of the section is different than the other sections of the configuration file. Each e-mail definition is contained on a single line between the labels **START** and **END**. These labels inform the program where the list resides. The module's program will parse all data after the **START** label until it reaches the **END** label or until 20 e-mail messages are defined.

The format of each definition in the list is the same with the content dependent on the operation to perform. An example section from the CFG file is shown below:

```
[E-MAIL] 
# DB Trigger Mail TO 
# Reg Value Server IP Name E-Mail File Name 
START 
 4000 1 192.168.0.5 user@aol.com stat 
 4000 2 192.168.0.5 user@aol.com commands 
 4000 3 192.168.0.5 user@aol.com errlist 
  4000 4 192.168.0.5 user@aol.com emailcfg 
  4000 5 192.168.0.5 user@aol.com example.rpt 
END
```
Each parameter is discussed below:

#### *DB Reg*

#### 0 to 9999

This parameter specifies the register in the virtual database in the module to be associated with the Trigger Value parameter. The register value can be controlled by Server devices based on data acquired using the command list or from commands issued on the network from a remote Client unit.

#### *Trigger Value*

This parameter specifies the value in the database to trigger the e-mail message. When the value entered for this parameter is first recognized in the virtual database at the register specified in the DB Reg parameter, the e-mail message will be generated. The value must change in order for the value to be re-used. Most applications will use a single register with different trigger values generating different messages. The example displayed above uses this technique.

#### *Mail Server IP*

This parameter specifies the IP address of the mail server to be reached with the e-mail message. Refer to your network administrator for this information.

#### *To Name*

This parameter must contain a valid user or e-mail account information for your network. Groups of people can be designated to receive an individual e-mail message by setting the appropriate name in this field. Refer to your network administrator for a list of accounts.

### *E-Mail File Name*

This parameter contains the fully qualified file and path name to the file to be associated with the e-mail message. This file must reside on the module's Flash ROM in order to be sent. Several e-mail files are built into the module and need not be constructed by the user. The reserved file names and a description of their content is given below:

Stat: This file contains the module's communication status data for each network service and the Client port.

Emailcfg: This file contains a listing of the e-mail configuration data. All other file names entered must exist on the module.

### <span id="page-33-0"></span>*1.1.25 Creating Custom E-Mail Reports*

The ProLinx module supports up to 20 user defined e-mail reports. The following insertion tags can be used with e-mail messages:

**Note**: A space character **must** exist before the **-->** string or else the insertion tag will be disregarded

**<--DATE 0 -->** insert the date in the format 02/07/2000.

**<--DATE 1 -->** insert the date in the format February 7, 2000.

**<--TIME -->** insert the time in the format 17:02:15.35

**<--BTEXT 0,BIT\_0\_ON,BIT\_0\_OFF -->** insert a text string based on the value of a bit in the database.

**<--DATA 0,1,1,%04d -->** insert one or more data values from the database in the specified format.

Refer to the Web Page Definition section of the documentation on formatting files with encapsulated data and insertion tags.

# <span id="page-33-1"></span>*1.1.26 Example E-mail Report File*

The following serves as an example of an e-mail report file. This file is available on the ProLinx unit, and can be accessed via the FTP port.

```
TO: Production Engineers 
FROM: 4201-WEB-DFM, ProSoft Technology, Inc. Module 
SUBJECT: Production Report for Shipping Pumps 
        This is an example of the type of e-mail that can be sent from the module 
to a remote site using the e-mail feature. The data contained in the report 
displays several methods of displaying data in a report from the module's 
database. 
      Register 0 = \langle -\text{DATA } 0, 1, 1, \text{And } -\rangle (this is the report number flag value)
DATE 0 = \leftarrow -DATE 0 \leftarrow \leftarrowDATE 1 = \leftarrow -DATE 1 \leftarrow \leftarrowTIME = <-TIME -->
BTEXT = <--BTEXT 0,BIT_0_ON,BIT_0_OFF --> (state of bit 0) 
DATA = <--DATA 0,1,1,%04d --> 
PUMP DATA: 
On Time Suction Discharge Temp 
(Hours) (PSIG) (PSIG) (F) 
<--DATA 0,12,4,%12d --> 
End of report.
```
# <span id="page-34-0"></span>**2 Protocol Implementation**

#### *In This Chapter*

- ¾ [IEC-60870-5-104 \(104S\) Protocol Implementation .](#page-34-1)............... [35](#page-34-1)
- ¾ [Redundant Connections.](#page-59-0)........................................................ [60](#page-59-0)
- ¾ [PDPS Protocol Implementation.](#page-61-0)............................................. [62](#page-61-0)

### **2.1 IEC-60870-5-104 (104S) Protocol Implementation**

<span id="page-34-1"></span>The intent of this section is to provide a quick understanding of how the 104S module implements the IEC-60870-5-104 protocol, without going into complex details of the specification.

The IEC-60870-5-104 protocol applies to Telecontrol equipment and systems with data transmission for monitoring and controlling geographically widespread processes. This protocol consists essentially of the IEC-60870-5-101 protocol, with the addition of TCP/IP as the transport mechanism.

Any application with the IEC-60870-5-104 protocol consists of a client (Controlling Station) and one or more servers (Controlled Stations). The client constantly monitors and controls the data from each server in the TCP/IP network.

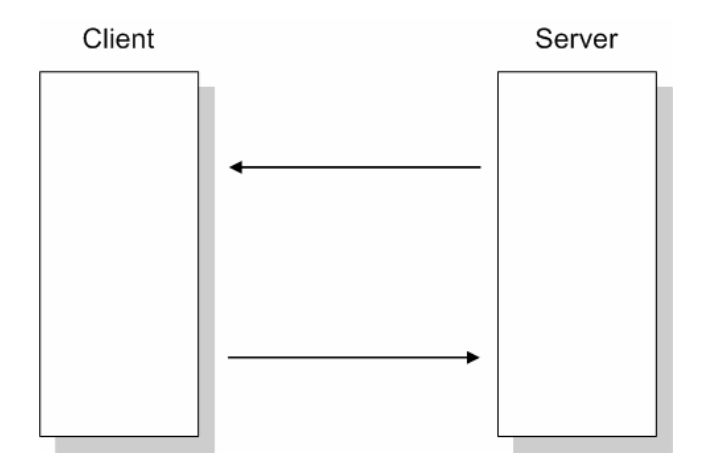

The 4205/5205-TS-104S-PDPS works as an IEC-60870-5-104 server; it can send monitor data, receive commands, or generate events to the client unit.

### <span id="page-35-0"></span>*2.1.1 Module Address*

The 4205/5205-TS-104S-PDPS module is identified at transport level (using the IP Address) and at application level (using the Common ASDU Address).

#### *IP Address*

The 4205/5205-TS-104S-PDPS module is identified by a unique IP address on the TCP/IP network. You must edit the WATTCP.CFG configuration file (or use the configuration tool) to enter a valid IP address. The following example lists the default contents of the WATTCP.CFG file:

```
# ProSoft Technology 
# Default private class 3 address 
my_ip=192.168.0.100 
# Default class 3 network mask 
netmask=255.255.255.0 
# The gateway I wish to use 
gateway=192.168.0.1 
# some networks (class 2) require all three parameters 
# gateway,network,subnetmask 
# gateway 192.168.0.1,192.168.0.0,255.255.255.0 
In this example, the 4205/5205-TS-104S-PDPS module is identified by IP
```
address 192.168.0.100 in the IEC-60870-5-104 network, with a netmask (subnet mask) of 255.255.255.0 and a default gateway address of 192.168.0.1.

Because there could be several devices in the same TCP/IP network, some applications may require a connection control (from which IP addresses the module may receive valid messages).

To restrict the units (IP addresses) from which the 4205/5205-TS-104S-PDPS module will accept connections, use the following parameter:

Use IP List  $\cdots$  : 0 #Use IP list to validate connection  $#(0=No, 1=Yes)$ 

If this parameter is set as 1 (Yes), the module will only accept a connection from a client unit that is listed in the IP address list, in the following format:

```
[IEC-870-5-104 IP ADDRESSES] 
START 
192.168.0.207 
192.168.0.203 
192.168.0.61 
END
```
If the *Use IP List* parameter is set to 1 (Yes), the module will only accept a connection from one of the three IP addresses listed in the example above. The following illustration shows that the Server will accept a connection from Client A, whose address is on the list, but will reject a connection from Client B, whose address is not on the list.

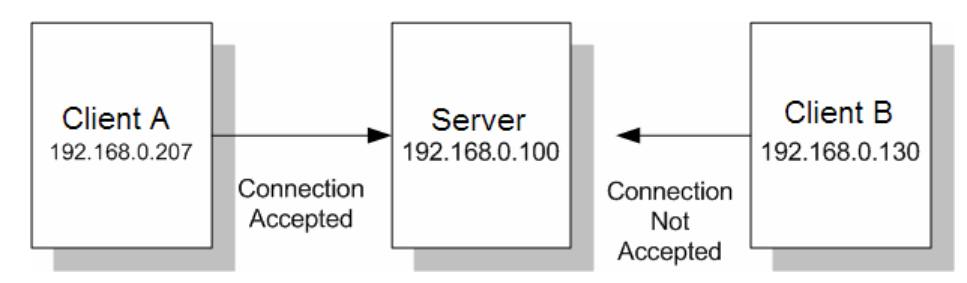

# *Common ASDU Address*

At the application level, the module is identified by the Common ASDU (Application Service Data Unit) Address. This address must match the CASDU sent by the client unit. An ASDU is a data unit that transfers information objects between the client and the server.

If the client sends a message to a different Common ASDU, the module ignores the command. To configure the Common ASDU Address for the 4205/5205-TS-104S-PDPS module, use the following parameter in the configuration file:

Common Address of ASDU : 1 #Range 0 to 65535

# *2.1.2 Monitor Direction and Control Direction – Point Definition*

The protocol specification defines two directions of data: monitor direction and control direction.

**Monitor Direction:** The direction of transmission from the server to the client **Control Direction:** The direction of transmission from the client to the server

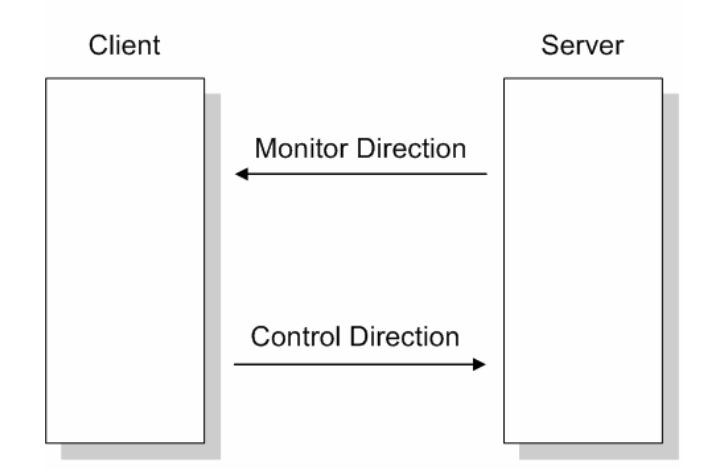

The points that are typically transferred from the server to the client are also known as **Monitor Points** (or Monitor Information Objects). The points that are typically transferred from the client to the server are also known as **Control Points** (or Command Information Objects).

The 4205/5205-TS-104S-PDPS module contains an internal database of 4000 words. You must associate the monitor and control points to database addresses in the 4205/5205-TS-104S-PDPS module. To configure the points for the 4205/5205-TS-104S-PDPS module, follow these steps:

- **1** Calculate the number of monitor and control points for the application.
- **2** Calculate the 4205/5205-TS-104S-PDPS module database regions that are required for the application, based on the number of monitor and control points. Define two separate regions. Remember that each data type stores a different quantity of data (for example, M\_SP\_NA uses one bit, M\_ST\_NA uses one byte, and so on).
- **3** Configure each point within its 4205/5205-TS-104S-PDPS module database region.

# *2.1.3 Using Monitor Points*

The following monitor points are supported by the 4205/5205-TS-104S-PDPS module:

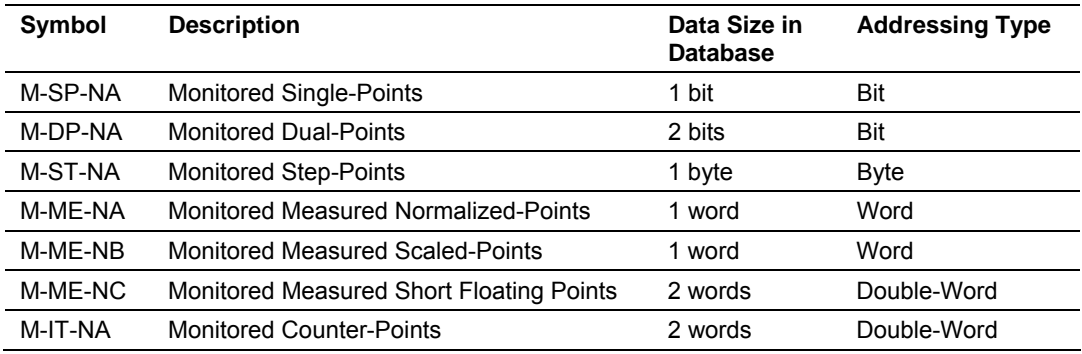

Each monitor point is identified by its Information Object Address (it should be unique for each Common ASDU Address in the network). For each monitor point, configure the following parameters:

**Point # –** The information object address of the point. It identifies the point in the network.

**DB Address –** The database location in the 4205/5205-TS-104S-PDPS module associated with the point. You must associate each point to a database address in the 4205/5205-TS-104S-PDPS module. The interpretation of this parameter depends on the point type configured. For example, for an M\_SP\_NA point, this value represents the bit address. For a M\_ME\_NA point, this value represents the Word address.

**Group(s) –** This is the group definition for the point. It sets how the point will be polled by the master (cyclic or group interrogation). It can also be used to enable or disable the event generation for one specific point. The group parameter is discussed in the Data Communication section.

**Deadband –** Sets the deadband for each Measured point. If the value changes from more than the configured deadband , the module will generate an event for this point.

**IV DB Bit –** This feature allows the application to set the invalid (IV) quality bit of the protocol for all the monitored ASDU types supported. If you enable this feature, the processor can determine the individual IV quality bit status of each point you configured.

The following parameters must be configured in order to use this feature:

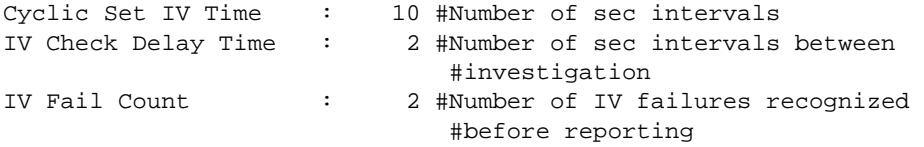

To disable this feature, set the IV Fail Count parameter to 0. If used, the Cyclic Set IV Time parameter must be at least 3 times larger than the IV Check Delay Time.

The Cyclic Set IV Time parameter must be set to determine how frequently the IV Checks will be performed. If the IV bit is ON for a number of times given by the IV Fail Count parameter the module will consider the point as invalid. The following illustration shows how these parameters are implemented:

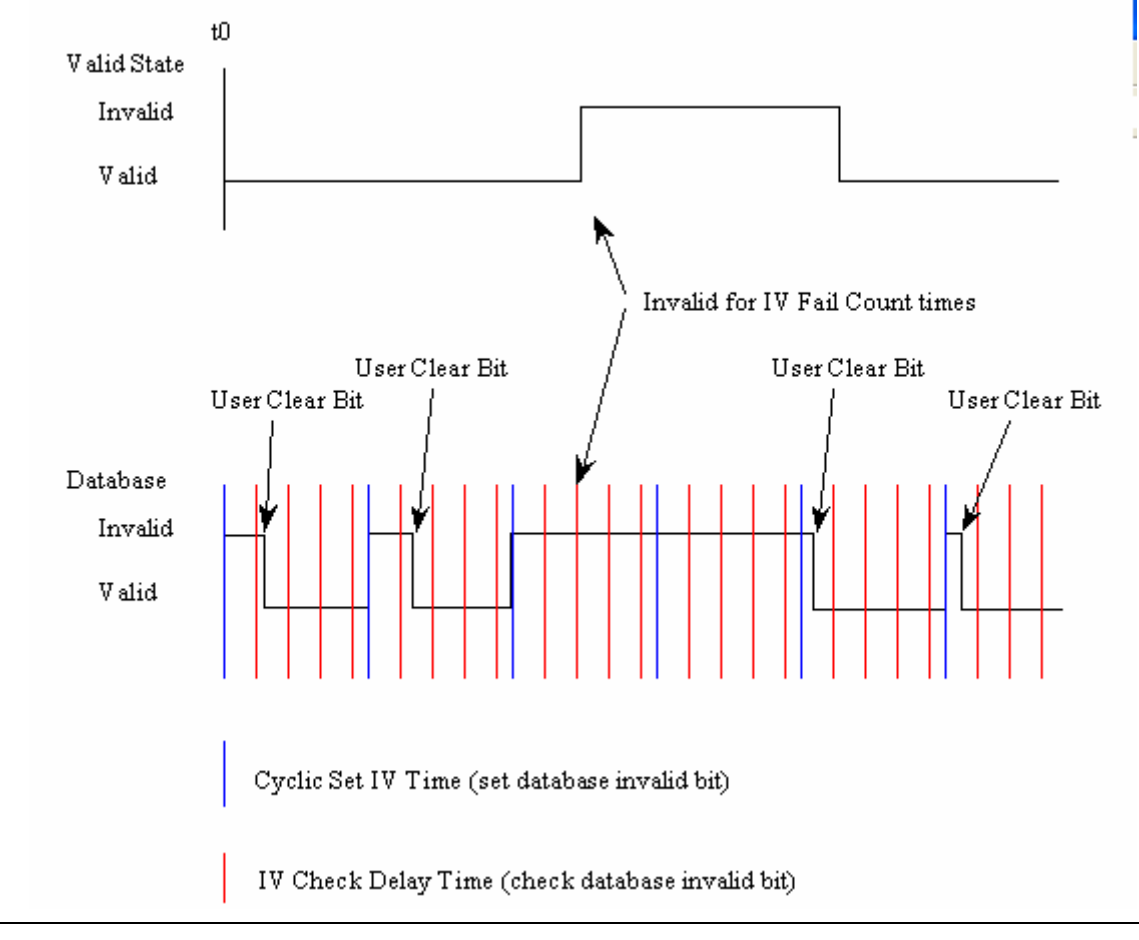

If the IV bit field is absent or set to 0, the invalid quality state for the point will always be reported as valid.

If a database bit address (1 to 64000) is present, the application may consider the point with an invalid flag if the previous logic checks the iv bit as 1 during consecutive IV Check Delay scans. The iv bits would have to be reset to 0 to set the point to valid state.

The IV DB bit defined for each point can be unique or many points may share the same bit. The last case could be used when the points on an I/O module are to be considered as one set. In this case only a single bit is required. For a point that is the result of a computation, the valid quality state could be set for each point individually.

### *Monitor Data Transfer*

Typically, you should properly configure the group code for each monitor point to define how the master will poll for the point. The group codes are defined as follows:

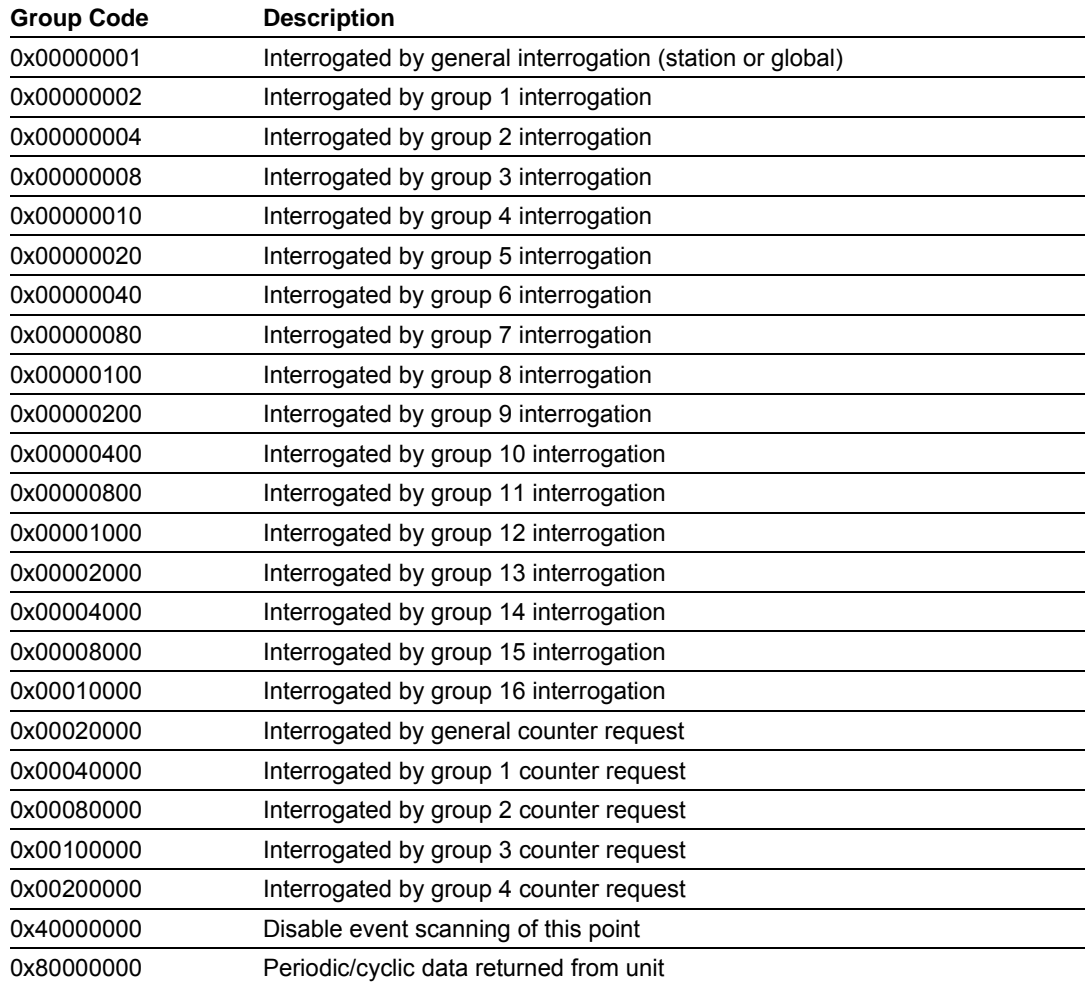

The Group parameter is defined as follows:

The module will periodically send all points configured for periodic/cyclic poll (0x80000000) at every x milliseconds, where x is configured with the following parameter:

Cyclic data transmission: 20000 #Numb of milliseconds between cyclic #updates

# ¾ *Example – Periodic Monitor Polling:*

If the following point is configured for monitor polling:

```
[M_ME_NB_1] 
# 
# Each point is one word and the DB Address value corresponds to the 
# word offset into the database. 
# 
# Default 
# Point # DB Address Group(s) Deadband IV DB Bit 
# ------- ---------- -------- -------- --------- 
START 
     100 0 80000000 0 0 
END
```
If you configure the periodic polling for 10 seconds (10000 milliseconds) as follows:

```
Cyclic data transmission : 10000 #Numb of milliseconds between 
                                    #cyclic updates
```
The following illustration shows the communication procedure:

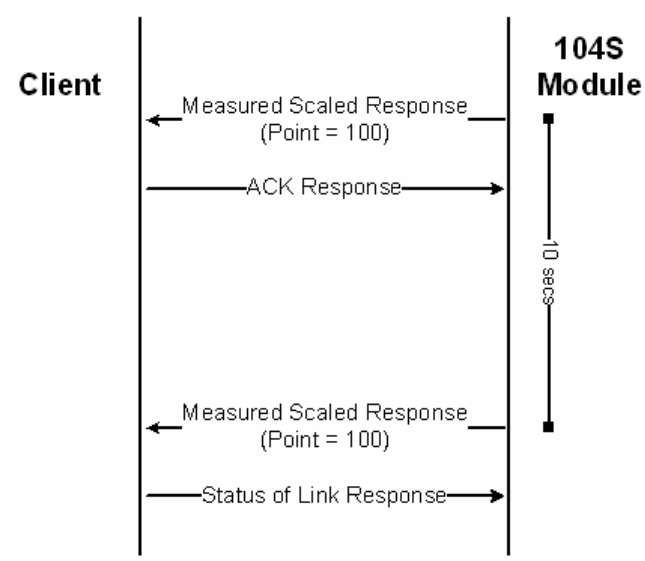

Therefore, the point configured for a cyclic poll is periodically reported to the master.

You may also create groups of points allowing the master to poll certain points more frequently than other points. The master may send requests for different groups as follows:

- **General Interrogation (station)**
- **General Interrogation for Group 1**
- **General Interrogation for Group 2**
- …
- **General Interrogation for Group 16**

# ¾ *Example – General Interrogation*

If the following points are configured for General Interrogation:

If you configure the following data points:

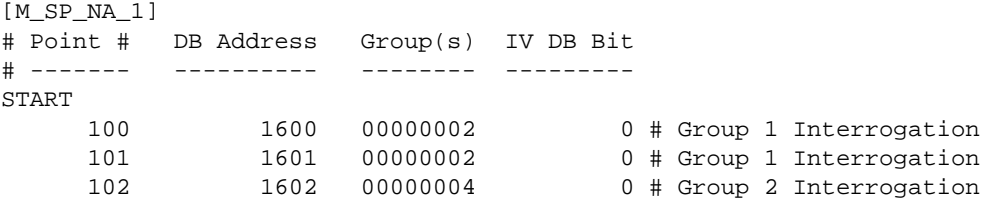

**END** 

This feature allows you to separate the points into different groups according to the priority level that these should be reported to the master. In the example above, points 100 and 101 would be returned with a General Interrogation for Group 1 and point 102 would be returned with a General Interrogation for Group 2:

### **Counter Points**

There are four modes of acquisition of integrated totals (M\_IT\_NA points) defined by the protocol specification. The actual values may be memorized (copied) periodically to frozen values by a freeze command received from the master or initiated locally within the module.

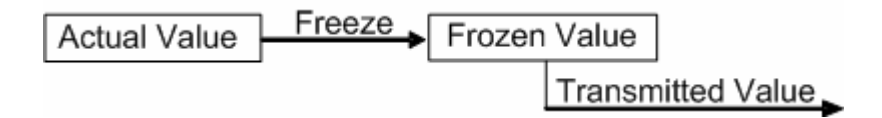

The module supports the following modes:

Mode A – Local freeze with spontaneous transmission

Mode D – Counter interrogation commands from the master initiate the freeze operation and the frozen values are reported spontaneously.

# ¾ *Example – Mode A*

To use Mode A, configure the following parameters:

Freeze Start Type : D #D=Day, H=Hour, M=Minute, N=Not used Interval For Freeze : 15 #Number of seconds after start type #(0 to 65535)

### **Freeze Start Type**

The Freeze Start Type parameter will define when the module starts sending the M IT messages.

# ¾ *Example I – Freeze Start Type*

If the module powers up with the following date and time clock:

03/25/2004 18:07:42

If you configure the Interval For Freeze parameter as follows:

Interval For Freeze : 15 #Number of seconds after start #type (0 to 65535)

The module would send the counter messages every 15 seconds. The module would start sending the messages depending on the Freeze Start Type parameter as follows:

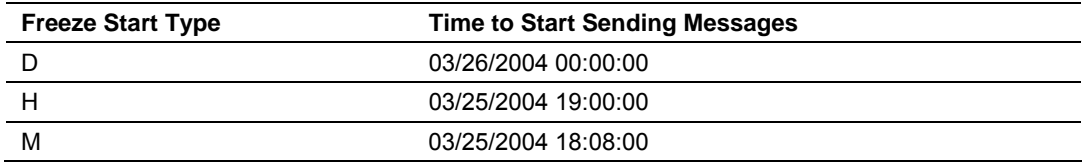

# ¾ *Example II – Freeze Start Type*

If the module should send the counter points on the hourly turn around time and also 45 minutes later, the Mode A parameters should be configured as follows:

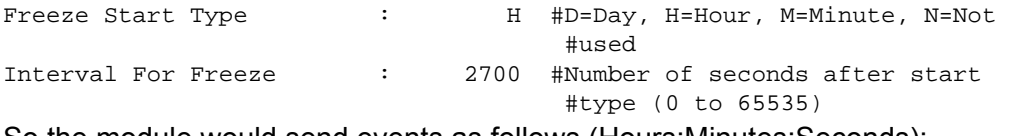

So the module would send events as follows (Hours:Minutes:Seconds):

17:00:00 17:45:00 18:00:00 18:45:00 19:00:00 19:45:00 …

### **Mode D**

To select the Mode D. configure the Freeze Start Type parameter as "N". For this mode the master would periodically send Counter Interrogation Commands to perform the freeze operation. After the values are frozen the module will return the counter points as events. The counter points must be properly configured for counter interrogation groups for Mode D operation.

### *Monitor Points Addressing*

As discussed before, the monitor points must be configured in a database area in the 4205/5205-TS-104S-PDPS module.

The monitor data types are described in the following table:

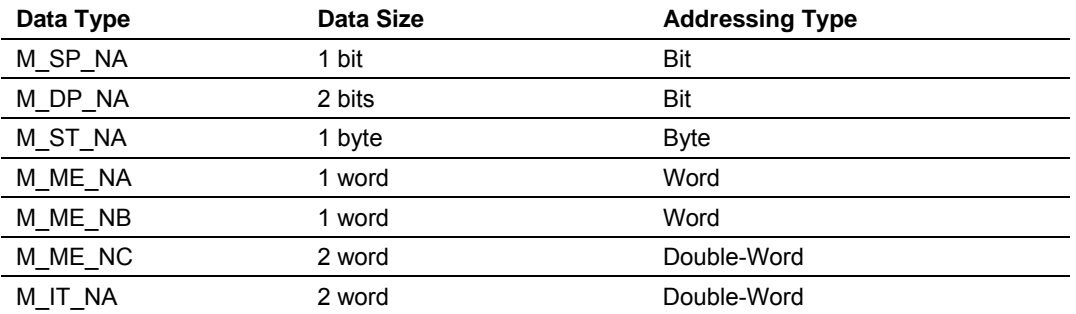

### **M\_SP\_NA and M\_DP\_NA**

The monitored single-point (1 bit) and monitored double-point (2 bits) types both occupy bit-addressing. For example, if you configured the following points:

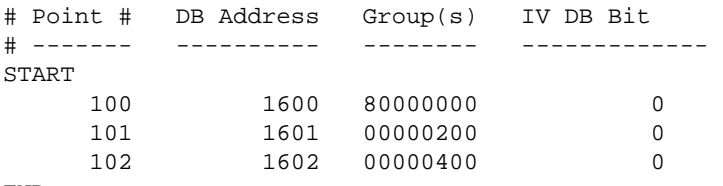

END

These points would be used as follows:

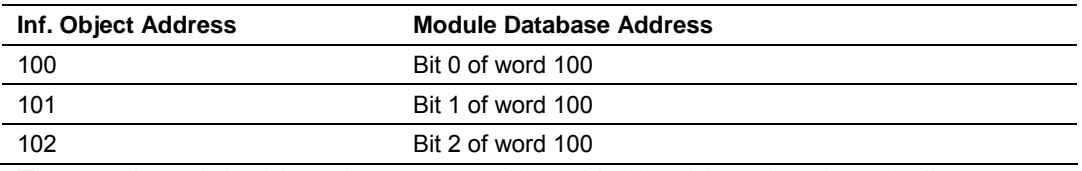

The monitored double-point uses two bits with bit-addressing. It typically represents the ON/OFF states where:

 $01 = OFF$ 

 $10 = ON$ 

# **M\_ST\_NA**

The monitored step-point uses one byte with byte-addressing.

For example, if you configured the following points:

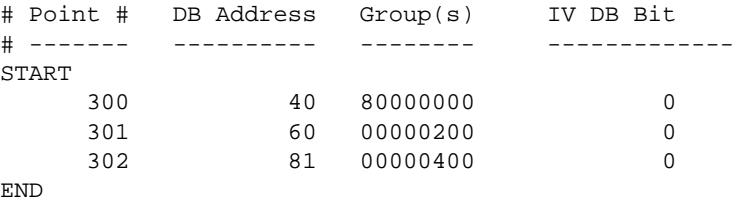

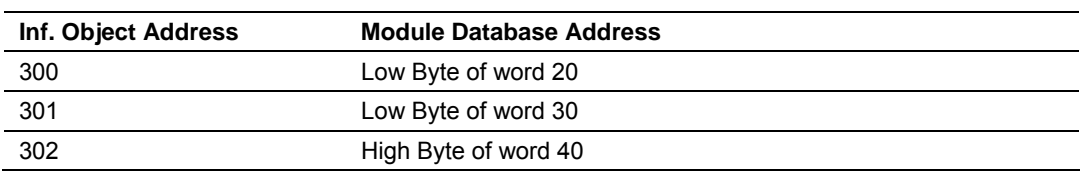

These points would be used as follows:

### **M\_ME\_NA and M\_ME\_NB**

The monitored measured normalized and measured scaled points occupy one word with word-addressing.

For example, if you configured the following points:

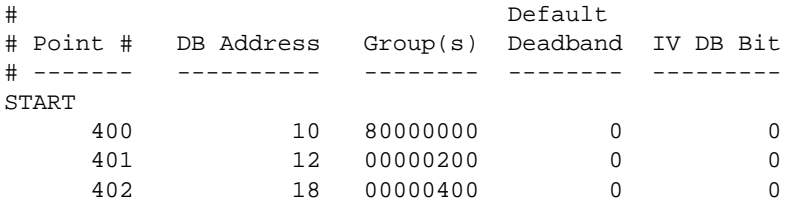

END

These points would be used as follows:

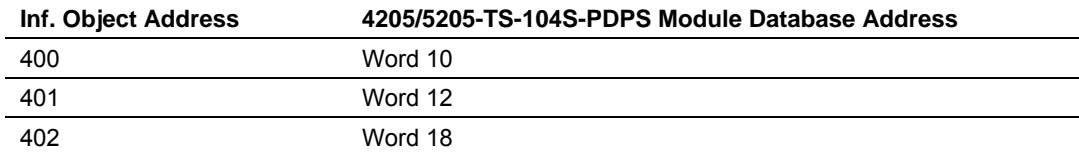

The monitored measured normalized points use a data representation defined by the protocol specification, where each bit represents a value as follows:

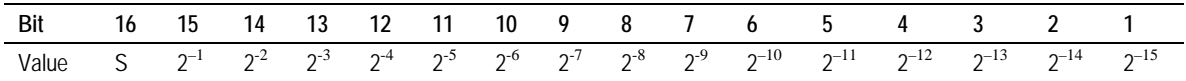

Example: a value of 4000hex is interpreted as 0.5

### **M\_ME\_NC and M\_IT\_NA**

The monitored measured short floating point and monitored integrated total points occupy two words with double-word addressing.

For example, if you configured the following points:

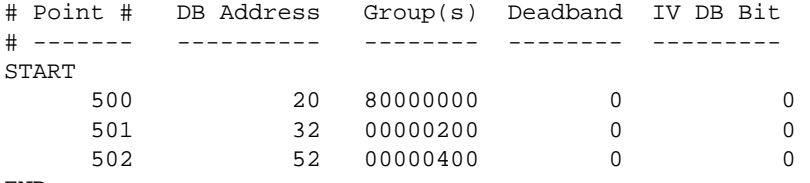

END

These points would be used as follows:

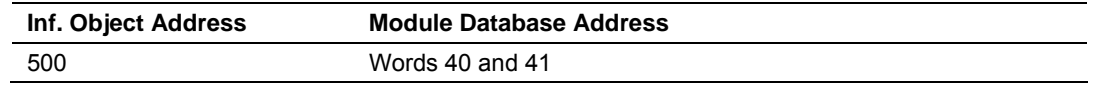

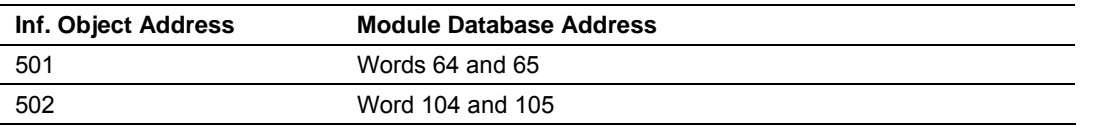

# *2.1.4 Using Control (Command) Points*

The following control points are supported by the 4205/5205-TS-104S-PDPS module:

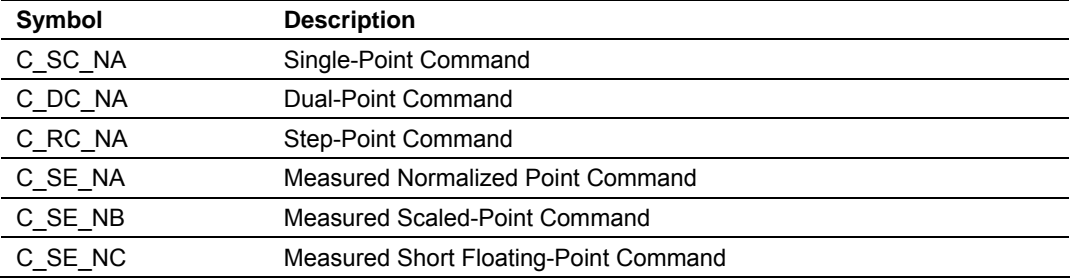

Each control point is identified by its Information Object Address. For each control point, configure the following parameters:

**Point #** - This is the information object address of the point. It identifies the point in the network. This address must be unique for each Common ASDU Address in the network.

**DB Address** - This is the database location in the 4205/5205-TS-104S-PDPS module associated with the point.

**Monitor Point** #-**Monitor DB Address-** The user might (optionally) configure a monitor point to be sent by the 4205/5205-TS-104S-PDPS module when it receives the command for that specific point.

# ¾ *Example (C\_SC\_NA)*

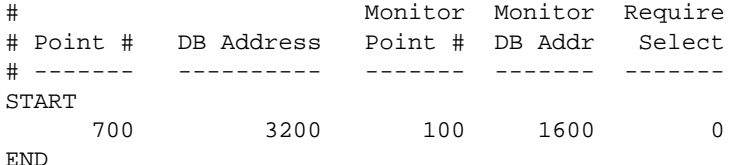

In the example above, each time the module receives a command for singlecommand point 700, it sends a response containing a monitored single-point (information object address 100 with the value at database bit-address 1600).

**Require Select -** This parameter configures the point to require a *Select* request before the *Operate* command.

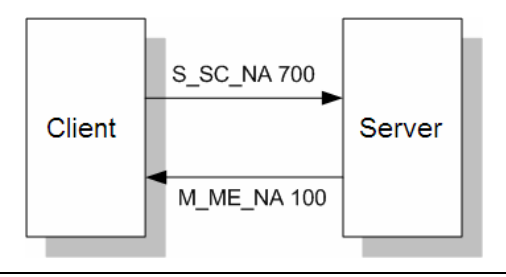

### *Control Data Transfer*

The control communication typically occurs when the client sends a command request to update the module's command points.

The data types addressing are described in the following table:

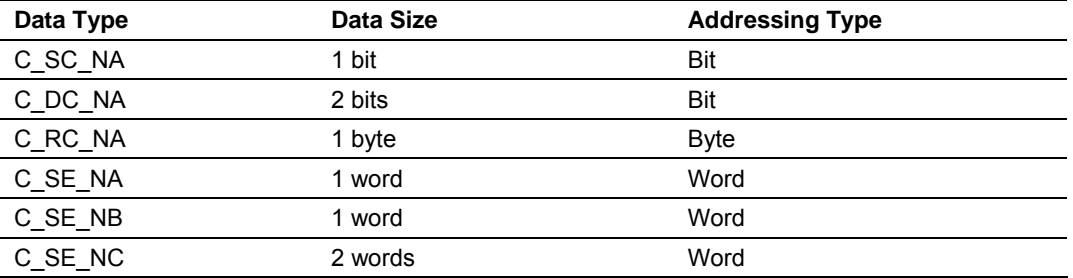

Some of the command points may be configured to be selected before executed.

Refer to the following parameter to configure the select/operate timeout period. After the module receives the SELECT operation it will wait for this period of time for the EXECUTE operation. If the module does not receive an EXECUTE operation within this period of time it will require another SELECT operation before the EXECUTE operation.

```
Select/Operate Timeout : 20000 #Milliseconds before select 
                                    #timeout
```
### *Command Points Addressing*

As discussed before, the command points must be configured in a database area that is updated at the module. You must associate each point to a database address in the 4205/5205-TS-104S-PDPS module. The interpretation of this parameter depends on the point type configured.

# **C\_SC\_NA and C\_DC\_NA**

The single-point command and dual-point command points use one bit with bitaddressing. For example, if you configure the following points:

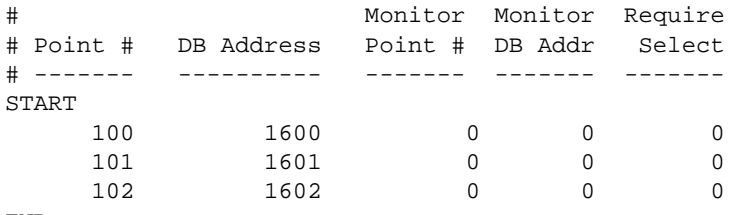

END

These points would be used as follows:

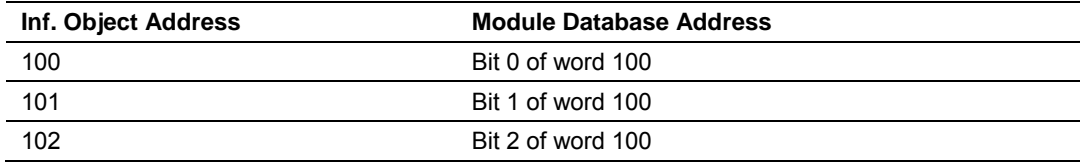

The protocol specification defines a qualifier value that is set by the master to determine the duration of the pulse (short, long or persistent).

Configure the parameters below to set the duration of the short and long pulses:

Short Pulse Time : 2000 #MSec for short pulse command Long Pulse Time : 10000 #MSec for long pulse command

### **C\_RC\_NA**

The step-point command uses one byte with byte-addressing.

For example, if you configured the following points:

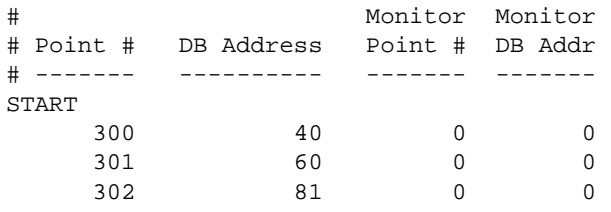

END

These points would be used as follows:

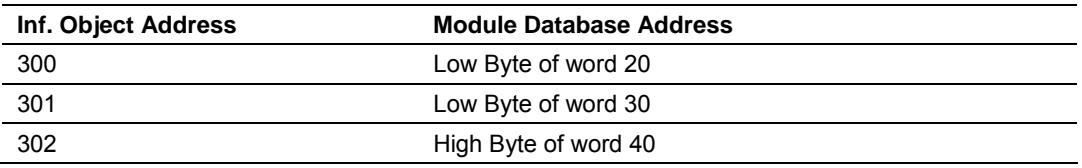

### **C\_SE\_NA and C\_SE\_NB**

The measured normalized point command uses one word with word-addressing. For example, if you configured the following points:

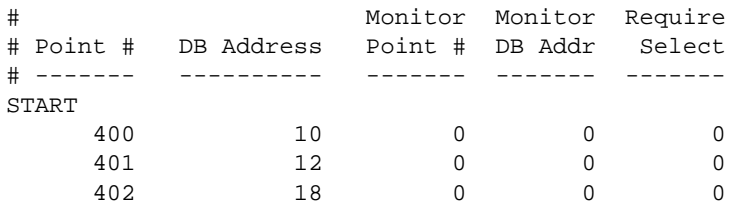

```
END
```
These points would be used as follows:

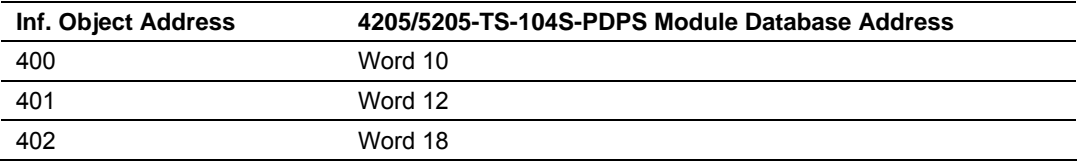

The measured normalized points use a data representation defined by the protocol specification, where each bit represents a value as follows:

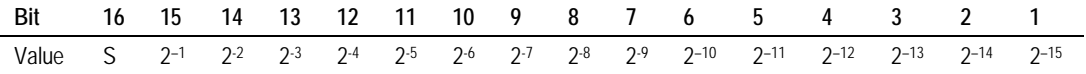

Ex: a value of 4000hex is interpreted as 0.5

### **C\_SE\_NC**

The measured short floating point command uses two words with double word addressing.

For example, if you configured the following points:

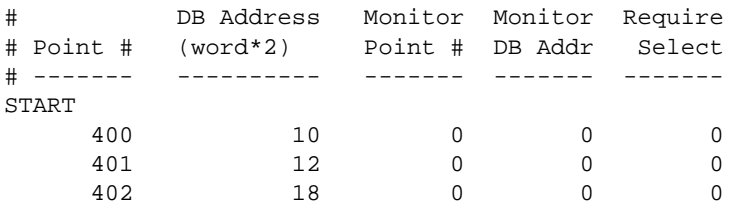

END

These points would be used as follows:

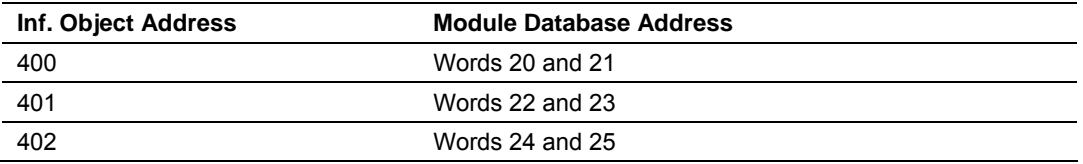

# *2.1.5 Data Communication*

### *Group Communication*

As previously discussed, the Group parameter in the module configuration file controls how each monitored point is transferred between the 4205/5205-TS-104S-PDPS module and the client unit. The Group parameter is described in detail in *Group Definition* (page [30\)](#page-29-0)

The following example configures this point to be repeated either during cyclic polls, or when the module General Interrogation request for group 1 occurs.

```
# Point # DB Address Group(s) 
# ------- ---------- -------- 
START 
               100 1600 80000002 # P1-PSHH -- Discharge pressure SD 
END
```
The module periodically sends all points configured for periodic/cyclic poll (0x80000000) at the interval in milliseconds configured with the following parameter:

Cyclic data transmission : 20000 #Numb of milliseconds between cyclic #updates

You can also divide the monitored points into different groups, allowing the client to periodically poll only certain points. This also allows some points to be polled more frequently than others.

**Note:** You should configure the counter points (M\_IT\_NA) for general counter interrogation or group counter interrogations.

# ¾ *Example:*

In the following example, with the following data points for data type M\_SP\_NA configured:

```
[M_SP_NA_1 104] 
# Point # DB Address Group(s) 
# ------- ---------- -------- 
START 
 100 1600 80000000 # Periodic Poll 
 101 1601 00000002 # Group 1 Interrogation 
 102 1602 00000002 # Group 1 Interrogation 
 103 1603 00000004 # Group 2 Interrogation
```
END

And the Cyclic data transmission parameter configured as follows:

Cyclic data transmission : 20000 #Numb of milliseconds between cyclic updates The client unit sends the following requests:

- **General Interrogation for Group 1 every 12 seconds**
- **General Interrogation for Group 2 every 15 seconds**

The following illustration shows how the communication would be performed between the client and the 104S module.

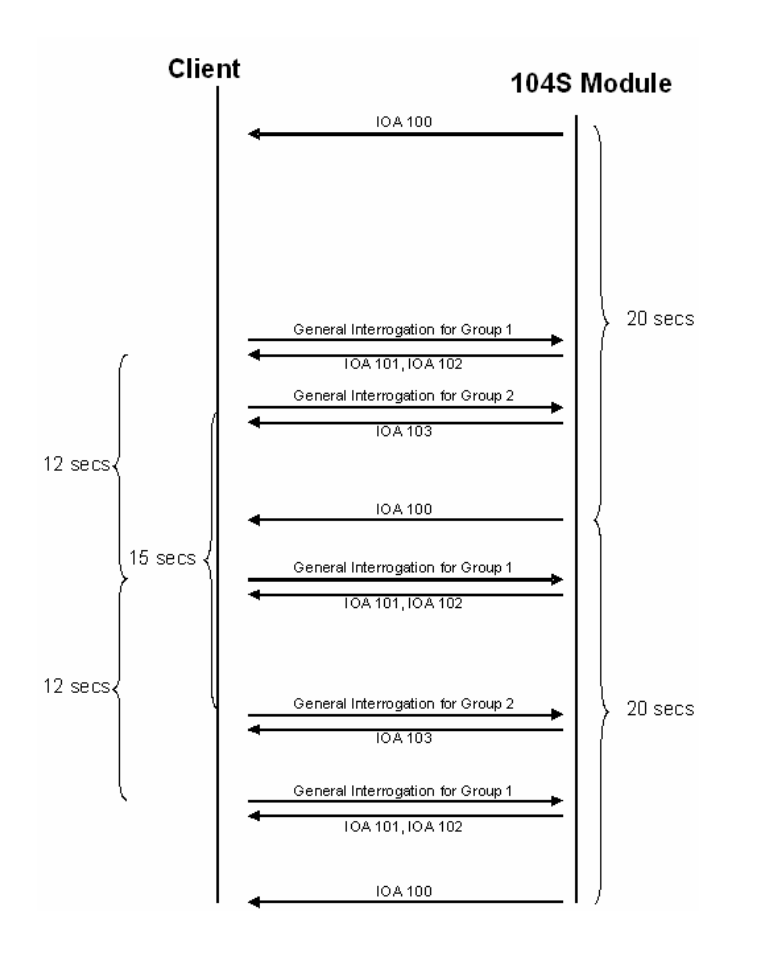

# *STARTDT & STOPDT*

STARTDT (Start Data Transfer) and STOPDT (Stop Data Transfer) are used by the client to control the data transfer from the 4205/5205-TS-104S-PDPS module. When the connection is established, user data is not automatically enabled in the server until it receives a STARTDT act request from the client. The server should respond with a STARTDT con response to acknowledge the client request. Once this procedure is concluded, the server can send monitor data to the client.

The client can interrupt the monitor data flow at any time sending a STOPDT act command to the server.

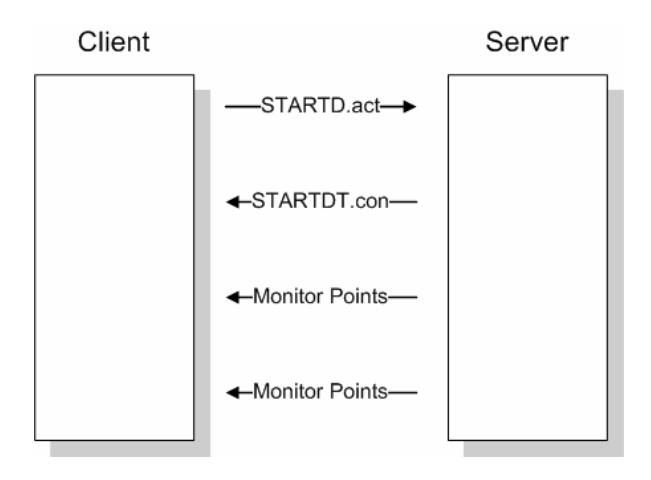

In some circumstances the client unit may not support STARTDT and STOPDT messages. The module may also be tested with simulator software that does not support these features. During these situations, you may want to disable the STARTDT and STOPDT features using the following parameter:

Override StartDT : 1 #Used to ignore STARTDT/STOPDT state (0=No, 1=Yes) If this parameter is set to 1, the module will ignore the STARTDT and STOPDT requests by the client unit.

### *TESTFR Requests*

Connections that are unused (but opened) may be periodically tested in both directions by sending test messages (TESTFR=act) which are confirmed by the receiving station sending TESTFR=con messages. The 4205/5205-TS-104S-PDPS module can be configured to periodically send this message using the following parameter:

t3 timeout set value : 30 #timeout for test frame on idle state

In the example above, the module would send a TESTFR.ACT message 30 seconds after receiving the last message:

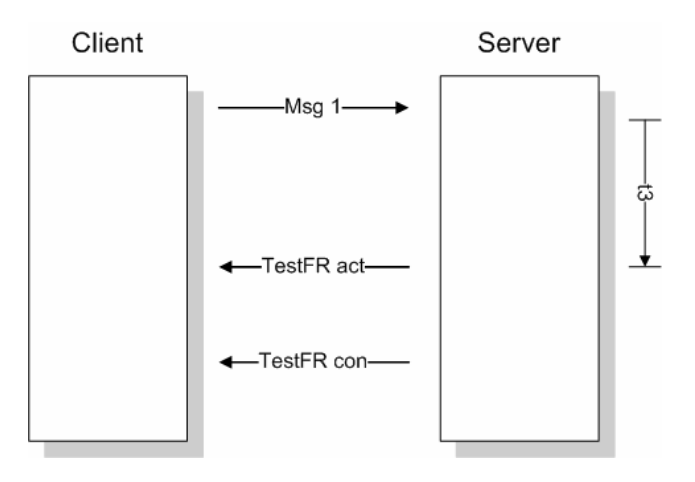

If the module does not receive the TESTFR.con message within a certain amount of time, it will timeout and close the connection. You can configure the timeout period using the following parameter:

t1 timeout set value : 15 #timeout of send or test ASDU

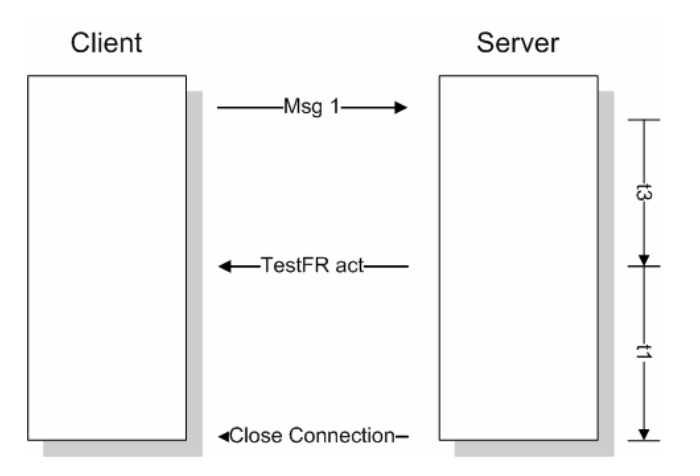

When closing the connection, the module can be configured to clear all the messages in its queue. The following parameter is used to implement this task:

Clear queue on close: 1 #Clear the queue when connection closed  $#(0=NO, 1=Yes)$ 

The configuration above would cause to module to delete all pending messages/events while closing the connection to the client.

# *2.1.6 Events*

In order to improve communication efficiency, most applications will require the client to periodically poll for data changes with a higher priority than polling for monitor data. Every time a data changes, the server sends this information, typically with the date and time information on when it has occurred.

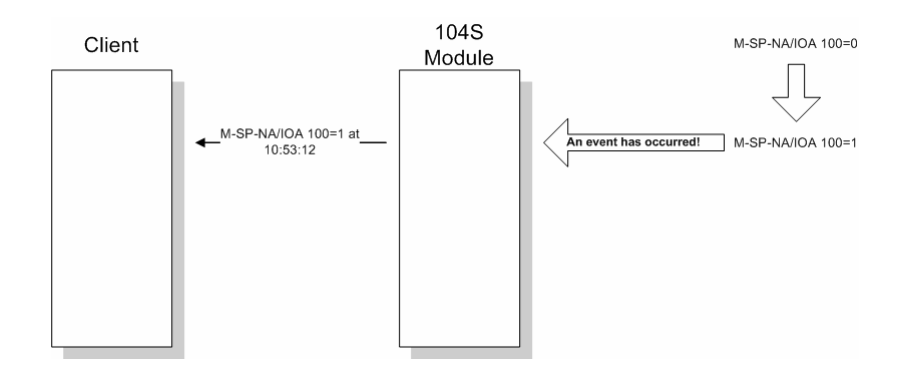

# *Deadbands*

The monitored measured points (M\_ME\_NA and M\_ME\_NB) will only generate events if the data changes from a value greater than the configured deadband value.

For example, with the following point configured:

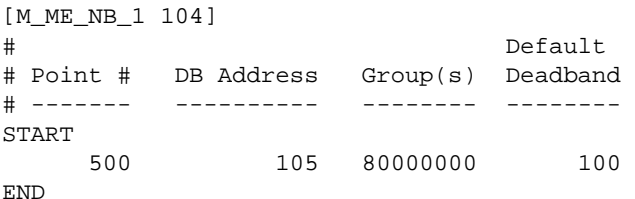

So, if the current value for this point is 130, it would only generate events if:

NEW VALUE is less or equal than 30

OR

NEW VALUE is greater or equal than 230.

You can set the deadband for each monitored measured point through the configuration file.

The client may also dynamically change the deadband for each monitored point. The client may send one of the following commands:

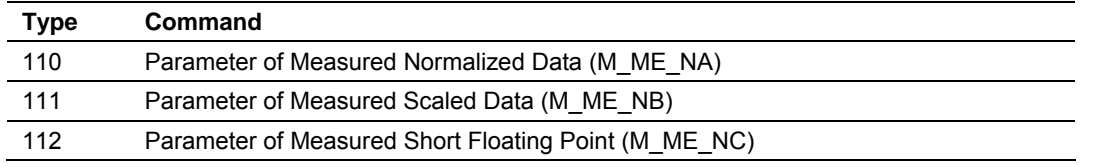

The protocol specification explains that the qualifier value for these commands should be configured as:

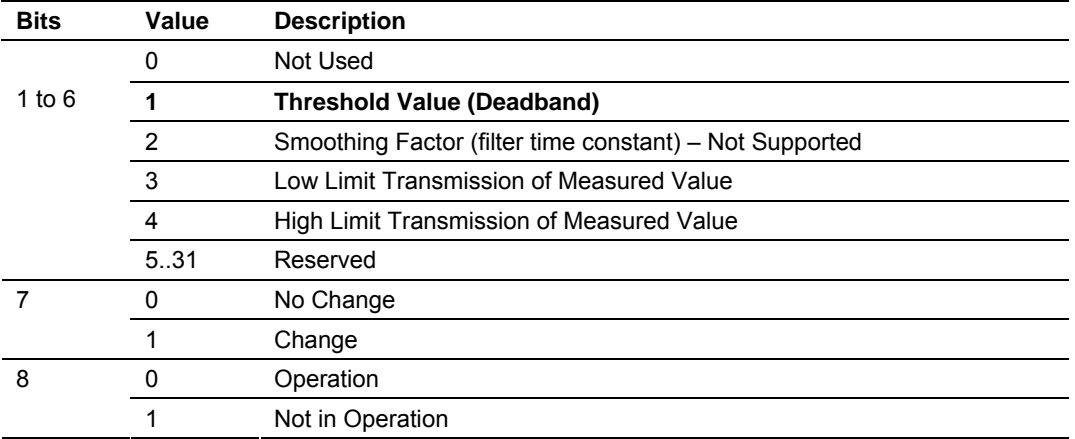

For the 4205/5205-TS-104S-PDPS module, the Low Limit and High Limit parameters cannot be changed by command, because these values are calculated as follows:

Low Limit = (LAST REPORTED VALUE) – Deadband

High Limit = (LAST REPORTED VALUE) + Deadband

These commands must be sent to a specific Information Object Address. The 4205/5205-TS-104S-PDPS module associates each monitor measured point with a parameter point through the following configuration parameters:

M\_ME\_NA Parameter Offset : 2000 #M\_ME\_NA IOA offset for parameter data M\_ME\_NB Parameter Offset : 2000 #M\_ME\_NB IOA offset for parameter data M\_ME\_NC Parameter Offset : 2000 #M\_ME\_NC IOA offset for parameter data

# ¾ *Example:*

If the following monitored measured points are configured:

```
[M_ME_NA_1 104]
```
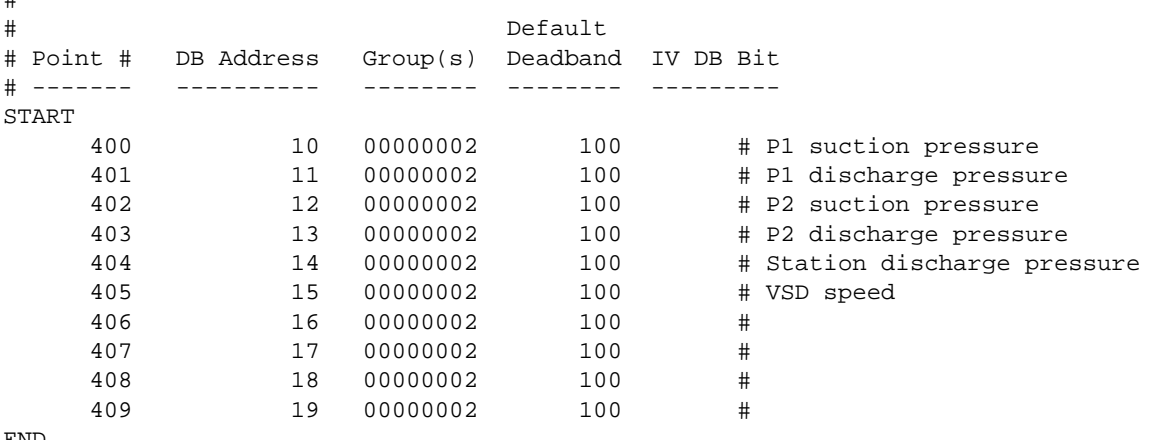

END

#

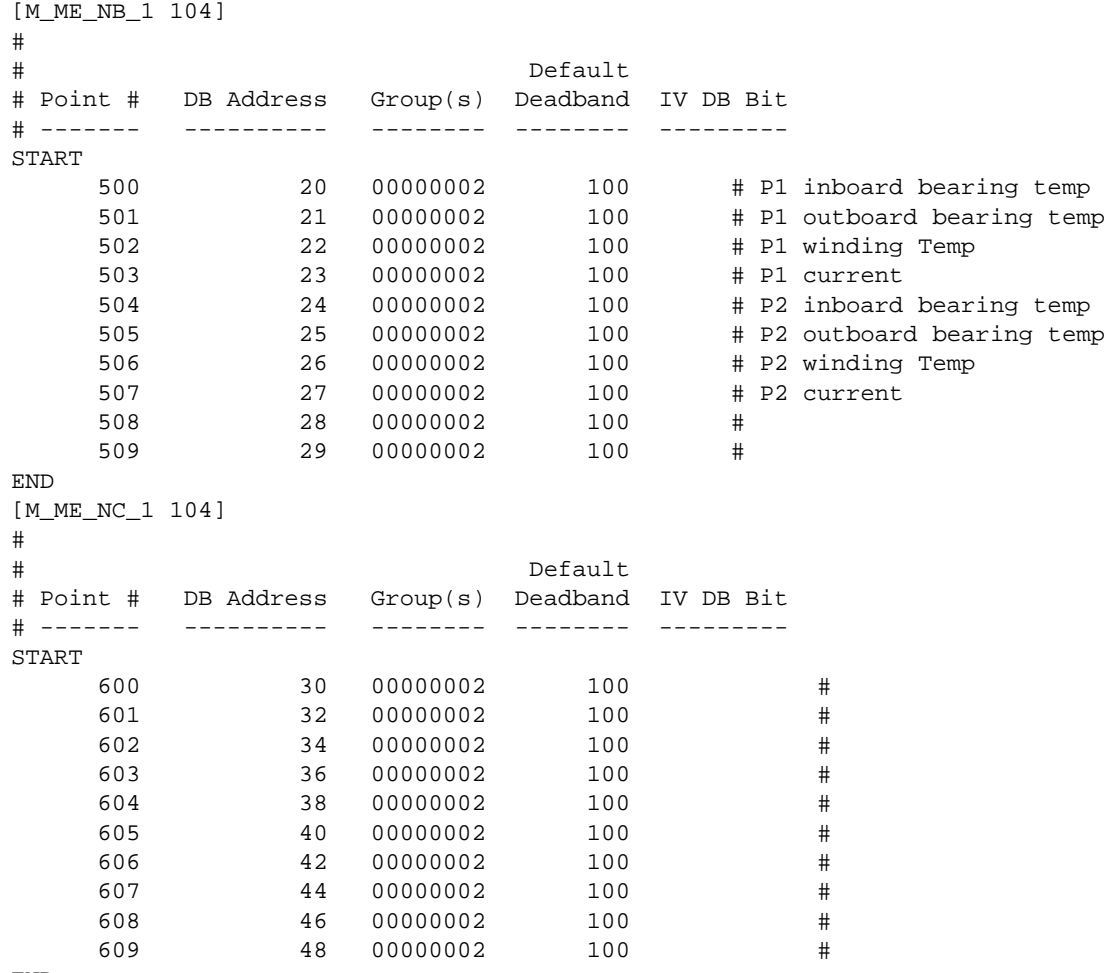

END

And the parameter points are configured as follows:

M\_ME\_NA Parameter Offset : 2000 #M\_ME\_NA IOA offset for parameter data M\_ME\_NB Parameter Offset : 2000 #M\_ME\_NB IOA offset for parameter data M\_ME\_NC Parameter Offset : 2000 #M\_ME\_NC IOA offset for parameter data It would imply that the parameter points would be configured as follows:

#### **M\_ME\_NA**

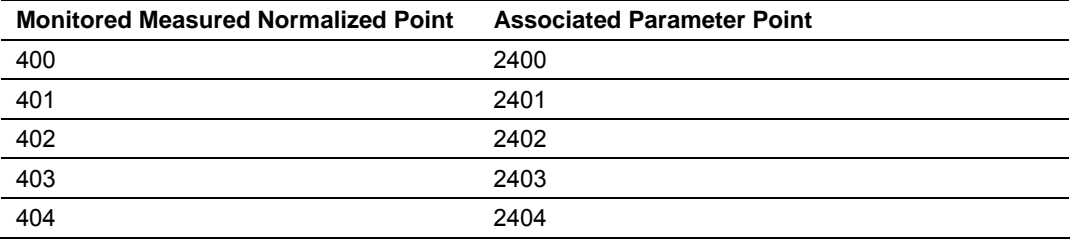

### **M\_ME\_NB**

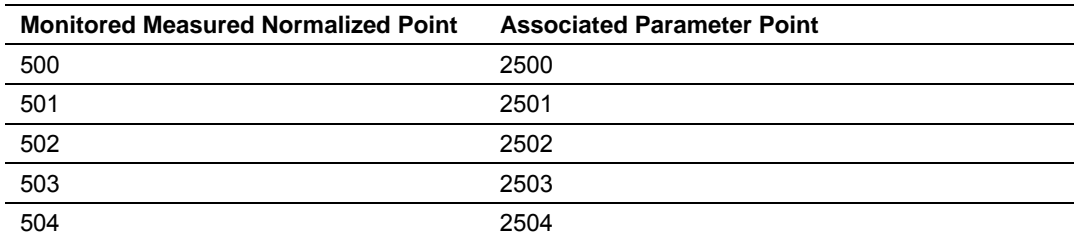

In order to send change the deadband for the M\_ME\_NA point 400, the client would send a command type 110 to point 2400:

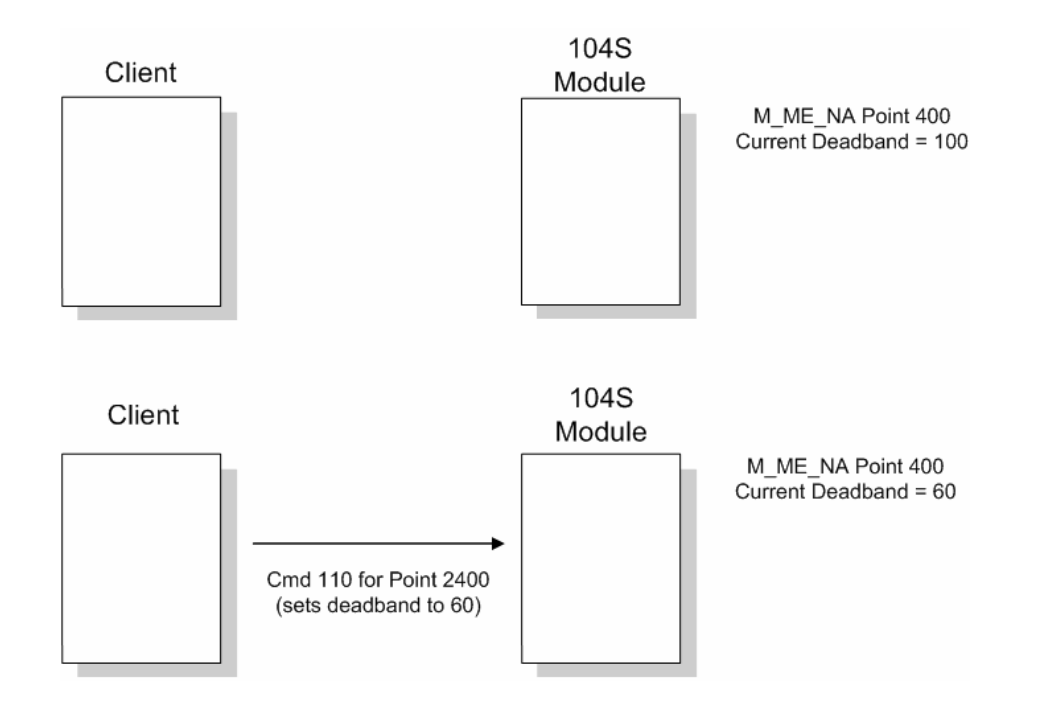

### **M\_ME\_NC**

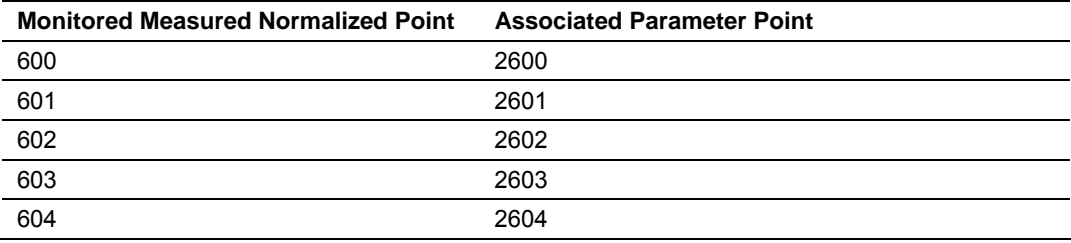

# *Controlling the Generation of Events*

Some applications may require that only some points should generate events. The application would only poll the current value for these points, although there would be no special interest on when these points change the values. Other applications may require that all configured points should generate events.

The 4205/5205-TS-104S-PDPS module offers a lot of flexibility for event control. The user may control if events will be generated at 3 different levels:

- **1** General (All Points)
- **2** Data Type Level
- **3** Point Level

### **General (All Points)**

The user may control how frequently the module will scan the database for events using the following configuration parameter:

Event Scan delay : 1 #MSec between event scanning (0-65535) #0=Disable If this parameter is set to 0, the module will not generate events for any points. A

non-zero value will configure how frequently the module will scan for events in the database.

### **Data Type Level**

The user may configure if a data type should generate events or not. Each data type has a configuration parameter to control the generation of events:

```
M_SP_NA Scan Events : 1 #0=No scanning, 1=scan for events 
M_DP_NA Scan Events : 0 #0=No scanning, 1=scan for events 
M_ST_NA Scan Events : 0 #0=No scanning, 1=scan for events 
M_ME_NA Scan Events : 0 #0=No scanning, 1=scan for events 
M_ME_NB Scan Events : 0 #0=No scanning, 1=scan for events 
M_ME_NC Scan Events : 0 #0=No scanning, 1=scan for events
```
In the example above, only the M\_SP\_NA points would generate events.

### **Point Level**

You can configure if each point should generate events or not using the Group field for each point configuration. The user should set the value as 40000000 in order to disable the generation of events for that specific point.

```
[M_SP_NA_1 104] 
# 
# Point # DB Address Group(s) 
# ------- ---------- -------- 
START 
     100 1600 40000000 # P1-PSHH -- Discharge pressure SD 
END
```
# *Time Information*

Each event may also send the date and time when it has occurred. The 4205/5205-TS-104S-PDPS module supports the CP56 time format (as defined in the protocol specification). This format contains the milliseconds, seconds, minute, hour, day, month and year when the event has occurred.

The 4205/5205-TS-104S-PDPS module may also be configured not to send any time information with each event for certain data types.

The following parameters may be used to control the time information for each data type:

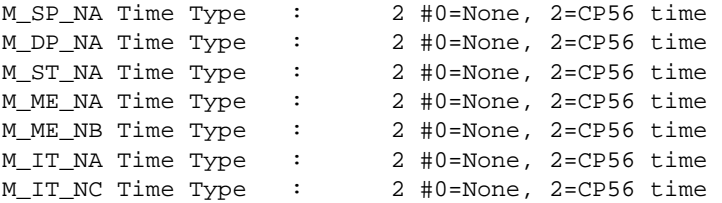

**Note:** The client should send a Time Synchronization command to the module in order to synchronize its date and time information, according to the protocol specifications. Depending on certain parameters, as well as hardware limitations, the module may present some time delay over time. The client should periodically send time synchronization requests to the 104S module.

# *Event Priority*

Event Priority permits ASDUs that generate events to be placed in priority queues that are set by the user. The configuration file contains the following parameters to support this feature:

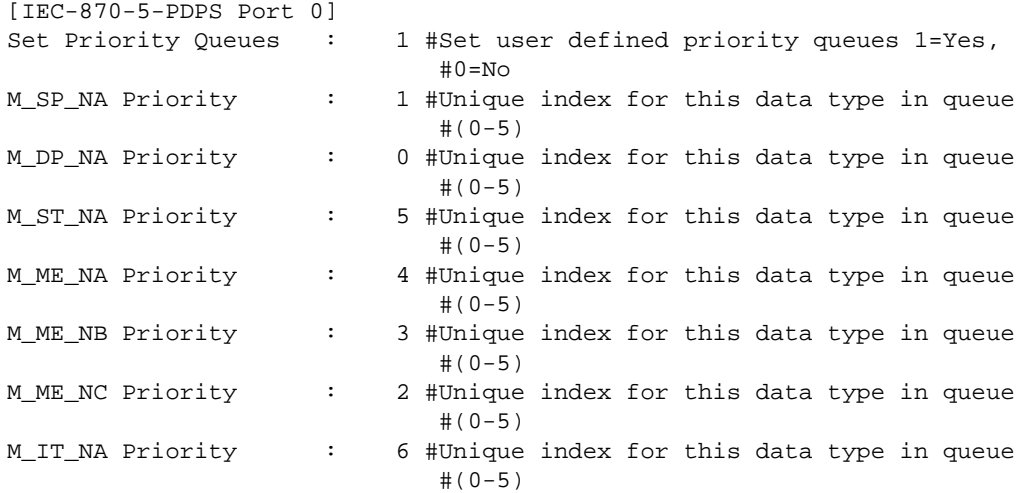

The Set Priority Queues parameter must be enabled for this feature to be used. Each of the ASDU's affected by this feature must be assigned a unique priority index from 0 to 6. Events of the ASDU with a priority of 0 will always be reported before any others when they are present.

# ¾ *Example – Event Priority*

If the module is configured with the example values above, and the event queue contains the events generated in the following order:

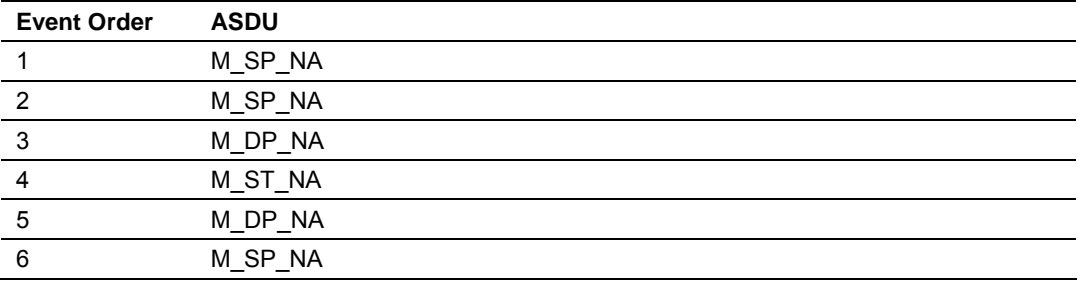

The module will respond to a class one data request from the controlling station by returning the data in the event queue in the order shown in the following table:

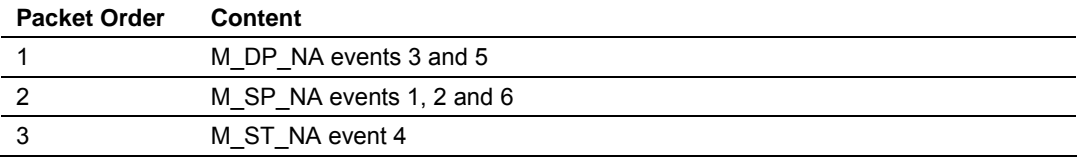

Note that the events are packed into messages in order to maximize the bandwidth on the network. The following warning must be considered when deciding to use this feature: Because events from the highest priority queues are always reported when present before lower priority queues, events in the lower queues may be lost due to buffer overflow.

If this feature is not utilized, each ASDU's events are stored in their own queue. The module will report each queue containing events in a round-robin fashion with all the data for each ASDU being packed. This methodology limits the possibility of a buffer overflowing and still maximizes the use of bandwidth on the communication channel.

# **2.2 Redundant Connections**

The module supports redundancy by accepting two simultaneous client connections. Only one connection can send/receive user data at a time, so the module uses the STARTDT function to select to which client it will be exchanging data. The module will send events and accept commands only to the client connection that has sent the last STARTDT function.

The following diagram shows an example where the module sends five events to two different clients. The module initially receives a STARTDT request from Client 1 and therefore sends the following events to this client. After the third event the Client 1 sends a STOPDT request and then Client 2 sends a STARTDT request to the module. From that point on the module will send the next events to Client 2 only.

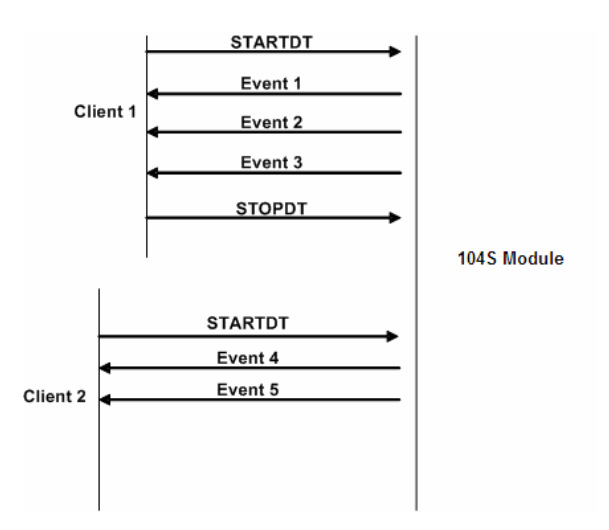

Please note the following:

- **1** The STARTDT triggers the switch of the connection. Therefore, the STOPDT request is not actually required from the current client to perform the switch (although the previous diagram indicates the recommended communication procedure)
- **2** The module will respond to any TESTFR requests received by both clients at any time.

By selecting the E key (Display Program Status) the user can monitor the status of both connections can be monitored. For the example below, the client connected through Socket 1 is actively exchanging data to the module. This can be confirmed since the START DT Active register has a value of YES (which means that the last START DT received was through Socket 1).

You can also monitor the number of connections opened and closed per each socket:

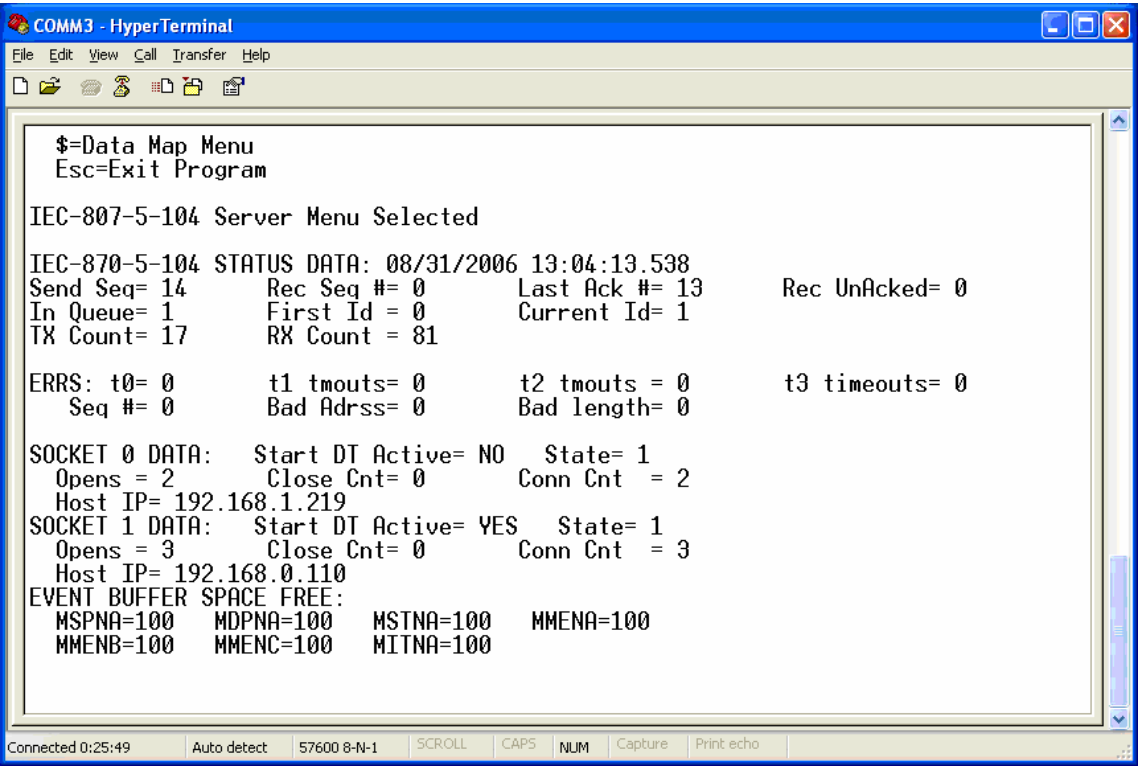

# **2.3 PDPS Protocol Implementation**

# *2.3.1 Functional Overview*

The PROFIBUS slave protocol driver may exist in a single port implementation. The driver can be configured as a slave interface with other PROFIBUS devices. The PROFIBUS slave port can be used to continuously interface with other PROFIBUS devices over a serial communication interface (RS-485).

### *Module Internal Database*

Central to the functionality of the module is the internal database. This database is shared between all the ports on the module and is used as a conduit to pass information from one device on one network to one or more devices on another network. This permits data from devices on one communication port/network to be viewed and controlled by devices on another port/network. In addition to data from the slave port, status and error information generated by the module can also be mapped into the internal database.

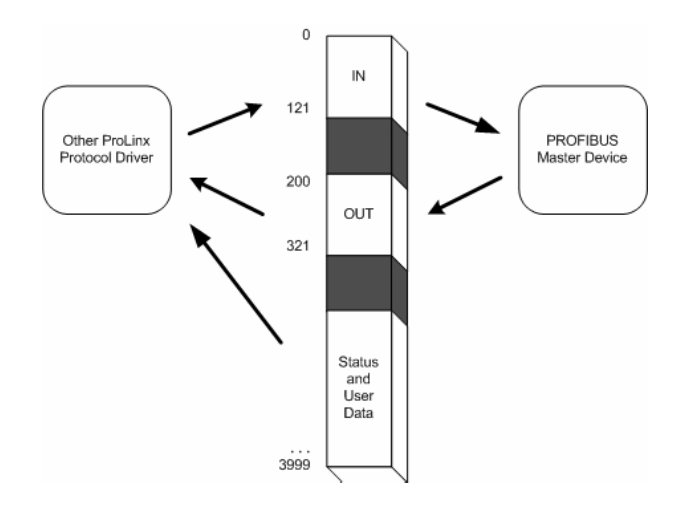

### **PROFIBUS Slave Port Access to Database**

The Slave driver uses the database in two ways:

- **1** A read command issued to a slave device by the slave driver will return the slave data into the internal database.
- **2** A write command issued to a slave device by the slave driver uses the data in the internal database to write to the slave device

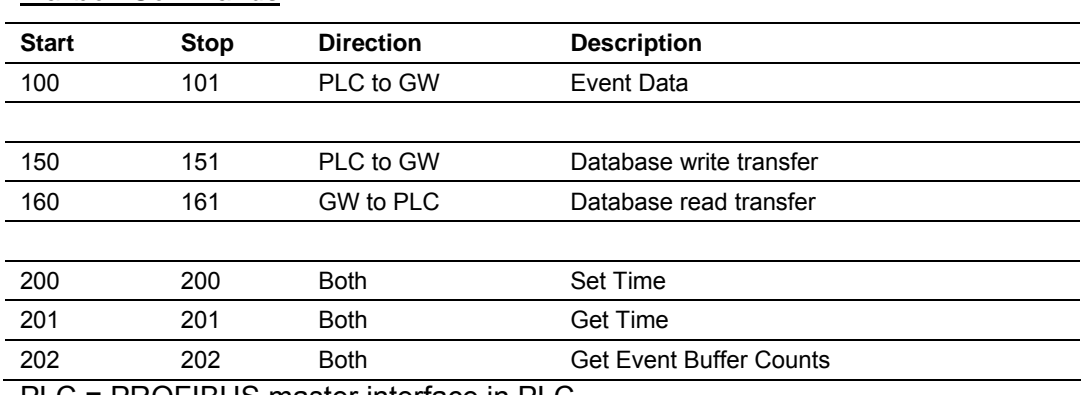

# *Mailbox Commands*

PLC = PROFIBUS master interface in PLC

GW = ProLinx Gateway

### **NOTES:**

The block number for each device must be changed to trigger an operation.

The I/O data area is owned exclusively by only the PLC or GW.

A timeout must be implemented in the PLC in case the GW is not present.

### *Mailbox Structure*

#### **Mailbox From PLC to GW**

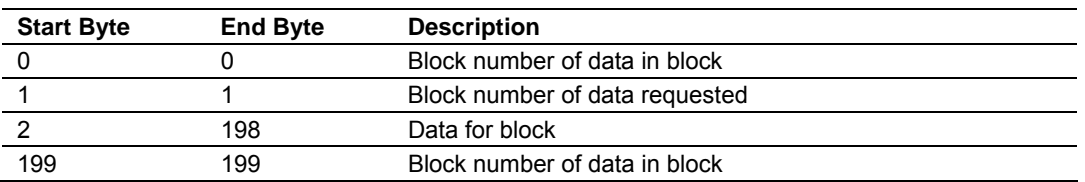

# **Mailbox From GW to PLC**

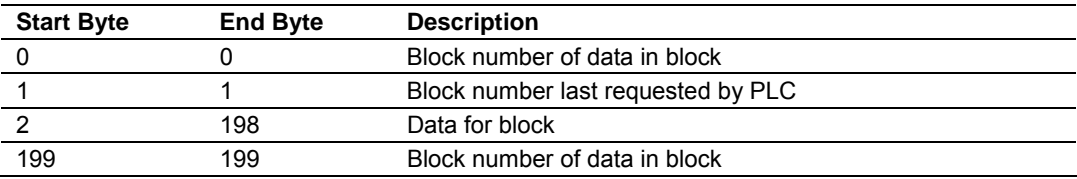

#### **Example Raw Database Exchange**

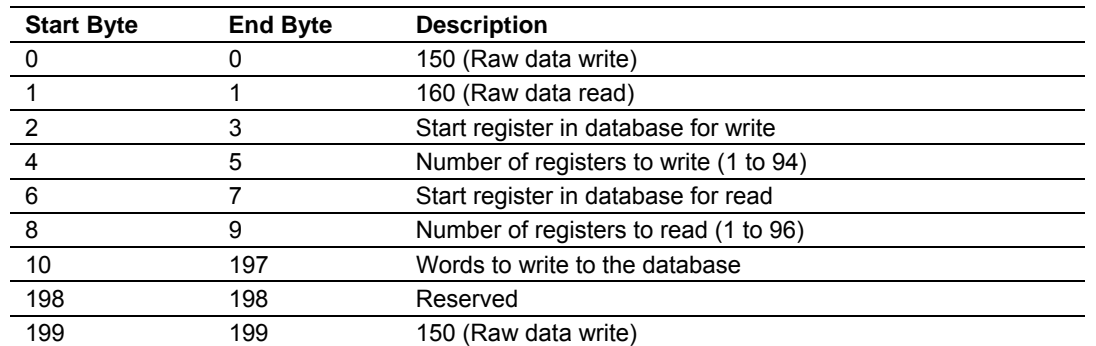

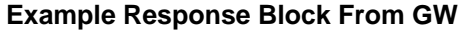

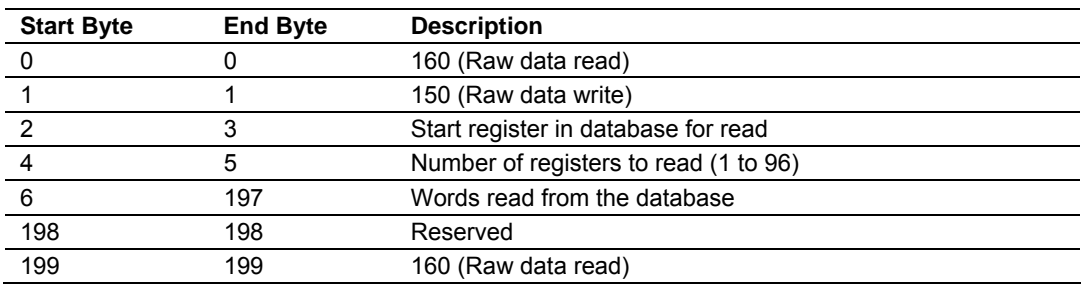

### **Example Event Data Block From PLC**

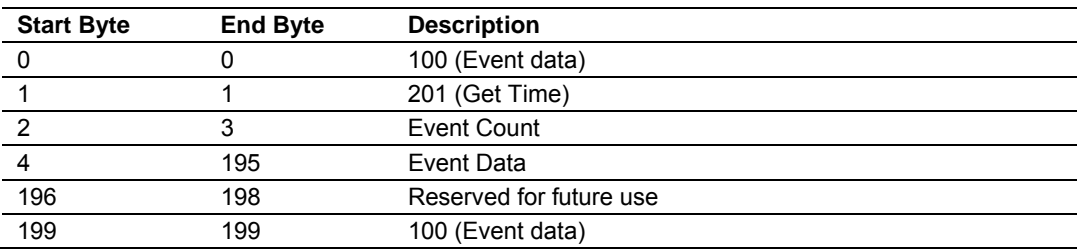

### **Example Response Block From GW**

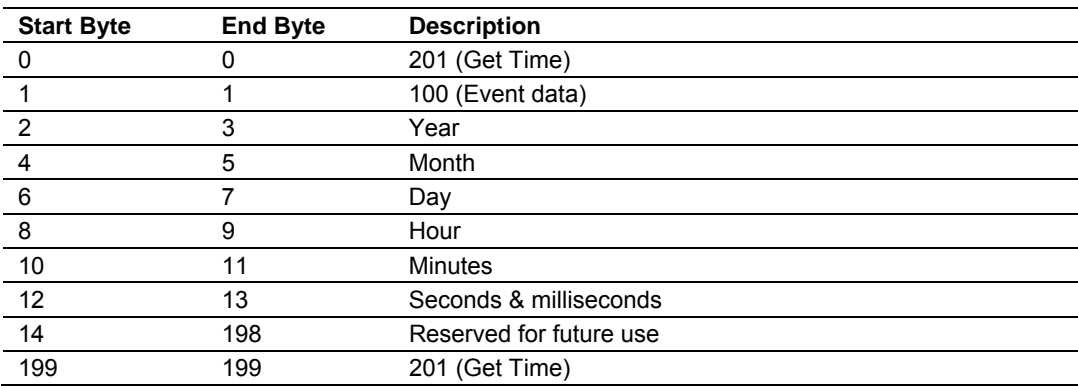

### **Example Set Time Data Block From PLC**

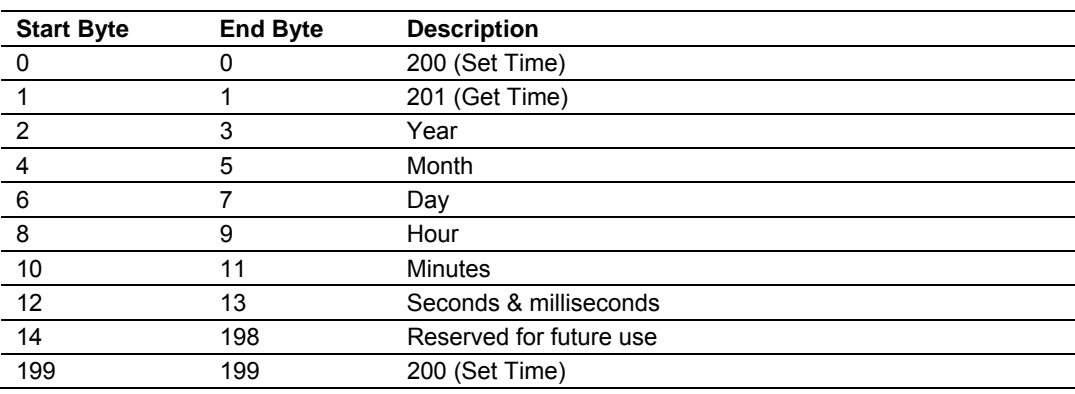

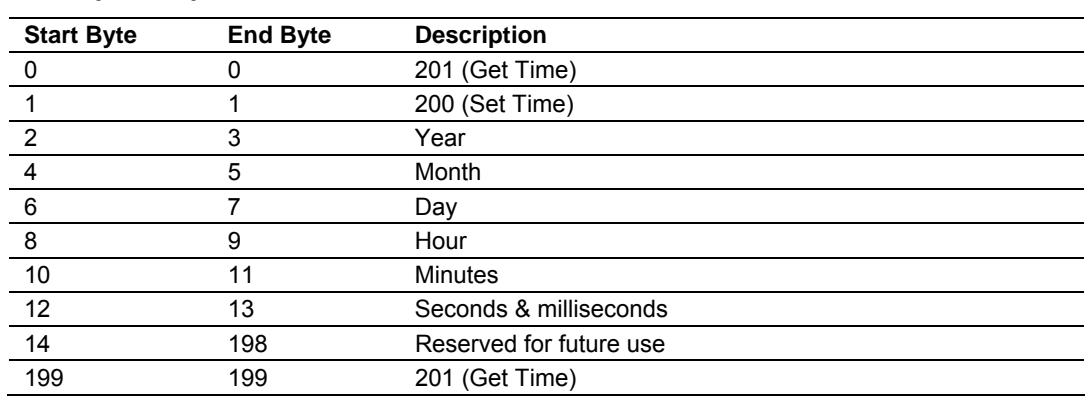

# **Example Response Block From GW**

#### **Example Get Event Buffer Count Block From PLC**

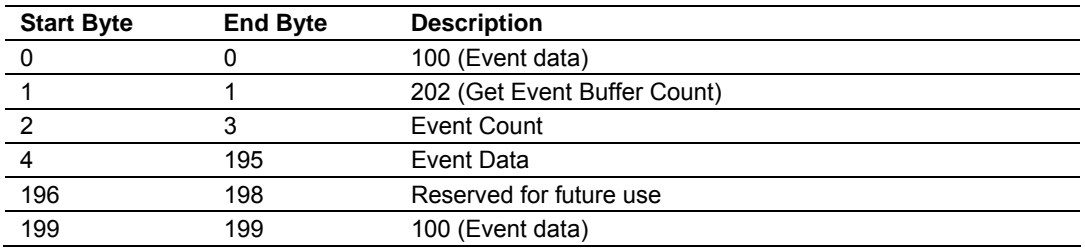

#### **Example Response Block From GW**

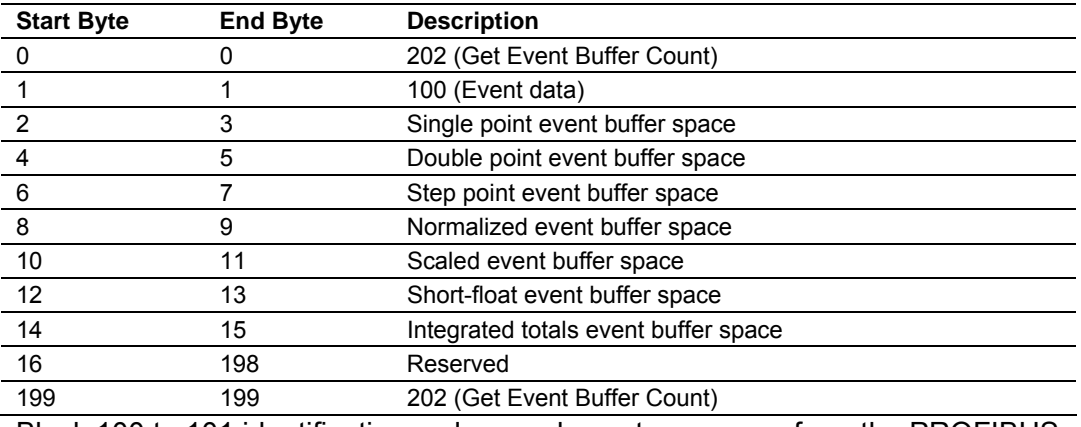

Block 100 to 101 identification codes send event messages from the PROFIBUS interface to the IEC-60870-5-104S driver.

### **Event Data Block Format**

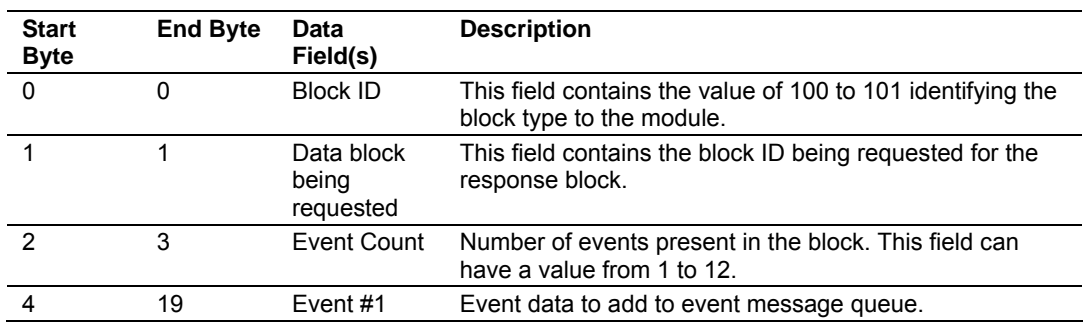

# 4205/5205-TS-104S-PDPS ♦ ProLinx Standalone Protocol Implementation IEC-60870-5-104 to PDPS Communication Module with Time Stamp

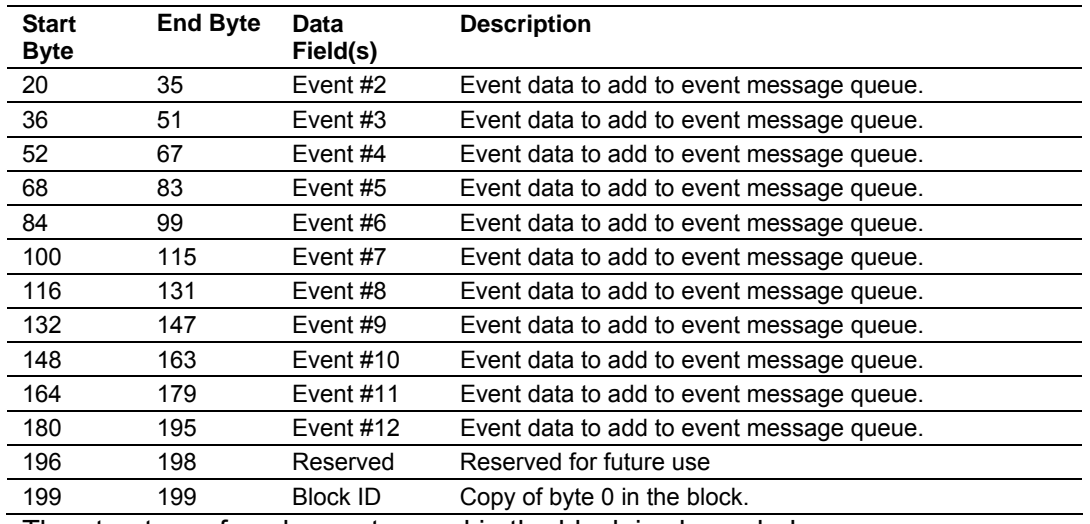

The structure of each event record in the block is shown below:

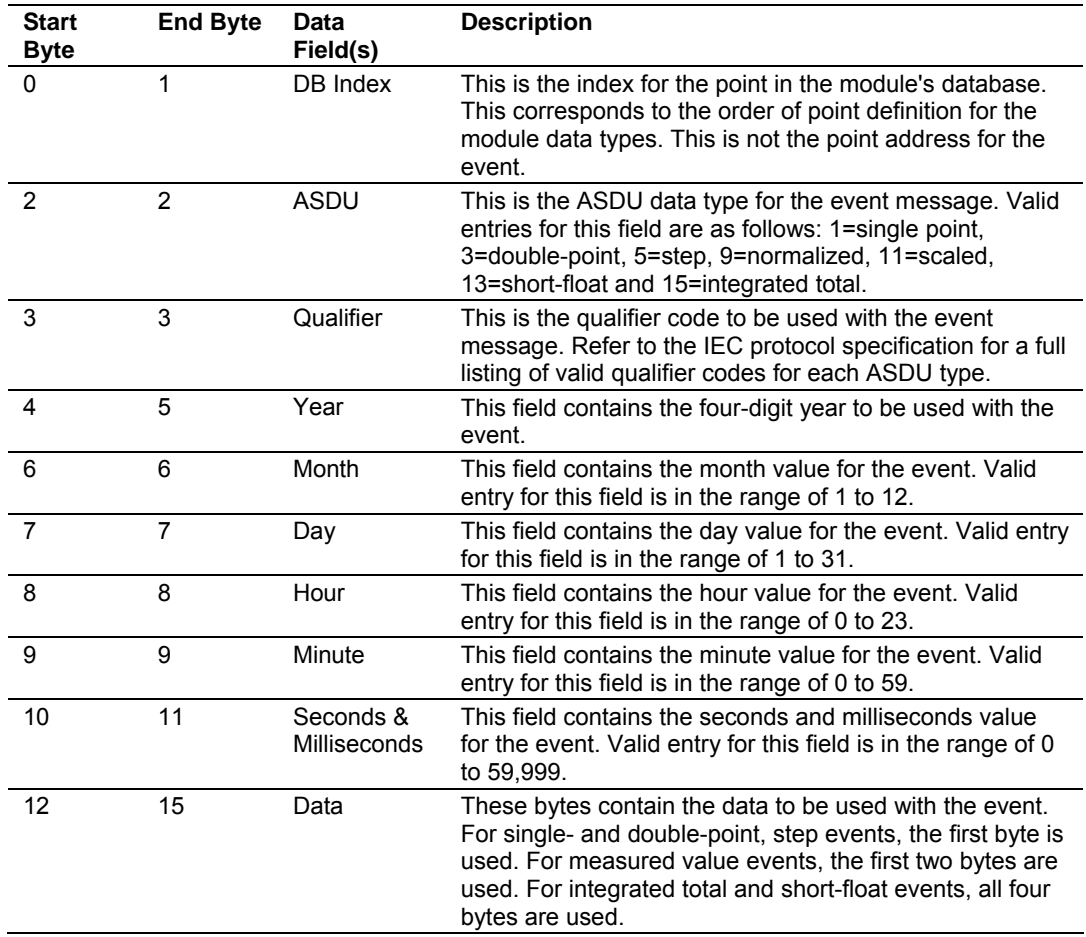

# *PROFIBUS Slave Error and Status Data*

The PROFIBUS Slave Error and Status Data area is discussed in this section.

The data area is initialized with zeros whenever the module is initialized. This occurs during a cold-start (power-on), reset (reset push-button pressed) or a warm-boot operation (commanded or loading of new configuration). Counter values are also initialized to 0 at power up.

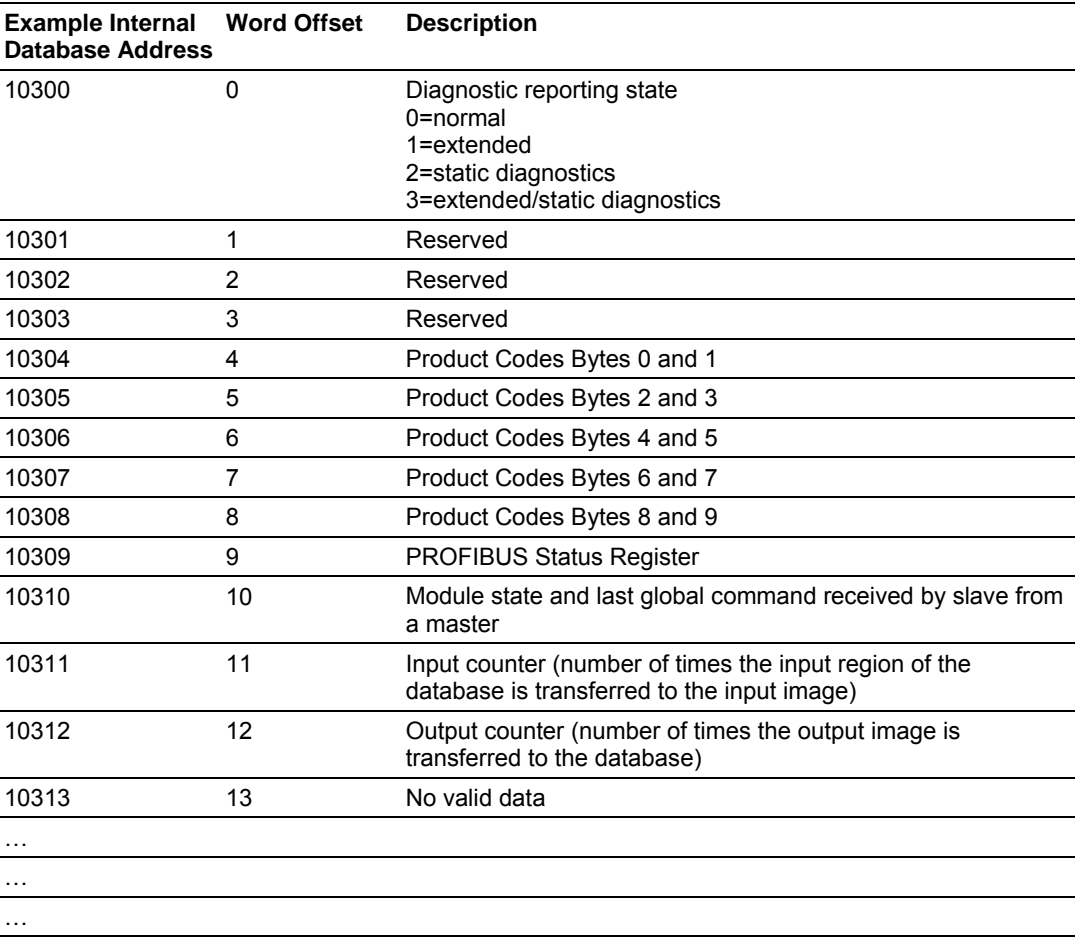

10399

Refer to the following topics to interpret the status/error codes present in the data area.

### **Diagnostic state – Word 10300**

- 0 = Normal Operation or not in data exchange with Status Register [0] Bit 0x20 set.
- $1 =$  Not in data exchange state with the Status Register [0] bit 0x20 not set or normal operation with the Status Register [0] bit 0x20 not set.
- $\overline{\phantom{a}}$  3 = Not in a defined state or in module state 1, 2 or 3.
- $\blacksquare$  4 = Normal operation with Status Register [0] bit 0x20 set

### **PROFIBUS Reserved Words - Word 10301 to Word 10303**

Reserved for future use.

### **Words 10304 - 10308**

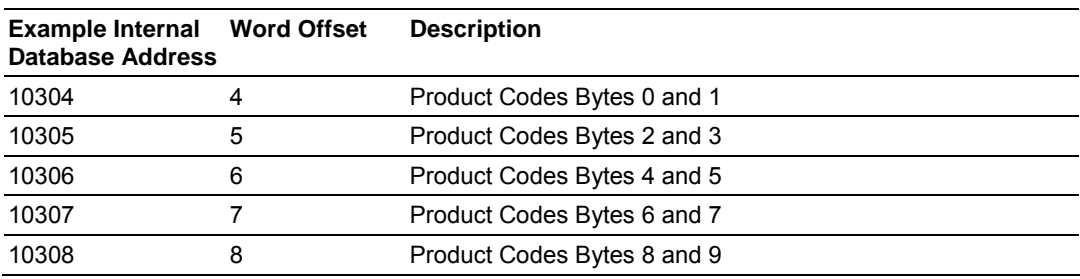

### **PROFIBUS Status Register – Word 10309**

### SPC3 ASIC slave status information provided to the master

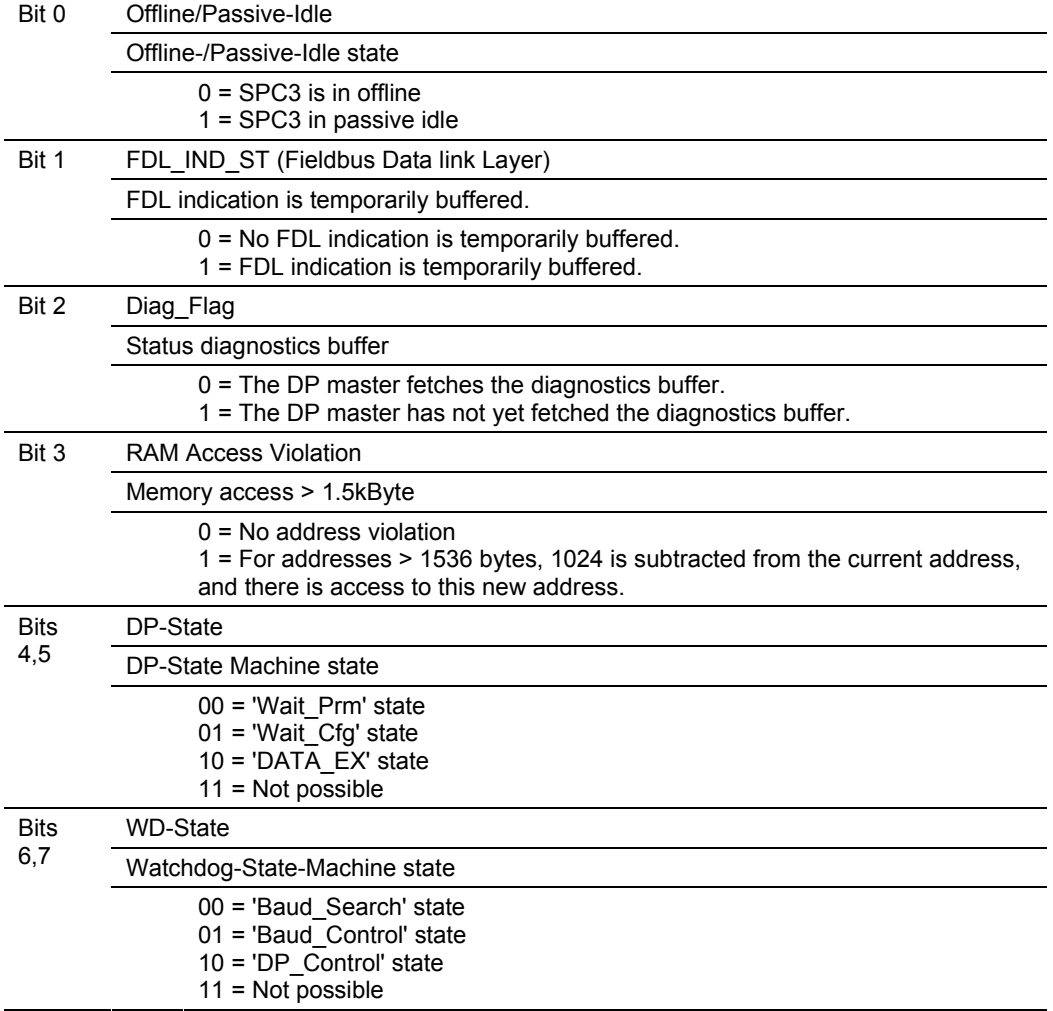

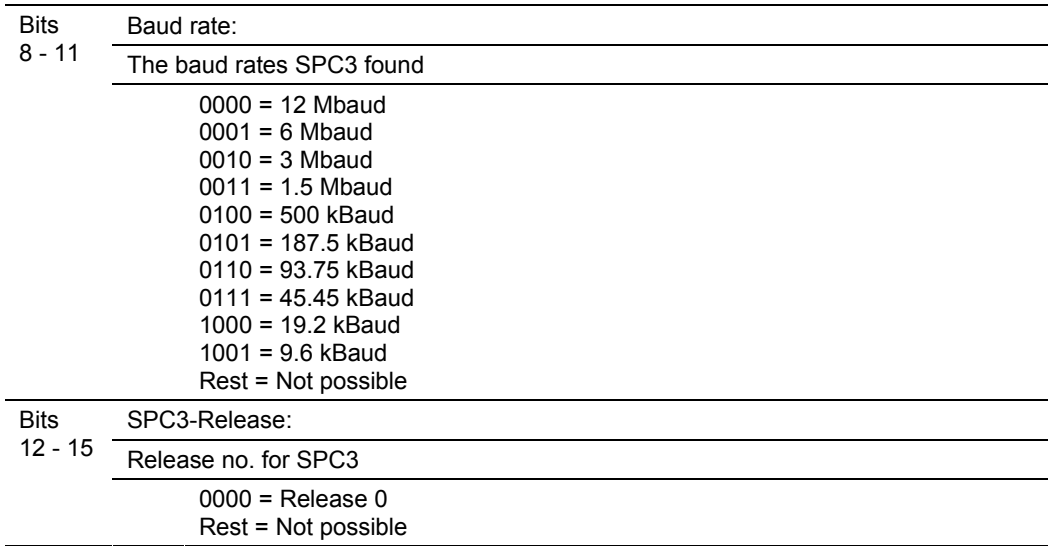

Further explanation of Status Register [0] – Word 10309 Bit states

### **Bit 0**

Offline/Passive-idle

- $\blacksquare$  0 = SPC3 exits offline and goes to passive-idle. The idle timer and Wd timer go offline.
- 1= SPC3 exits offline and goes to passive-idle. The idle timer and Wd timer are started.

### **Bit 4, 5**

10 = Data Exchange State is Normal. The SPC3 has a correct configuration.

### **Module State – Word 10310 Byte 0**

Indicates the current state of the module.

- $\bullet$  0 = Normal Operation
- $\blacksquare$  1 = Shutdown
- $\blacksquare$  2 = File Transfer
- $\overline{\phantom{a}}$  3 = SPC3 ASIC problem
- $\blacksquare$  4 = Not in data exchange

### **Last Global Command – Word 10310 Byte 1**

The value of the last global command code received from the master.

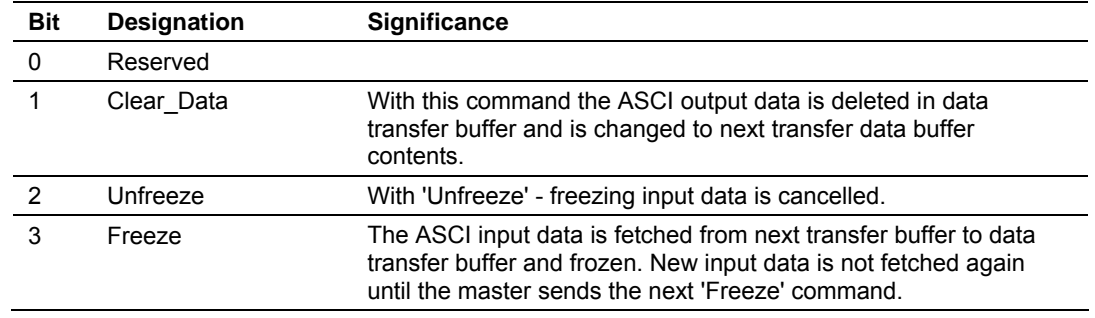

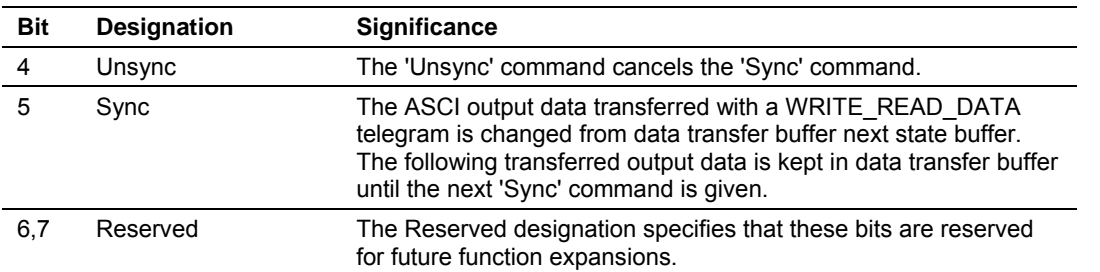

### **PROFIBUS Input Counter – 10311**

Input counter is incremented each time the input data is updated.

### **PROFIBUS Output Counter – Word 10312**

Output counter is incremented each time the output data is updated.

### **Words 10313 - 10399**

No valid data

# **3 Diagnostics and Troubleshooting**

# *In This Chapter*

¾ [Definition of Module's Extended Diagnostics Data.](#page-70-0)................ [71](#page-70-0) 

The module provides information on diagnostics and troubleshooting in the following forms:

- Status data values are transferred from the module to the processor.
- Data contained in the module can be viewed through the Configuration/Debug port attached to a terminal emulator.
- LED status indicators on the front of the module provide information on the module's status.

# **3.1 Definition of Module's Extended Diagnostics Data**

<span id="page-70-0"></span>The Extended Diagnostic Data is reported during startup and initialization sequence when the master requests diagnostic data from the module. The Extended Diagnostics is "Device Related" type providing status data (the extended diagnostic bit 3 in standard diagnostic byte 1 is set = 0). The data length is normally 14 (0E) bytes displayed in the following format:

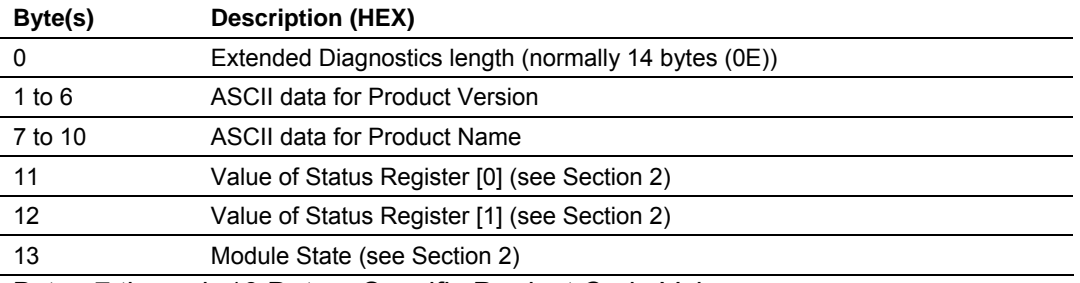

Bytes 7 through 10 Data – Specific Product Code Value

Each ProLinx application has its own, unique product code. You can determine the product code from the Version screen in the Configuration/Debug menu.

The following table lists the product codes for some ProLinx modules that support the PDPS protocol.

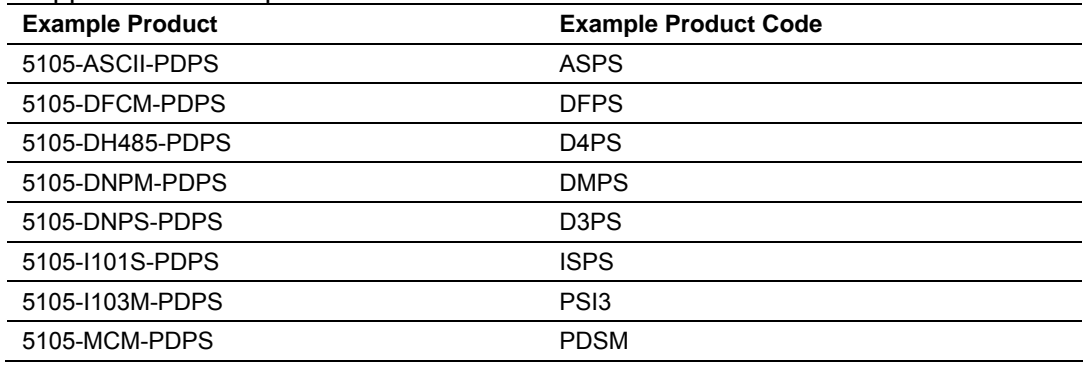

Sample Diagnostics reported to master.

```
extended diagnostic data:
OE 56 30 31 2E 30 35 50
44 53 34 41 03 04
device related diagnostic data:
OE 56 30 31 2E 30 35 50
44 53 34 41 03 04
```
Translated as follows:

**Extended diagnostics length** 0E= 14 bytes, **Product Version** 56 = "V", 30 = "0", 31 = "1", 2E = ".", 30 = "0", 35 = "5", **Product Name** 50 = ""P", 44 = ""D", 53  $=$  "S", 34 = "4" (MVI46).

**Status Register [0]** 41 = SPC3 in passive idle and WD-State is in DP\_Control State, **Status Register [1]** 03 = 1.5 Baud rate, **Module State** 04 = not in data exchange

# *3.1.1 The Configuration/Debug Menu*

The Configuration and Debug menu for this module is arranged as a tree structure, with the Main Menu at the top of the tree, and one or more sub-menus for each menu command. The first menu you see when you connect to the module is the Main menu.

Because this is a text-based menu system, you enter commands by typing the command letter from your computer keyboard in the diagnostic window in ProSoft Configuration Builder (PCB). The module does not respond to mouse movements or clicks. The command executes as soon as you press the command letter — you do not need to press **[Enter]**. When you type a command letter, a new screen will be displayed in your terminal application.

# *Using the Diagnostic Window in ProSoft Configuration Builder*

To connect to the module's Configuration/Debug serial port:

**1** Start PCB program with the application file to be tested. Right click over the module icon.

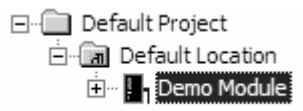
**2** On the shortcut menu, choose Diagnostics.

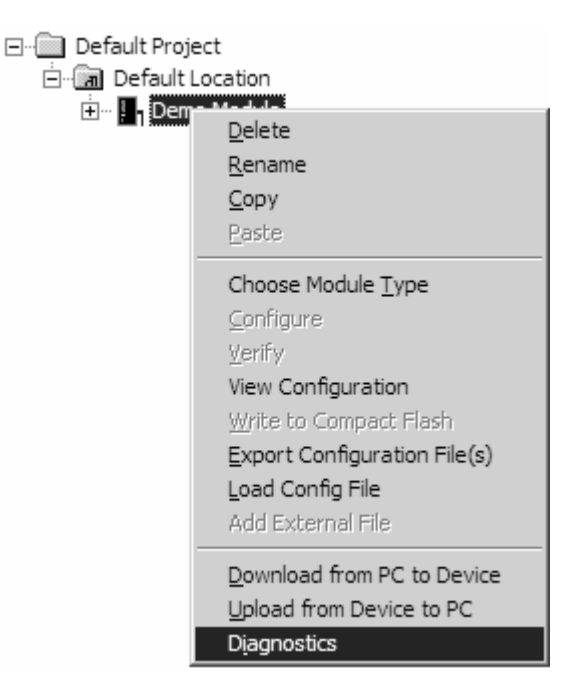

**3** This action opens the following dialog box. Press "?" to display the Main Menu.

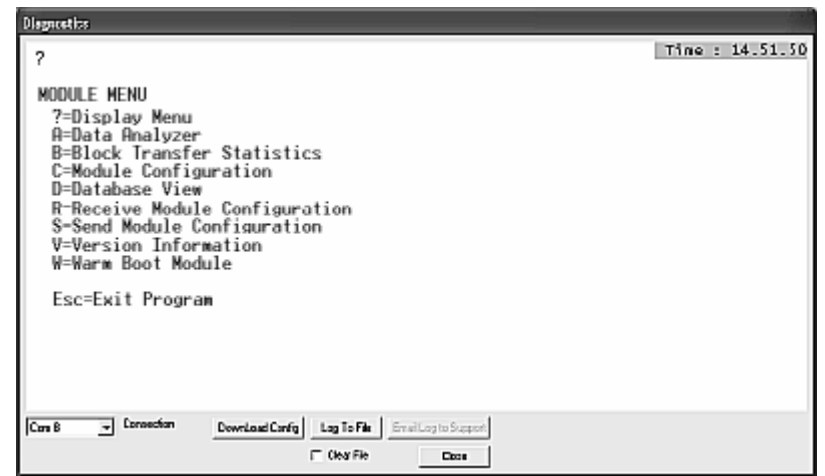

If there is no response from the module, follow these steps:

- **1** Verify that the cable is connected properly between your computer's serial or Ethernet port and the module. A regular serial cable will not work.
- **2** On computers with more than one serial port, verify that your communication program is connected to the same port that is connected to the module. If you are still not able to establish a connection, you can contact ProSoft Technical Services for assistance.

# *Navigation*

All of the sub-menus for this module contain commands to redisplay the menu or return to the previous menu. You can always return from a sub-menu to the next higher menu by pressing **[M]** on your keyboard.

The organization of the menu structure is represented in simplified form in the following illustration:

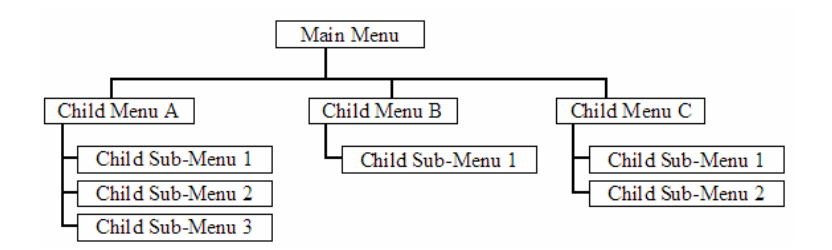

The remainder of this section shows you the menus available for this module, and briefly discusses the commands available to you.

## **Keystrokes**

The keyboard commands on these menus are almost always non-case sensitive. You can enter most commands in lower case or capital letters.

The menus use a few special characters (**[?]**, **[-]**, **[+]**, **[@]**) that must be entered exactly as shown. Some of these characters will require you to use the **[Shift]**, **[Ctrl]** or **[Alt]** keys to enter them correctly. For example, on US English keyboards, enter the **[?]** command as **[Shift][/]**.

Also, take care to distinguish capital letter **[I]** from lower case letter **[l]** (L) and number **[1]**; likewise for capital letter **[O]** and number **[0]**. Although these characters look nearly the same on the screen, they perform different actions on the module.

# *3.1.2 Required Hardware*

You can connect directly from your computer's serial port to the serial port on the module to view configuration information, perform maintenance, and send (upload) or receive (download) configuration files.

ProSoft Technology recommends the following minimum hardware to connect your computer to the module:

- 80486 based processor (Pentium preferred)
- **1** megabyte of memory
- At least one UART hardware-based serial communications port available. USB-based virtual UART systems (USB to serial port adapters) often do not function reliably, especially during binary file transfers, such as when uploading/downloading configuration files or module firmware upgrades.
- A null modem serial cable.

# *3.1.3 Main Menu*

When you first connect to the module from your computer, your terminal screen will be blank. To activate the main menu, press the [?] key on your computer's keyboard. If the module is connected properly, the following menu will appear on your terminal screen:

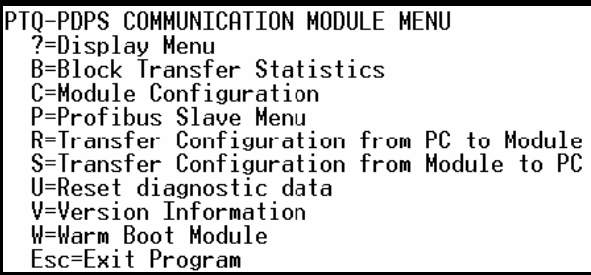

**Caution:** Some of the commands available to you from this menu are designed for advanced debugging and system testing only, and can cause the module to stop communicating with the processor or with other devices, resulting in potential data loss or other failures. Only use these commands if you are specifically directed to do so by ProSoft Technology Technical Support staff. Some of these command keys are not listed on the menu, but are active nevertheless. Please be careful when pressing keys so that you do not accidentally execute an unwanted command.

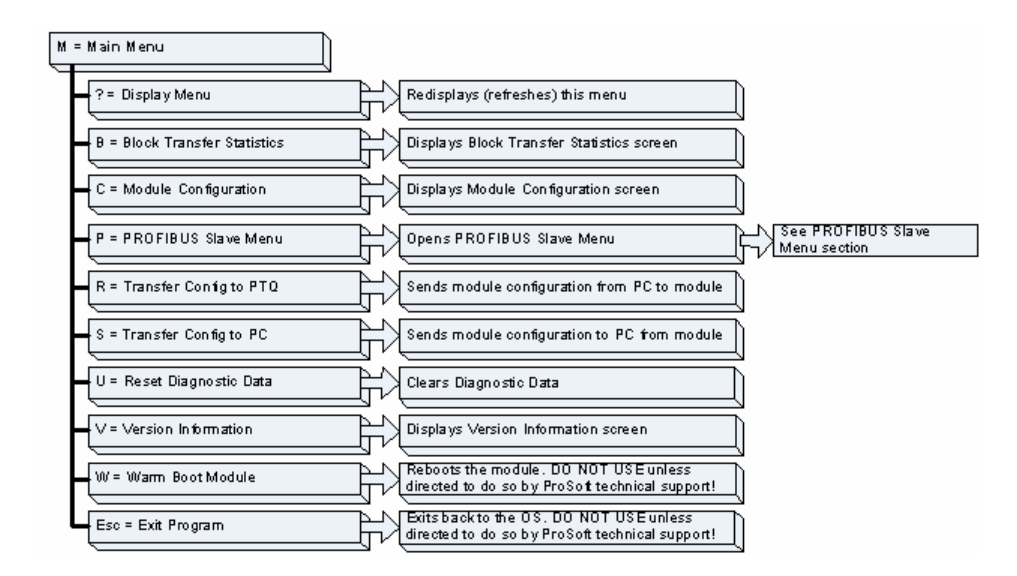

# *Redisplaying the Menu*

Press **[?]** to display the current menu. Use this command when you are looking at a screen of data, and want to view the menu choices available to you.

## *Viewing Block Transfer Statistics*

Press **[B]** from the Main Menu to view the Block Transfer Statistics screen.

Use this command to display the configuration and statistics of the backplane data transfer operations between the module and the processor. The information on this screen can help determine if there are communication problems between the processor and the module.

**Tip:** To determine the number of blocks transferred each second, mark the numbers displayed at a specific time. Then some seconds later activate the command again. Subtract the previous numbers from the current numbers and divide by the quantity of seconds passed between the two readings.

#### *Viewing Module Configuration*

Press **[C]** to view the Module Configuration screen.

Use this command to display the current configuration and statistics for the module.

#### *Opening the Database Menu*

Press **[D]** to open the Database View menu. Use this menu command to view the current contents of the module's database.

#### *Opening the IEC-870-5-104 Server Menu*

Press **[I]** to open the IEC-870-5-104 Server Menu. Use this command to view all data associated with the IEC 60870-5-104 server driver.

#### *Viewing SNTP Status*

Press **[N]** to view configuration information about the SNTP client.

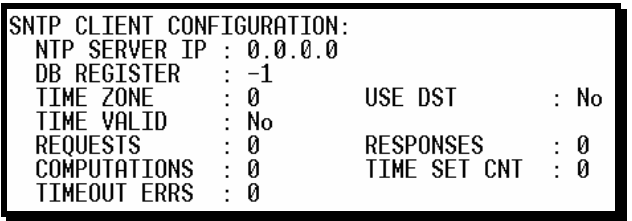

Refer to SNTP Support for more information on configuring and using this function.

# *Viewing the Backplane Command List*

Press **[P]** from the Main Menu to view the Backplane Data Exchange List. Use this command to display the configuration and statistics of the backplane data transfer operations.

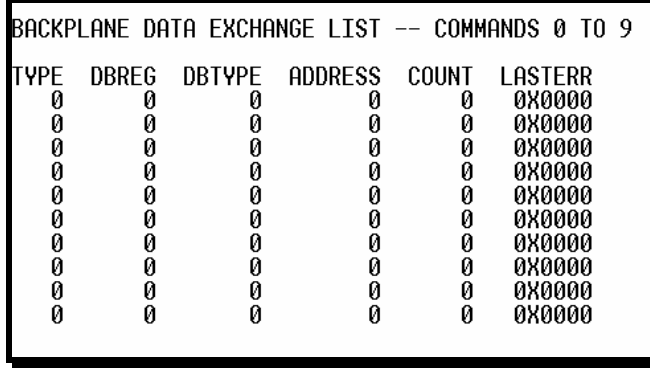

**Tip:** Repeat this command at one-second intervals to determine the number of blocks transferred each second.

## *Opening the Session Configuration Menu*

Press **[P]** from the Main Menu Menu to open the PROFIBUS Slave menu. Use this command to view PROFIBUS Slave configuration information.

The *PROFIBUS Slave Menu* section has more information about the commands on this menu.

## *Receiving the Configuration File*

Press **[R]** to download (receive) the current configuration file from the module. For more information on receiving and sending configuration files, please see Uploading and Downloading the Configuration File.

## *Sending the Configuration File*

Press **[S]** to upload (send) an updated configuration file to the module. For more information on receiving and sending configuration files, please see Uploading and Downloading the Configuration File.

## *Viewing Version Information*

Press **[V]** to view Version information for the module.

Use this command to view the current version of the software for the module, as well as other important values. You may be asked to provide this information when calling for technical support on the product.

Values at the bottom of the display are important in determining module operation. The Program Scan Counter value is incremented each time a module's program cycle is complete.

**Tip:** Repeat this command at one-second intervals to determine the frequency of program execution.

#### *Resetting diagnostic data*

Press **[U]** to reset the status counters for the client and/or servers in the module.

#### *Warm Booting the Module*

**Caution:** Some of the commands available to you from this menu are designed for advanced debugging and system testing only, and can cause the module to stop communicating with the processor or with other devices, resulting in potential data loss or other failures. Only use these commands if you are specifically directed to do so by ProSoft Technology Technical Support staff. Some of these command keys are not listed on the menu, but are active nevertheless. Please be careful when pressing keys so that you do not accidentally execute an unwanted command.

Press **[W]** from the Main Menu to warm boot (restart) the module. This command will cause the program to exit and reload, refreshing configuration parameters that must be set on program initialization. Only use this command if you must force the module to re-boot.

#### *Exiting the Program*

**Caution:** Some of the commands available to you from this menu are designed for advanced debugging and system testing only, and can cause the module to stop communicating with the processor or with other devices, resulting in potential data loss or other failures. Only use these commands if you are specifically directed to do so by ProSoft Technology Technical Support staff. Some of these command keys are not listed on the menu, but are active nevertheless. Please be careful when pressing keys so that you do not accidentally execute an unwanted command.

Press **[Esc]** to restart the module and force all drivers to be loaded. The module will use the configuration stored in the module's Flash ROM to configure the module.

# *3.1.4 Database View Menu*

Press **[D]** from the Main Menu to open the Database View menu. Use this menu command to view the current contents of the module's database. Press **[?]** to view a list of commands available on this menu.

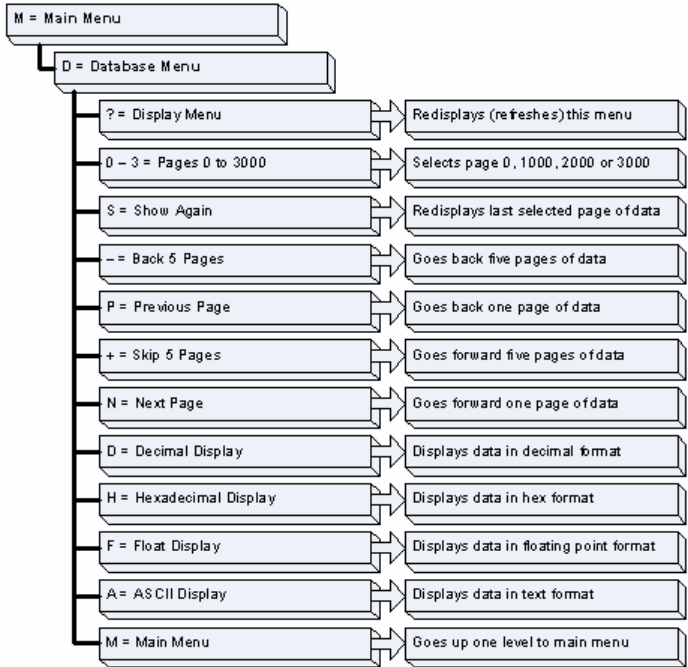

# *Viewing Register Pages*

To view sets of register pages, use the keys described below:

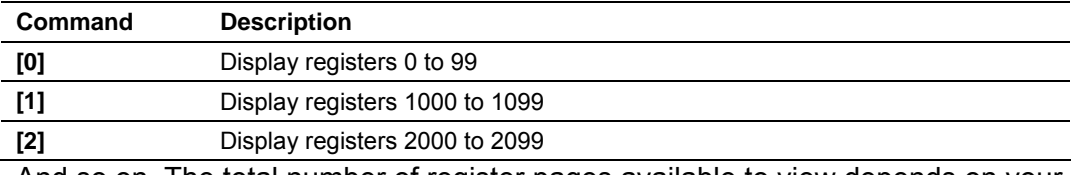

And so on. The total number of register pages available to view depends on your module's configuration.

*Displaying the Current Page of Registers Again*

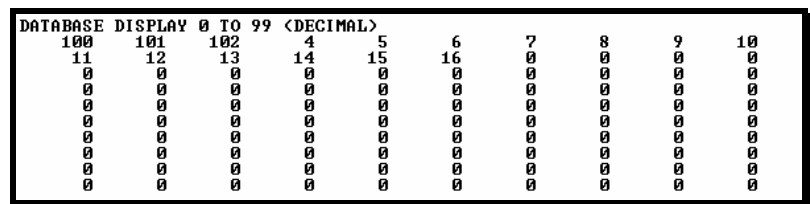

This screen displays the current page of 100 registers in the database.

# *Moving Back Through 5 Pages of Registers*

Press **[-]** from the Database View menu to skip back to the previous 500 registers of data.

# *Viewing the Previous 100 Registers of Data*

Press **[P]** from the Database View menu to display the previous 100 registers of data.

## *Skipping 500 Registers of Data*

Hold down **[Shift]** and press **[=]** to skip forward to the next 500 registers of data.

## *Viewing the Next 100 Registers of Data*

Press **[N]** from the Database View menu to select and display the next 100 registers of data.

## *Viewing Data in Decimal Format*

Press **[D]** to display the data on the current page in decimal format.

## *Viewing Data in Hexadecimal Format*

Press **[H]** to display the data on the current page in hexadecimal format.

## *Viewing Data in Floating Point Format*

Press **[F]** from the Database View menu. Use this command to display the data on the current page in floating point format. The program assumes that the values are aligned on even register boundaries. If floating-point values are not aligned as such, they are not displayed properly.

## *Viewing Data in ASCII (Text) Format*

Press **[A]** to display the data on the current page in ASCII format. This is useful for regions of the database that contain ASCII data.

## *Returning to the Main Menu*

Press **[M]** to return to the Main Menu.

# *3.1.5 IEC-870-5-104 Server Menu*

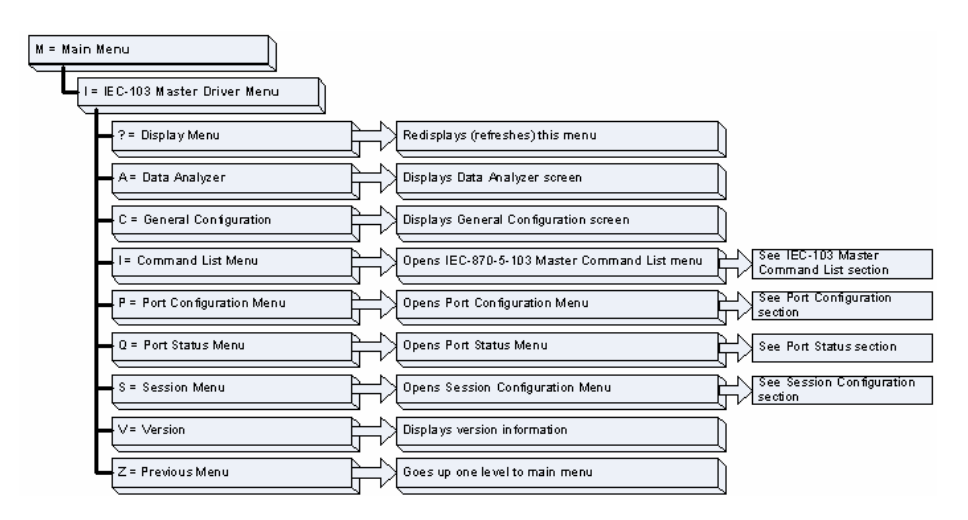

Press **[I]** from the main menu to display the IEC-870-5-104 Server Menu.

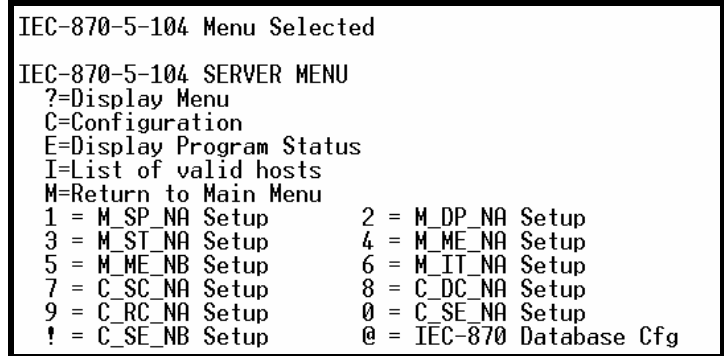

## *IEC-870-5-104 Configuration Menu*

From the IEC-870-5-104 Server Menu, press **[C]** to display the IEC-870-5-104 Configuration Menu. This menu shows the module parameters configured by the user through the configuration file:

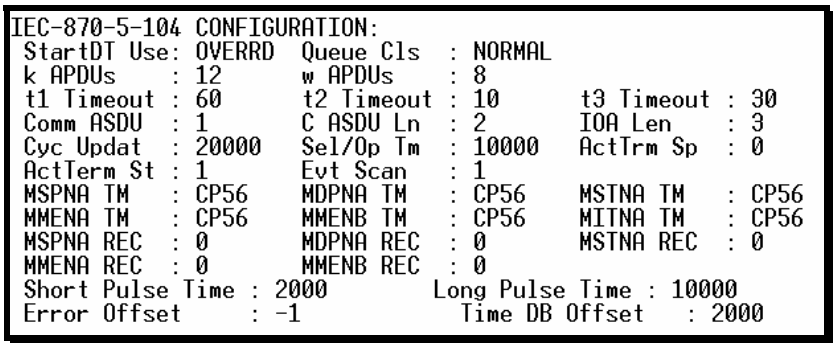

#### *IEC-870-5-104 Status Data*

From the IEC-870-5-104 Server Menu press **[E]** to display the IEC-870-5-104 Status Data screen. Refer to the Status section for more information about these values.

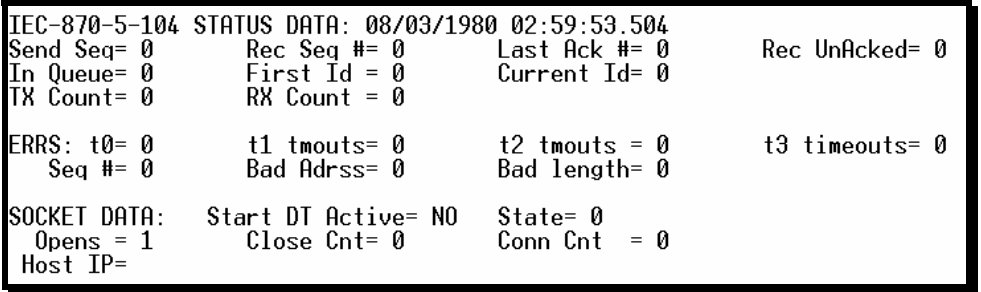

## *Lists of Valid Hosts*

From the IEC-870-5-104 Server Menu press **[I]** to display the List of Valid Hosts screen. These values are configured by the user and the IP addresses will be displayed only if the "Use IP List" parameter is set to YES.

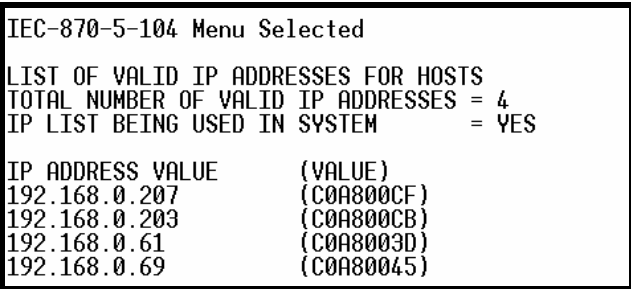

#### *Point Setup*

From the IEC-870-5-104 Server Menu press keys 1 to 9, 0 or ! to display the point configuration for each data type. The information includes point address, group and its current value.

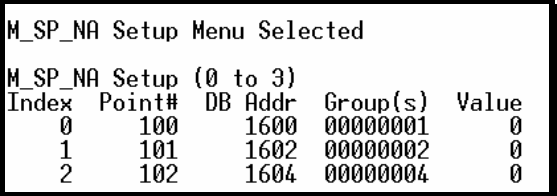

#### *Database Configuration*

From the IEC-870-5-104 Server Menu press **[@]** to display the Database Configuration screen. It displays the number of configured points and the event configuration for each data type:

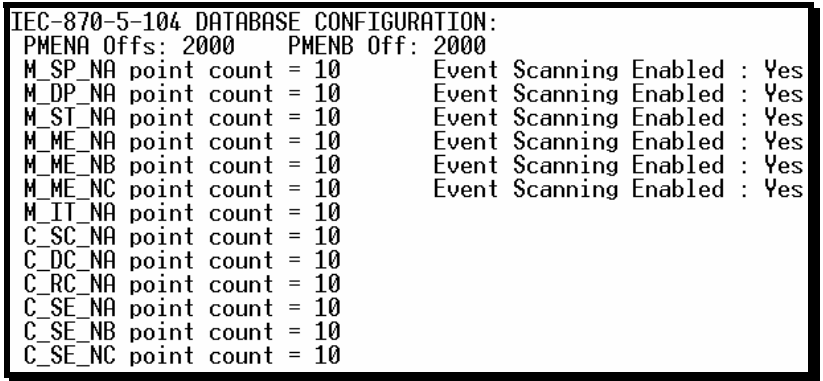

# *3.1.6 Network Menu*

The network menu allows you to send, receive and view the WATTCP.CFG file that contains the IP and gateway addresses, and other network specification information.

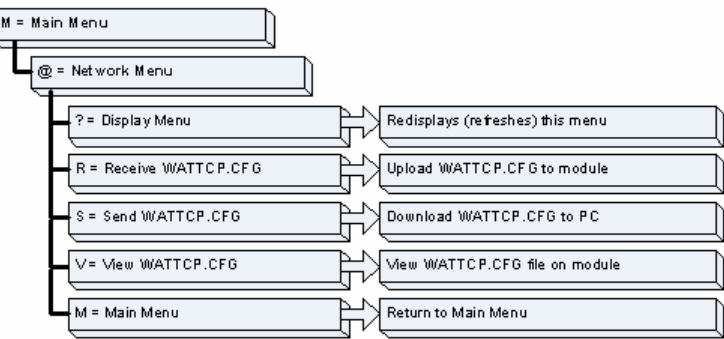

# *Transferring WATTCP.CFG to the module*

Press **[R]** to transfer a new WATTCP.CFG file from the PC to the module. Use this command to change the network configuration for the module (for example, the module's IP address).

Press **[Y]** to confirm the file transfer, and then follow the instructions on the terminal screen to complete the file transfer process.

*Transferring WATTCP.CFG to the PC*

Press **[S]** to transfer the WATTCP.CFG file from the module to your PC.

Press **[Y]** to confirm the file transfer, and then follow the instructions on the terminal screen to complete the file transfer process.

After the file has been successfully transferred, you can open and edit the file to change the module's network configuration.

# *Viewing the WATTCP.CFG file on the module*

Press **[V]** to view the module's WATTCP.CFG file. Use this command to confirm the module's current network settings.

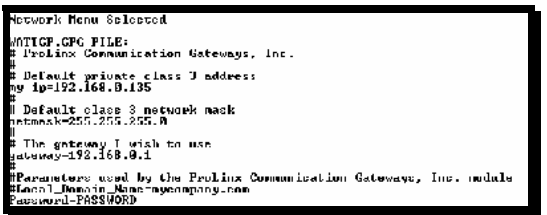

*Returning to the Main Menu*

Press **[M]** to return to the Main Menu.

# *3.1.7 PROFIBUS Slave Menu*

The PROFIBUS Slave menu provides slave (module) status information and error data.

Press [P] to open the PROFIBUS Slave menu.

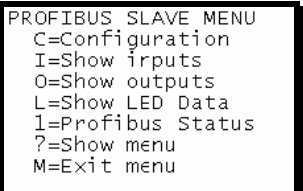

# *Viewing PROFIBUS Slave Configuration*

The Configuration Screen displays many specific SPC3 ASIC diagnostic data useful to ProSoft Technology Technical Support and advanced PROFIBUS users. Additional information can be found in the SPC3 specification.

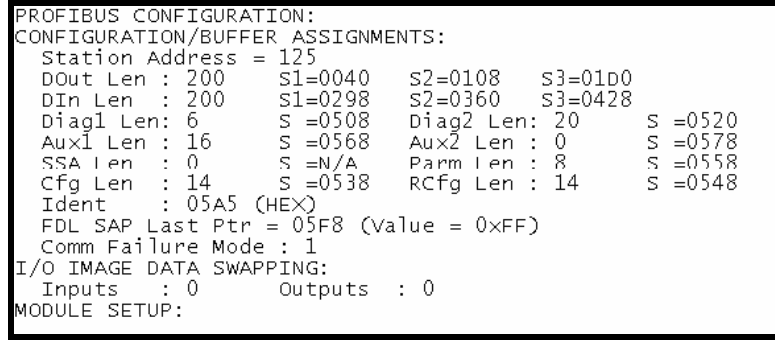

**Station Address** = The configured station address set by the user

**DOut Len** is the total number of output bytes with the S1, S2 and S3 values being pointers to the 3 output buffers in the SPC3 chip.

**DIn Len** is the total number of input bytes with the S1, S2 and S3 values being pointers to the 3 input buffers in the SPC3 chip.

**Diag1Len** should always be 6 to represent the minimal number of diagnostic bytes and S= pointer in SPC3 chip to this data.

**Diag2Len** is the extended diagnostic buffer length and S is a pointer to this data in the SPC3 chip.

**Aux1 Len:** (see SPC3 specification) and S is a pointer to this data in the SPC3 chip.

**Aux2 Len:** (see SPC3 specification) and S is a pointer to this data in the SPC3 chip.

**SSA Len** is not used and should be 0 and its pointer S is N/A.

**Param Len** = is the length of the parameter data for the slave with S as the pointer in the SPC3 chip to the data.

**Cfg Len** is the configuration length for the slave with S as the pointer.

**RCfg len** is that received from the master with S as the pointer.

**Ident** is the PROFIBUS identification number for the module.

**FDL SAP last PTR** is the end of all the PDPS data in the SPC3 chip. This value must be less than 0xFF or there is a memory overflow problem!

**Comm Failure mode** is that from the configuration file as is the swapping of input and output data.

#### *Viewing PROFIBUS Status*

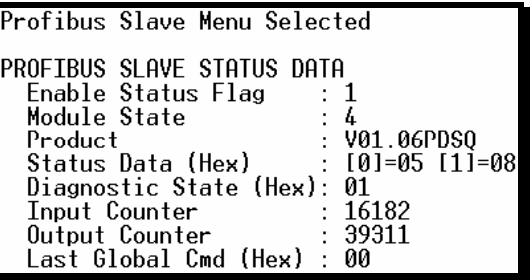

#### **Enable State**

Indicates the initialized state of the 4205/5205-TS-104S-PDPS module.

- $\bullet$  0 = Module is not initialized
- $\blacksquare$  1 = Module is initialized

#### **Module State**

Indicates the current state of the 4205/5205-TS-104S-PDPS module.

- $\bullet$  0 = Normal Operation
- $\blacksquare$  1 = Shutdown
- $\blacksquare$  2 = File Transfer
- 3 = SPC3 ASIC problem
- $\blacksquare$  4 = Not in data exchange

## **Status Register [0]**

SPC3 ASIC slave status information provided to the master.

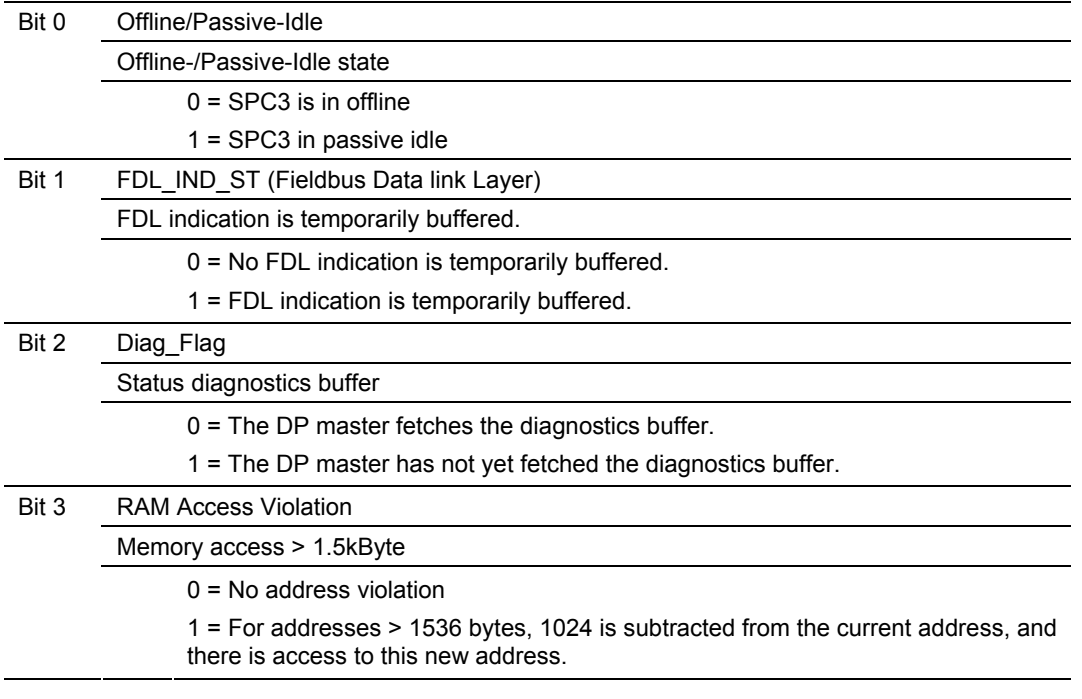

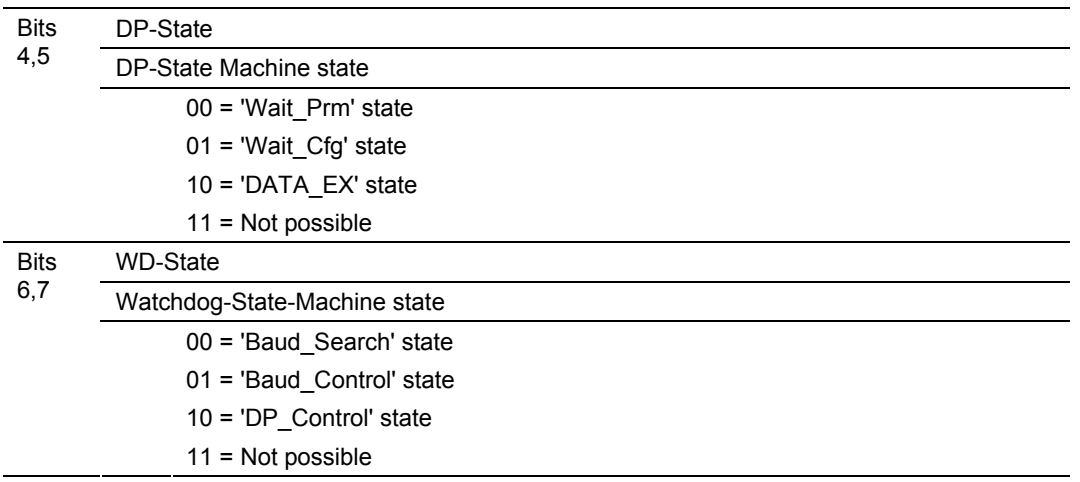

#### Bit 0

Offline/Passive-idle

- $\blacksquare$  0 = SPC3 exits offline and goes to passive-idle. The idle timer and Wd timer go offline.
- 1= SPC3 exits offline and goes to passive-idle. The idle timer and Wd timer are started.

Bit 4, 5

- 10 = Data Exchange State is Normal. The SPC3 has a correct configuration. Bits 6, 7
- **Watchdog Timer**
- **Automatic Baud Rate Identification**

The SPC3 is able to identify the baud rate automatically. The "baud search" state is located after each RESET and also after the watchdog (WD) timer has run out in the "Baud\_Control\_state." As a rule, SPC3 begins the search for the set rate with the highest baud rate. If no SD1 telegram, SD2 telegram, or SD3 telegram was received completely and without errors during the monitoring time, the search continues with the next lowest baud rate.

After identifying the correct baud rate, SPC3 switches to the "Baud\_Control" state and monitors the baud rate. The monitoring time can be parameterized (WD\_Baud\_Control\_Val). The watchdog works with a clock of 100 Hz (10 milliseconds). The watchdog resets each telegram received with no errors to its own station address. If the timer runs out, SPC3 again switches to the baud search state.

#### *Further explanation of Status Register [0] – Word 9 Bit states*  Bit 0

Offline/Passive-idle

- $\blacksquare$  0 = SPC3 exits offline and goes to passive-idle. The idle timer and Wd timer go offline.
- 1= SPC3 exits offline and goes to passive-idle. The idle timer and Wd timer are started.

# Bit 4, 5

 10 = Data Exchange State is Normal. The SPC3 has a correct configuration. Bits 6, 7

- Watchdog Timer
- **Automatic Baud Rate Identification**

The SPC3 is able to identify the baud rate automatically. The "baud search" state is located after each RESET and also after the watchdog (WD) timer has run out in the "Baud Control state." As a rule, SPC3 begins the search for the set rate with the highest baud rate. If no SD1 telegram, SD2 telegram, or SD3 telegram was received completely and without errors during the monitoring time, the search continues with the next lowest baud rate.

After identifying the correct baud rate, SPC3 switches to the "Baud\_Control" state and monitors the baud rate. The monitoring time can be parameterized (WD\_Baud\_Control\_Val). The watchdog works with a clock of 100 Hz (10 milliseconds). The watchdog resets each telegram received with no errors to its own station address. If the timer runs out, SPC3 again switches to the baud search state.

## *Baud Rate Monitoring*

The located baud rate is constantly monitored in 'Baud\_Control.' The watchdog is reset for each error-free telegram to its own station address. The monitoring time results from multiplying both 'WD\_Baud\_Control\_Val' (user sets the parameters) by the time base (10 ms). If the monitoring time runs out, WD\_SM again goes to 'Baud\_Search'. If the user carries out the DP protocol (DP\_Mode = 1, see Mode register 0) with SPC3, the watchdog is used for the "DP\_Control' state, after a 'Set\_Param telegram' was received with an enabled response time monitoring 'WD\_On = 1.' The watchdog timer remains in the baud rate monitoring state when there is a switched off 'WD On = 0' master monitoring. The PROFIBUS DP state machine is also not reset when the timer runs out. That is, the slave remains in the DATA\_Exchange state, for example.

## *Response Time Monitoring*

The 'DP Control' state serves response time monitoring of the DP master (Master\_Add). The set monitoring times results from multiplying both watchdog factors and multiplying the result with the momentarily valid time base (1 ms or 10 ms):

TWD =  $(1 \text{ ms or } 10 \text{ ms})$  \* WD\_Fact\_1 \* WD\_Fact\_2 (See byte 7 of the parameter setting telegram.)

The user can load the two watchdog factors (WD\_Fact\_1, and WD\_Fact\_2) and the time base that represents a measurement for the monitoring time via the 'Set Param telegram' with any value between 1 and 255.

EXCEPTION: The WD\_Fact\_1=WD\_Fact\_2=1 setting is not permissible. The circuit does not check this setting.

Monitoring times between 2 ms and 650 s - independent of the baud rate - can be implemented with the permissible watchdog factors. If the monitoring time runs out, the SPC3 goes again to 'Baud\_Control,' and the SPC3 generates the 'WD\_DP\_Control\_Timeout-Interrupt'. In addition, the DP\_State machine is reset, that is, generates the reset states of the buffer management.

If another master accepts SPC3, then there is either a switch to 'Baud\_Control" (WD On = 0), or there is a delay in 'DP Control' (WD On = 1), depending on the enabled response time monitoring (WD On = 0).

## **Status Register [1]**

SPC3 ASIC slave status information provided to the master.

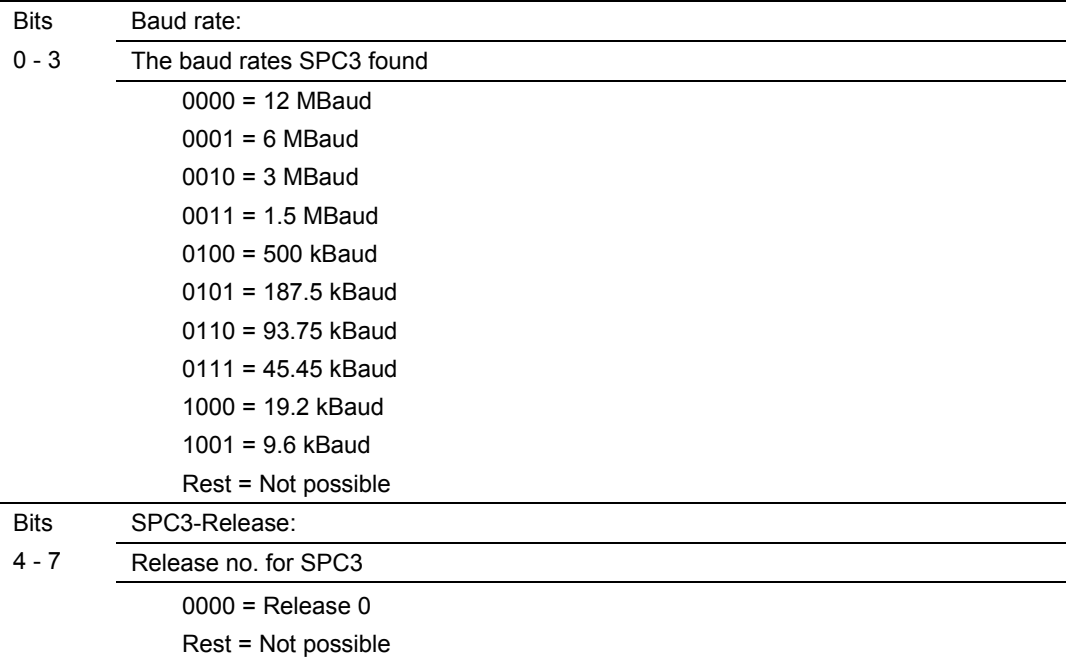

#### **Diagnostic State**

- 0 = Normal Operation or not in data exchange with Status Register [0] Bit 0x20 set.
- $\blacksquare$  1 = Not in data exchange state with the Status Register [0] bit 0x20 not set or normal operation with the Status Register [0] bit 0x20 not set.
- $\overline{\phantom{a}}$  3 = Not in a defined state or in module state 1, 2 or 3.
- $\blacksquare$  4 = Normal operation with Status Register [0] bit 0x20 set

## **PROFIBUS Input Counter**

Input counter is incremented each time the input data is updated.

## **PROFIBUS Output Counter**

Output counter is incremented each time the output data is updated.

#### **Last Global Command**

**Bit Designation Significance**  0 Reserved 1 Clear\_Data With this command the ASCI output data is deleted in data transfer buffer and is changed to next transfer data buffer contents. 2 Unfreeze With 'Unfreeze' - freezing input data is cancelled. 3 Freeze The ASCI input data is fetched from next transfer buffer to data transfer buffer and frozen. New input data is not fetched again until the master sends the next 'Freeze' command. 4 Unsync The 'Unsync' command cancels the 'Sync' command. 5 Sync The ASCI output data transferred with a WRITE\_READ\_DATA telegram is changed from data transfer buffer next state buffer. The following transferred output data is kept in data transfer buffer until the next 'Sync' command is given. 6,7 Reserved The Reserved designation specifies that these bits are reserved for future function expansions.

The value of the last global command code received from the master.

# **4 Reference**

# *In This Chapter*

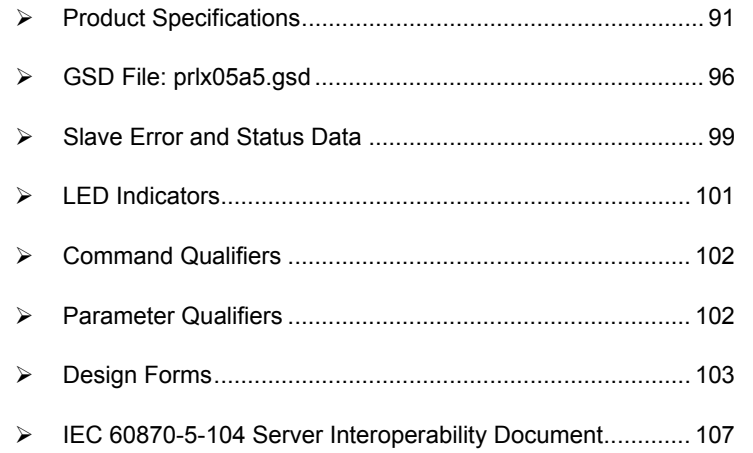

# **4.1 Product Specifications**

# <span id="page-90-0"></span>*4.1.1 General Specifications*

The ProLinx Communication Modules provide connectivity for two or more dissimilar network types. The modules, encased in sturdy extruded aluminum, are stand-alone DIN-rail mounted protocol gateways, providing communication between many of the most widely used protocols in industrial automation today.

# *4.1.2 Internal Database*

The ProLinx module contains an internal database that consists of areas for application data, status information, and configuration information.

The internal database is shared between all ports on the module and is used as a conduit to pass information from a device on one network to one or more devices on another network.

## *Application Data Area*

The data area stores and retrieve data by the protocol drivers and for data exchange between protocols. The database is used as a source for write commands to remote devices and holds data collected from the remote devices. Commands defined in the configuration file (stored in the configuration data area) control how the data is to be handled in the database.

#### *Status Data Area*

This area stores error codes, counters, and port status information for each port.

#### *Configuration File*

This file contains module configuration information such as port configuration, network information, and command configuration. This configuration file is transferred to or from the module.

#### *Optional Web Server for Ethernet Solutions*

An HTML server is available for Ethernet ProLinx modules. With this option, HTML text pages can be enabled to:

- **Display module internal register and status values**
- Accept user data input values via POST commands for setpoint, on/off control, etc.
- **Provide limited graphic file support**

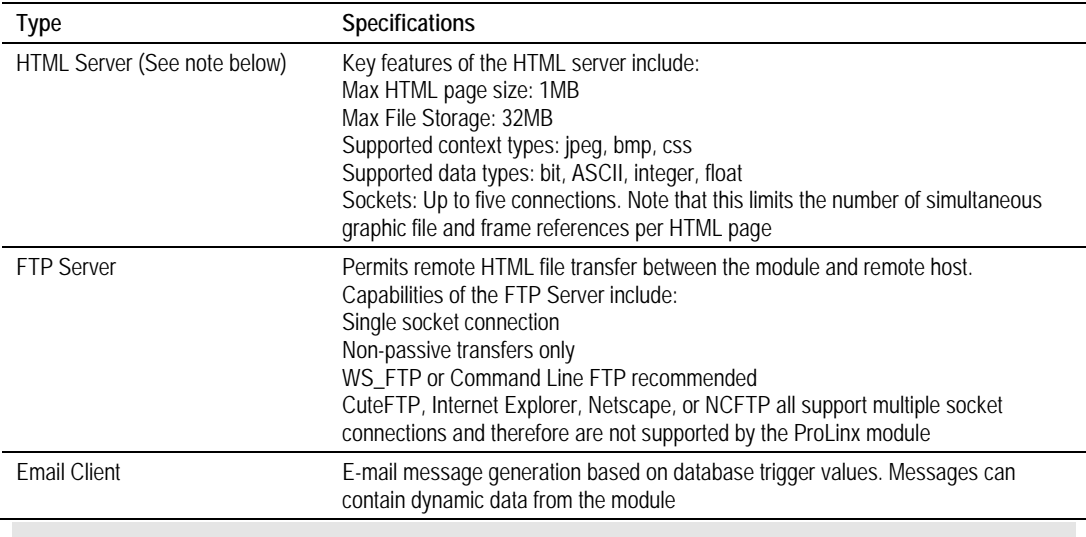

**Important Note:** The Web Server is not designed to act like, or replace, the powerful web servers available in the marketplace today. Please check application specifics with Technical Support if you are unsure if your application will work with the ProLinx Web Server.

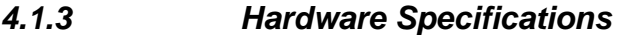

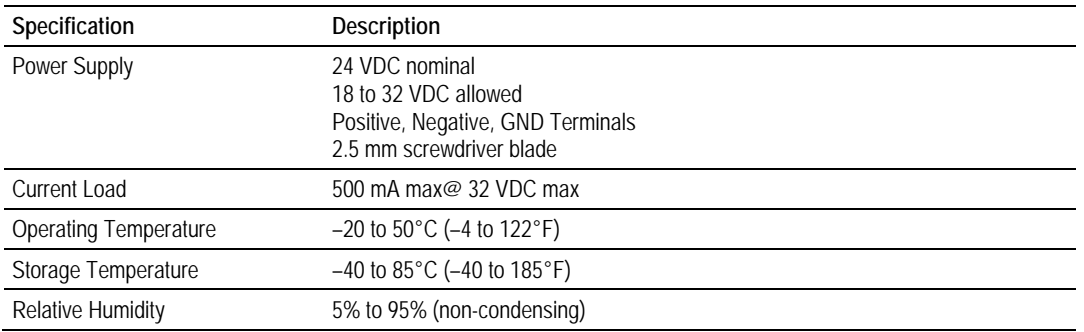

#### Reference **4205/5205-TS-104S-PDPS ♦ ProLinx Standalone** 4205/5205-TS-104S-PDPS ♦ ProLinx Standalone IEC-60870-5-104 to PDPS Communication Module with Time Stamp

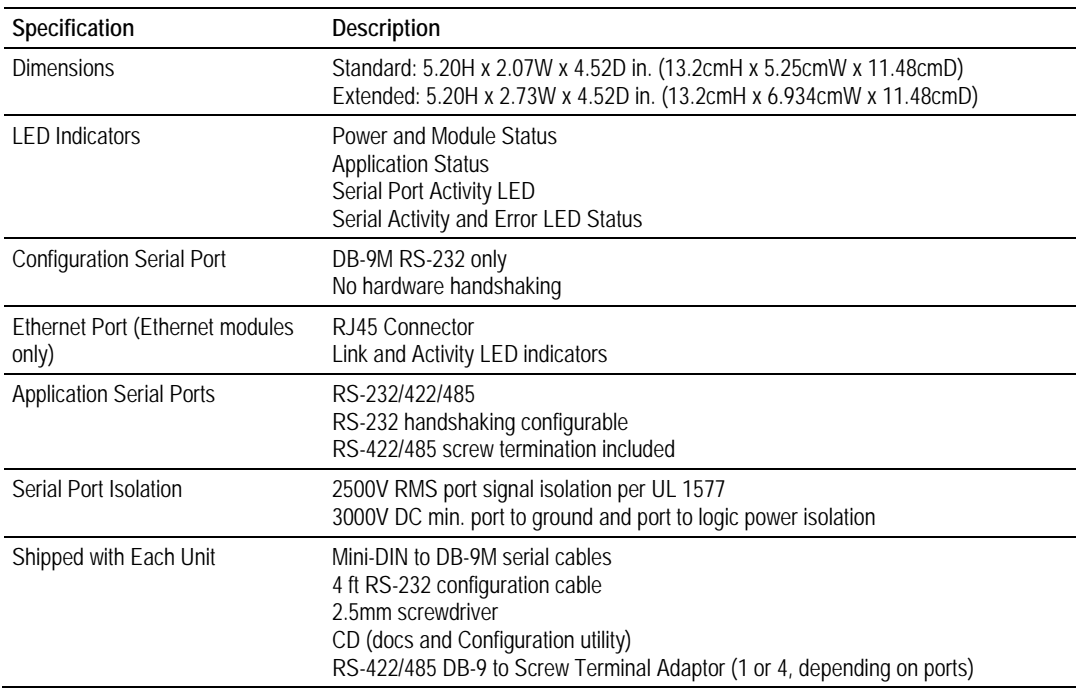

## *4.1.4 Port Physical and Protocol Specifications*

#### *104 Slave Port Specifications*

The 104S module acts as a gateway between the IEC-870-5-104, other protocols and networks, as well as several proprietary interfaces. A 4000-word register space in the module exchanges data between the two protocols.

General specifications include:

- **Support for the storage and transfer of up to 4000 registers between** protocols
- User-definable module memory usage
- **Storage of IEC time used in module is available in the database**
- Configuration via a user-generated text file (downloadable to the module)
- **Protocol implementation conforms to the IEC-870-5-104 specification with** fully configurable parameters
- **Priority Queues**
- **Invalid Bit Monitoring**
- **Supports Redundant Connection**

#### **Driver Protocol Specifications**

#### **General Parameters**

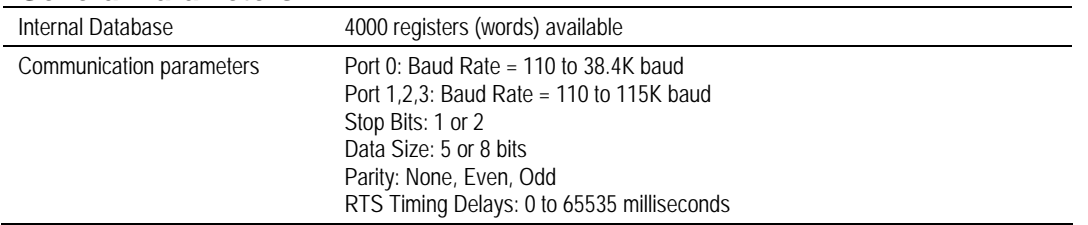

#### **IEC 60870-5-104 Slave**

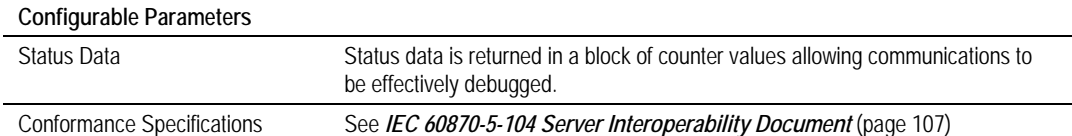

#### **Slave Functional Specifications**

The 104S module accepts commands from an attached master unit on the network and generates unsolicited messages. These last sets of messages are either spontaneous or cyclic. Data transferred to the host is derived from the module's internal database. The remote master device can control data in the database and hence the devices connected using the other protocol in the module using standard control messages supported in the protocol. The remote master device uses the fully-configured databases in the module to control outputs and monitor inputs.

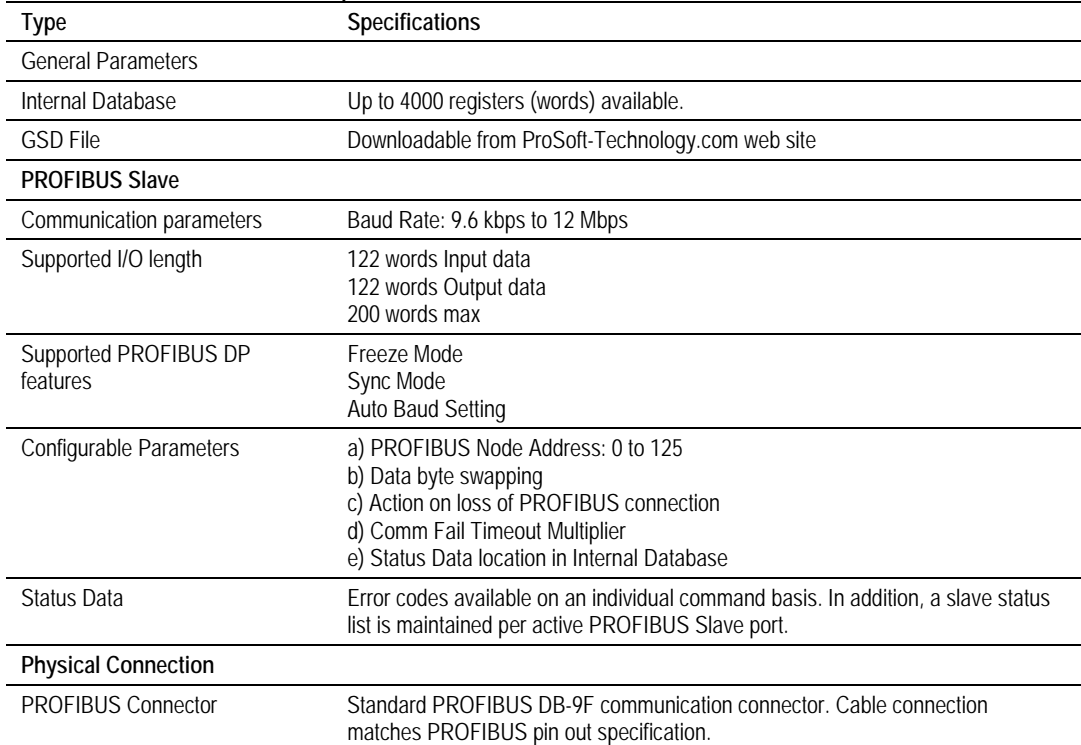

#### *PROFIBUS Slave Port Specifications*

**Important Note**: The slave node address is set to 126 by default in the module configuration file (See Section 3 of this manual). The default node address must be changed to a valid address between 0 to 125 by the user for the slave to function on the PROFIBUS network.

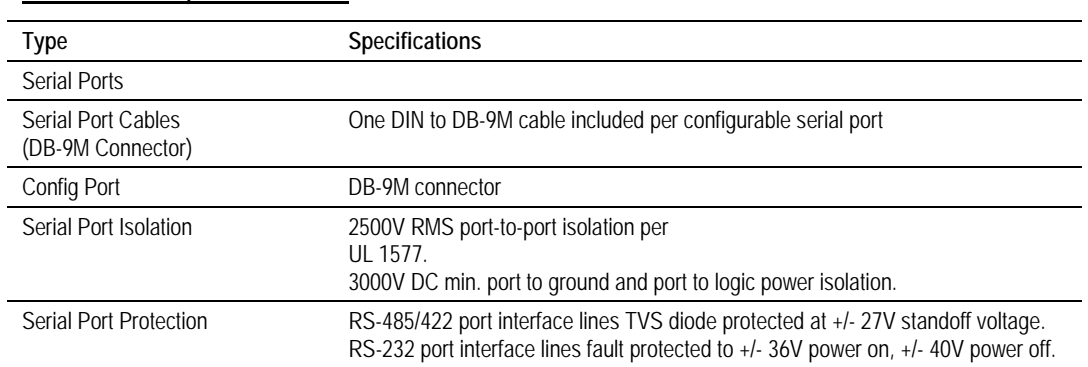

#### *Serial Port Specifications*

**Note:** On single serial port ProLinx modules, the serial port data is not buffered. Packets go directly to and from the serial chip set to the processor. This has the potential to cause the serial communications to start becoming erratic above baud rates of 38,400 baud.

ProLinx modules with 4 serial ports have a separate serial interface board for the additional 3 serial ports. These serial ports are buffered, and can handle communications up to 115,200 baud.

# *4.1.5 SNTP Support*

SNTP is used for time synchronization of produced and consumed commands. When an exchange occurs the driver compares time stamps from the previous exchange. When the new exchange time is less than the previous exchange, the exchange is ignored. This can occur when the Ethernet packets are routed and delayed. Time synchronization provides for data integrity. The following table lists the parameters defined in this section:

The SNTP driver will compute a new clock value every 5 minutes using the average value of 10 samples each collected over an approximate 6-second period. This new value will be used to adjust the clock maintained by the SNTP driver and used by the application. If a valid database register is specified, the driver will place the time value into the module's database. The first two registers will contain the number of seconds and the next two registers will contain the number of microseconds since January 1, 1970.

A list of some of the common NTP servers can be obtained at [http://www.ntp.org/,](http://www.ntp.org/) [http://www.eecis.udel.edu/~mills/ntp/servers.html,](http://www.eecis.udel.edu/~mills/ntp/servers.html) along with the appropriate IP address. Other server lists can be found on the Internet by searching on "NTP Servers" with your browser.

#### *SNTP Status Data*

The status data for the SNTP driver is located at the virtual database addresses shown in the following table, The data area is initialized with zeros whenever the module is initialized. This occurs during a cold-start (power-on), reset (reset push-button pressed) or warm-boot operation (commanded or loading of new configuration).

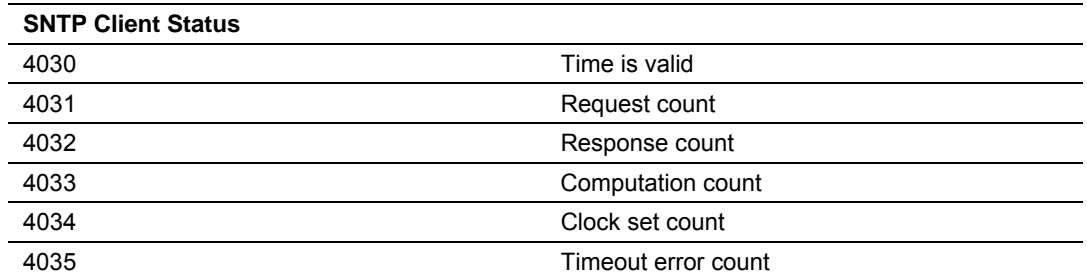

The module's data mapping feature can be utilized to move this data into the module's database area. This way the data can be made available to all drivers on the module for use on any of the connected networks. If it is not mapped into the module's database, the data will only be available through the Configuration/Debug Port.

The Time is valid status register will be set to 1 if the SNTP time is valid. If the time is not valid, the register will be set to 0. All the other registers are counters used to determine the functionality of the driver. This version of the driver supports SNTP Revision 3 and stratum between 1 and 14.

# **4.2 GSD File: prlx05a5.gsd**

```
;============================================================ 
; Profibus Device Database of: 
; ProLinx Communication Gateways, Inc. 
; Model: ProLinx Profibus Slave 
; Description: Profibus DP Slave 
; Language: English 
; Date: 01.16.2006 
; Author: ProLinx Communication Gateways, Inc. 
; Rev Date Description 
; A 01/16/06 Max_Output_Len and Max_Input_Len increased to 244 
;============================================================ 
#Profibus_DP 
GSD_Revision = 2 
;These are text strings associated with each parameter 
;This application only uses one parameter byte required 
;by the SPC3 ASIC. 
ExtUserPrmData=0 "SPC3 User Prm Byte" ; 
Unsigned8 0 0-7 
EndExtUserPrmData 
; Device identification 
Vendor_Name="ProLinx Comm Gateways Inc." 
Model_Name = "ProLinx Profibus Slave" 
Revision = "Version 1.00" 
Ident_Number = 0x05A5 
Protocol_Ident = 0 ; DP protocol
Station_Type = 0 ; Slave device
FMS_supp = 0 \qquad ; FMS not supported
Hardware_Release = "Rev. 1.00" 
Software_Release = "Rev. 1.00" 
; Supported baudrates
```

```
9.6_supp = 1 
19.2_supp = 1 
45.45 supp = 193.75_supp = 1 
187.5_supp = 1 
500_supp = 1 
1.5M_supp = 1 
3M_supp=1 
6M_supp=1 
12M_supp=1 
; Maximum responder time for supported baudrates 
MaxTsdr_9.6 = 60MaxTsdr_19.2 = 60MaxTsdr_45.45 = 250 
MaxTsdr_93.75 = 60 
MaxTsdr_187.5 = 60 
MaxTsdr_500 = 100MaxTsdr_1.5M = 150MaxTsdr_3M = 250MaxTsdr_6M = 450MaxTsdr_12M = 800; Supported hardware features 
\begin{array}{lclclcl} \text{Redundancy} & = & 0 & \text{if not supported} \end{array}Repeater_Ctrl_Sig = 2 ; TTL 
24V_Pins = 0 i not connected
Implementation_Type = "SPC3" 
; Supported DP features 
Freeze_Mode_supp = 1 \qquad ; supported
Sync_Mode_supp = 1 ; supported
Auto_Baud_supp = 1 ; supported
Set_Slave_Add_supp = 0 \qquad ; not supported
; 
;--Slave specific data----- 
Bitmap_Device = "ProLnx_R" 
Bitmap_Diag = "ProLnx_D" 
Bitmap_SF = "ProLnx_S"
; Default Length of User Parameter 
User_Prm_Data_Len = 1 
; Default User Parameter string: 
User Prm Data = 0x00Ext_User_Prm_Data_Const(0)= 0x00 
Ext_User_Prm_Data_Ref(0)=0 
; Maximum polling frequency 
Min_Slave_Intervall = 1 ;100 \mus
; Maximum supported sizes 
Modular\_Station = 1 ; modular
Max_Module = 14 ; logical modules emulated on the card 
Max_Input_Len = 244 
Max_Output_Len = 244 
Max_Data_Len = 400
```
Modul\_Offset=0 Slave Family=9 Max\_Diag\_Data\_Len = 20 ;Refer to the ProSoft Profibus Slave documentation for a complete discussion of ;the extended diagnostic data. ; ; Module byte-organised send data ; Module = "Empty Slot" 0x00 EndModule ; ; Module word size send data ; Module = "1 Word Input" 0x50 EndModule Module = "2 Words Input" 0x51 EndModule Module = "3 Words Input" 0x52 EndModule Module = "4 Words Input" 0x53 EndModule Module = "5 Words Input" 0x54 EndModule Module = "6 Words Input" 0x55 EndModule Module = "7 Words Input" 0x56 EndModule Module = "8 Words Input" 0x57 EndModule Module = "9 Words Input" 0x58 EndModule Module = "10 Words Input" 0x59 EndModule Module = "11 Words Input" 0x5A EndModule Module = "12 Words Input" 0x5B EndModule Module = "13 Words Input" 0x5C EndModule Module = "14 Words Input" 0x5D EndModule Module = "15 Words Input" 0x5E EndModule Module = "16 Words Input" 0x5F EndModule ; ; Module word size receive data ; Module = "1 Word Output" 0x60 EndModule Module = "2 Words Output" 0x61 EndModule Module = "3 Words Output" 0x62

EndModule Module = "4 Words Output" 0x63 EndModule Module = "5 Words Output" 0x64 EndModule Module = "6 Words Output" 0x65 EndModule Module = "7 Words Output" 0x66 EndModule Module = "8 Words Output" 0x67 EndModule Module = "9 Words Output" 0x68 EndModule Module = "10 Words Output" 0x69 EndModule Module = "11 Words Output" 0x6A EndModule Module = "12 Words Output" 0x6B EndModule Module = "13 Words Output" 0x6C EndModule Module = "14 Words Output" 0x6D EndModule Module = "15 Words Output" 0x6E EndModule Module = "16 Words Output" 0x6F EndModule

# **4.3 Slave Error and Status Data**

<span id="page-98-0"></span>The 104S Driver Error and Status Data areas are discussed in this section. This data represents a collection of status, diagnostic and troubleshooting registers which may prove helpful in troubleshooting the 104S network and port operation. The data map functionality of the module must be utilized in order to map this data into the normal module database region (0 to 3999). All or any portion of the data can be moved using this facility.

The data area is initialized with zeros whenever the module is initialized. This occurs during a cold-start (power-on), reset (reset push-button pressed) or a warm-boot operation (commanded or loading of new configuration).

| 4.J. I                 |                              | General Communication Status and Chemi o Status                         |  |
|------------------------|------------------------------|-------------------------------------------------------------------------|--|
| <b>Status Register</b> | <b>Name</b>                  | <b>Description</b>                                                      |  |
| 10200                  | t0 Timeout Count             | This word contains the number of t0 errors<br>recognized by the module. |  |
| 10201                  | t1 Timeout Count             | This word contains the number of t1 errors<br>recognized by the module. |  |
| 10202                  | t <sub>2</sub> Timeout Count | This word contains the number of t2 errors<br>recognized by the module. |  |
| 10203                  | t3 Timeout Count             | This word contains the number of t3 errors<br>recognized by the module. |  |

*4.3.1 General Communication Status and Client 0 Status* 

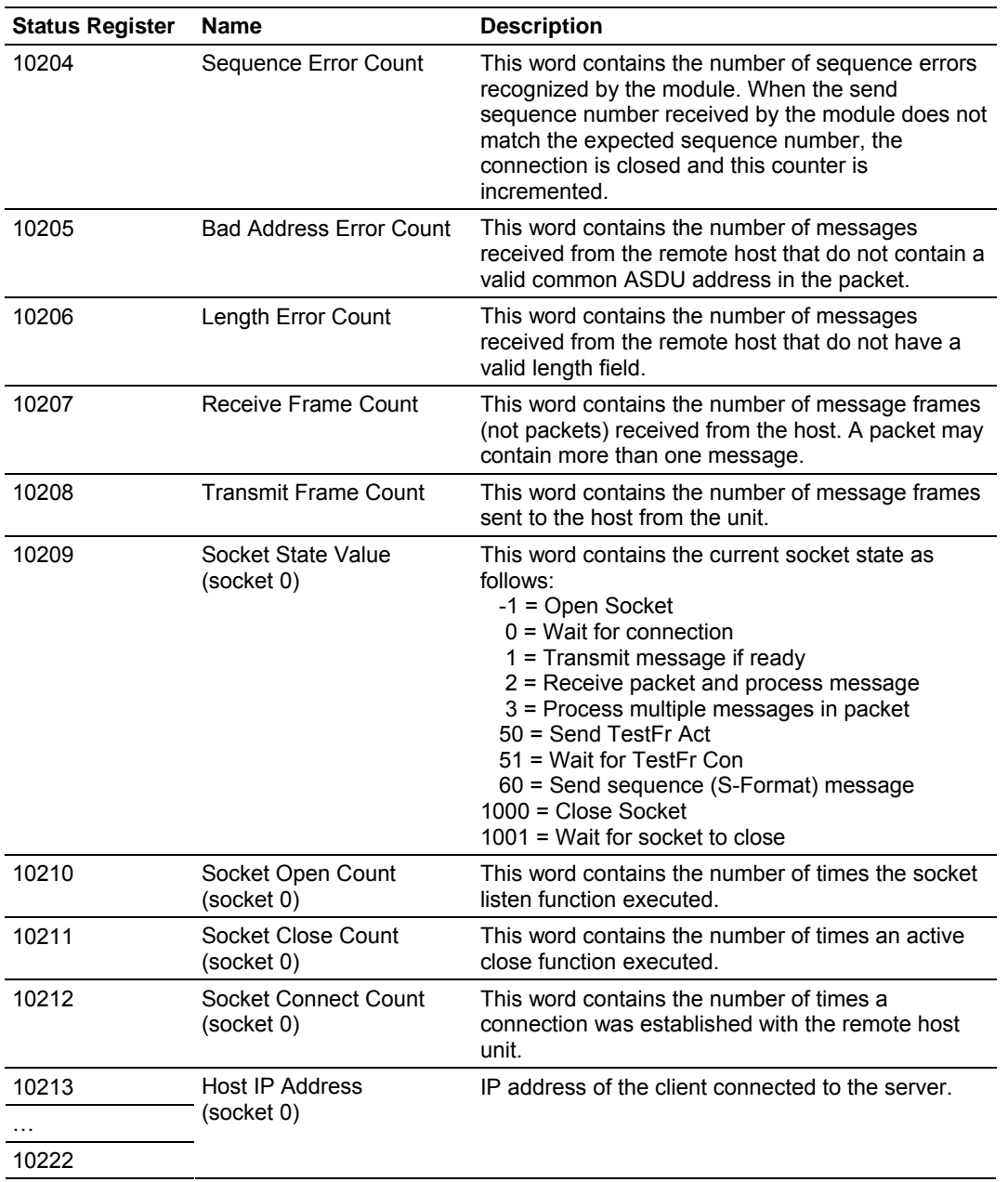

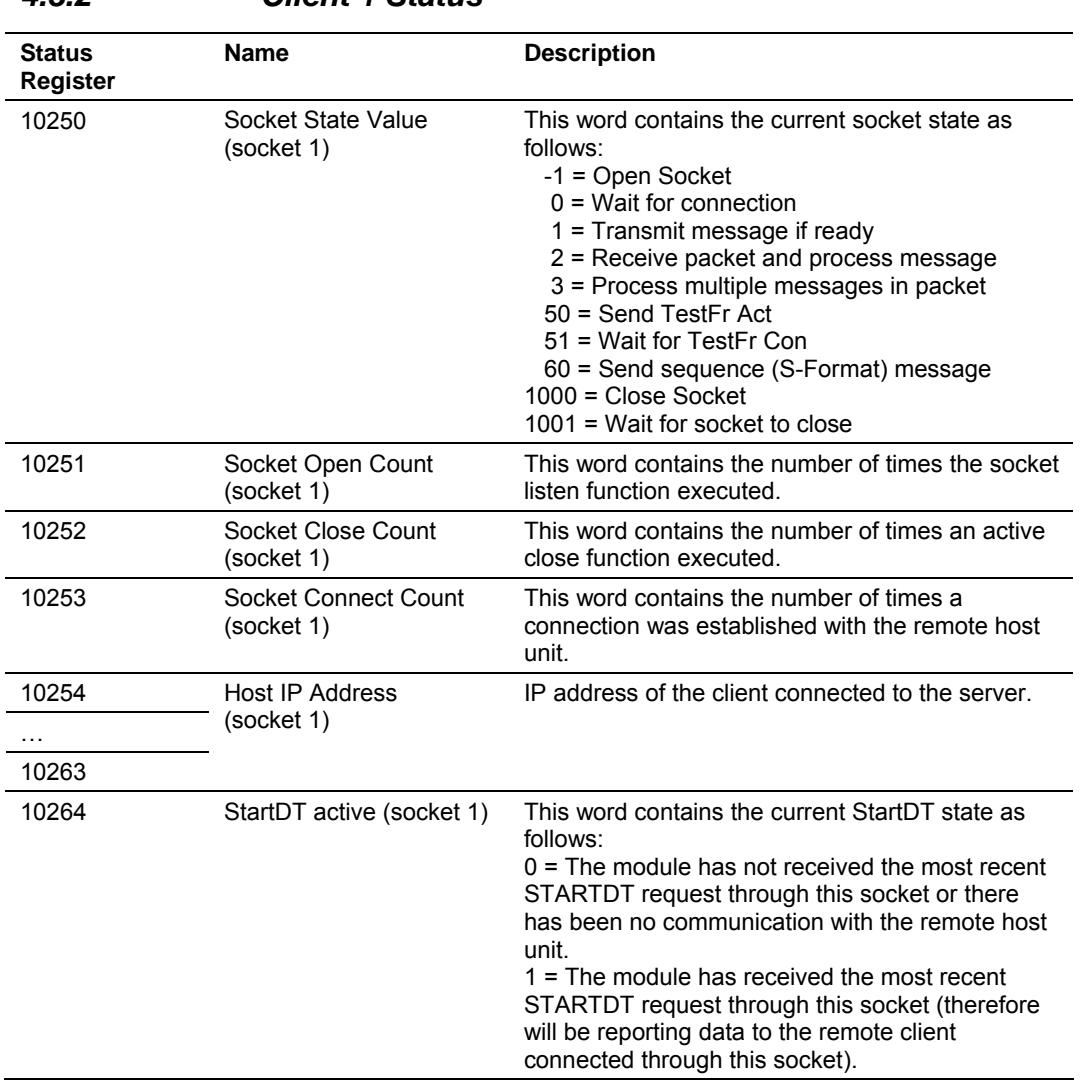

# *4.3.2 Client 1 Status*

# **4.4 LED Indicators**

<span id="page-100-0"></span>Troubleshooting the operation of the IEC Slave port can be performed using several methods.

The first and quickest is to scan the LEDs on the module to determine the existence and possibly the cause of a problem. This section provides insight into the operation of the Serial Port status LEDs. Information on the module's other LEDs can be found in the ProLinx Reference Guide.

## **LEDs for Port 0 Serial Port**

Some ProLinx modules will include an extra three serial ports. Each of these serial ports has two LEDs indicating status.

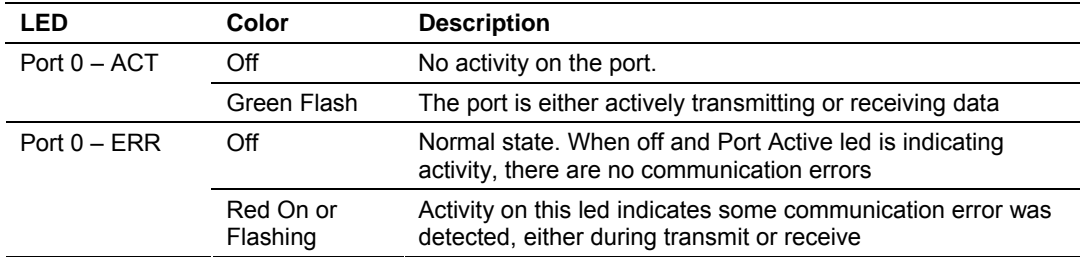

# **4.5 Command Qualifiers**

<span id="page-101-0"></span>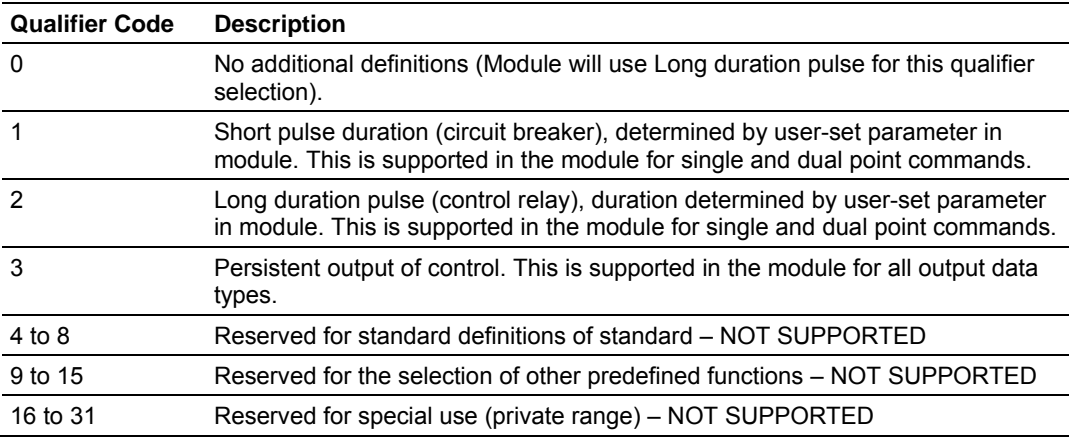

# **4.6 Parameter Qualifiers**

<span id="page-101-1"></span>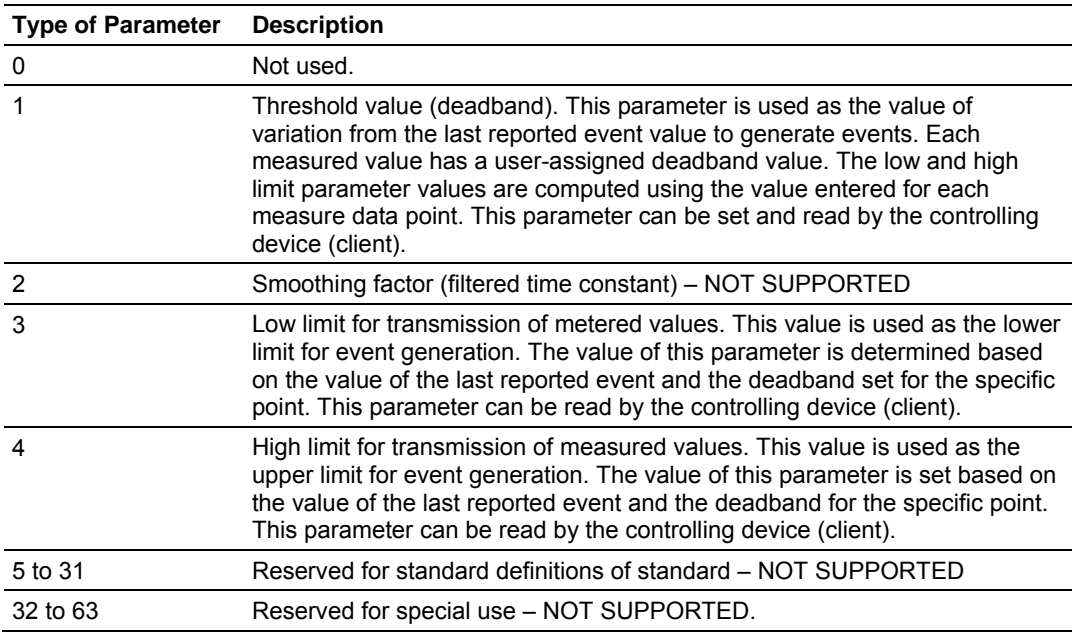

# **4.7 Design Forms**

<span id="page-102-0"></span>**Form for use with the data types M\_SP\_NA\_1, M\_DP\_NA\_1, M\_ST\_NA\_1 and M\_IT\_NA\_1** 

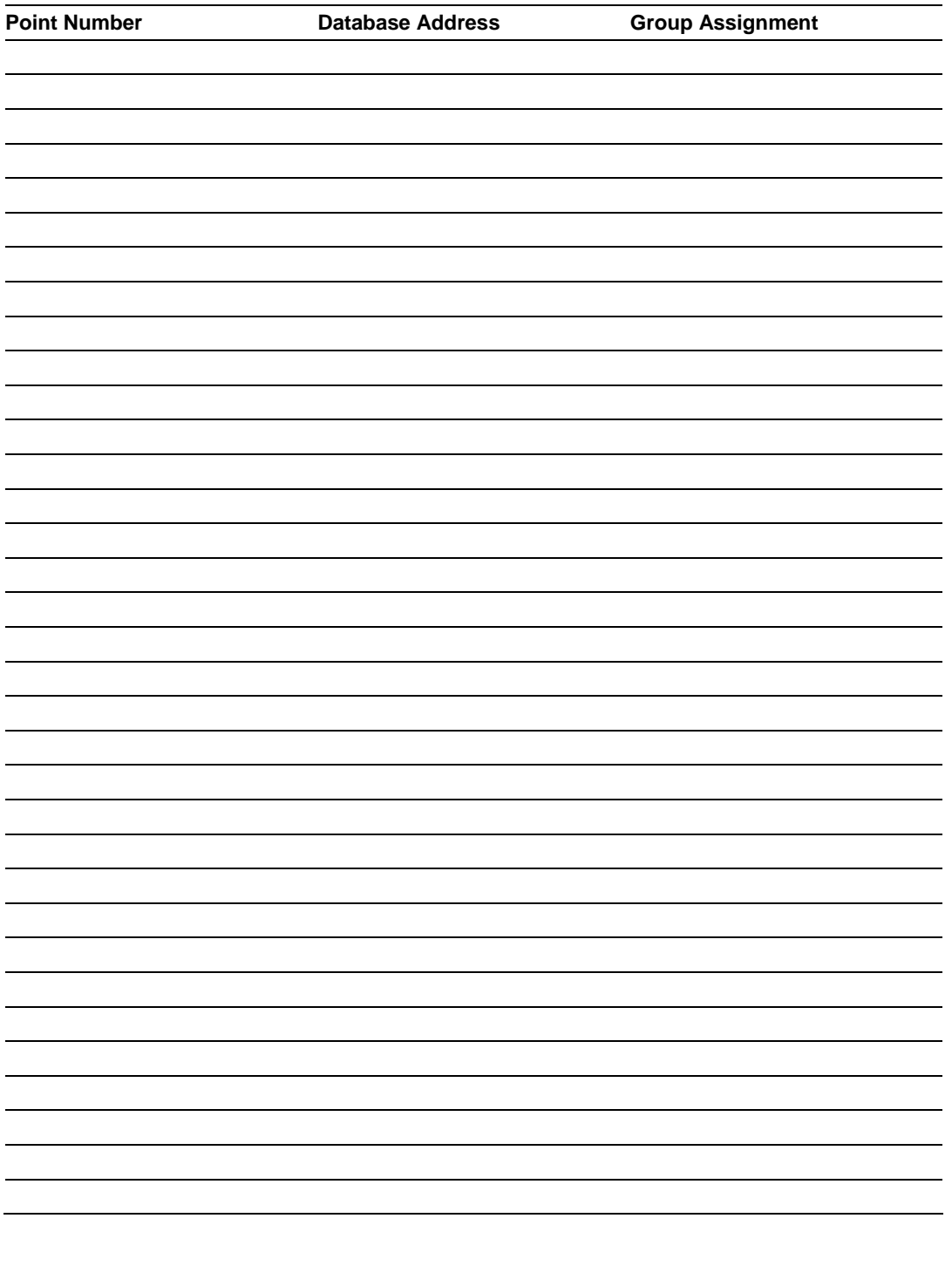

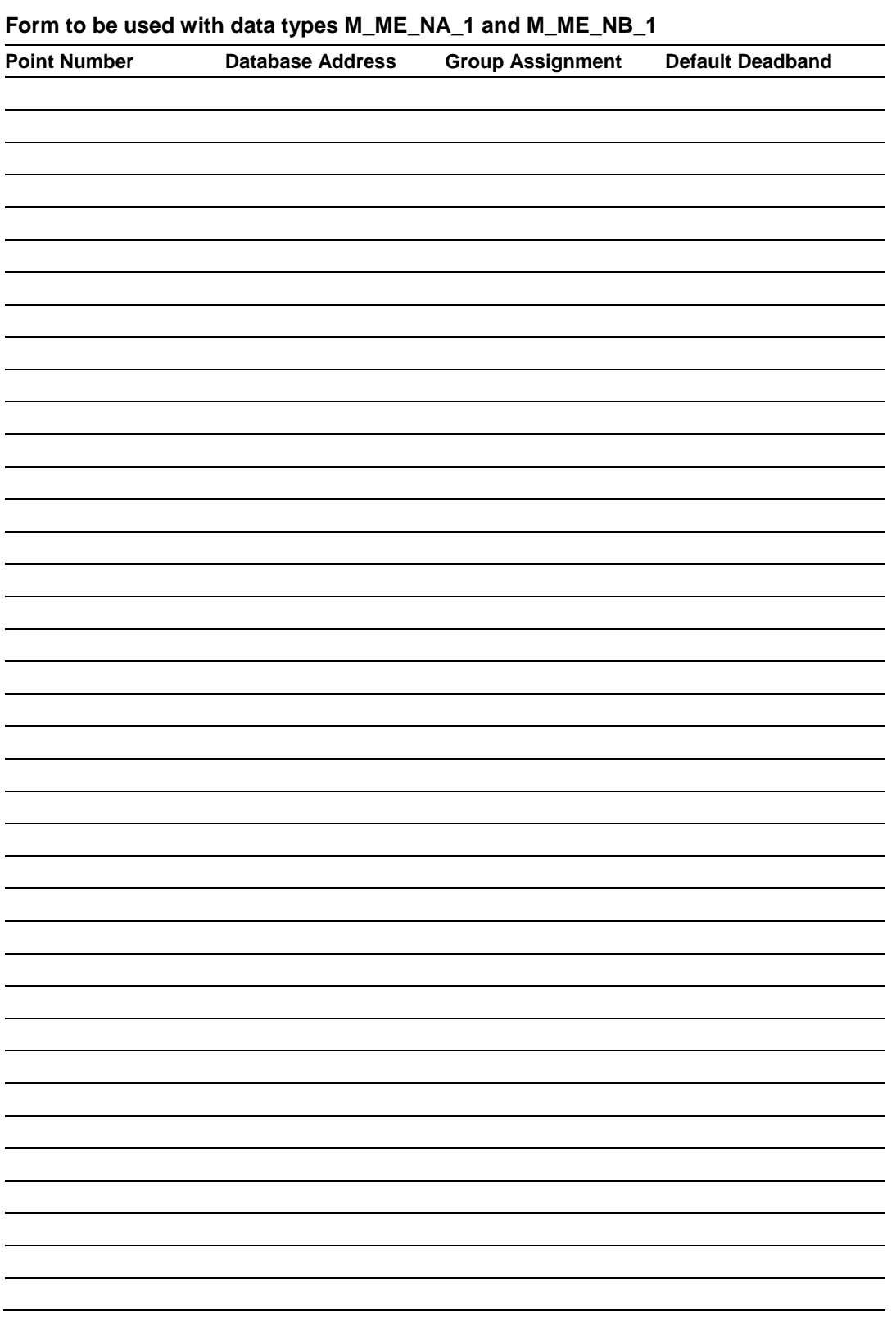

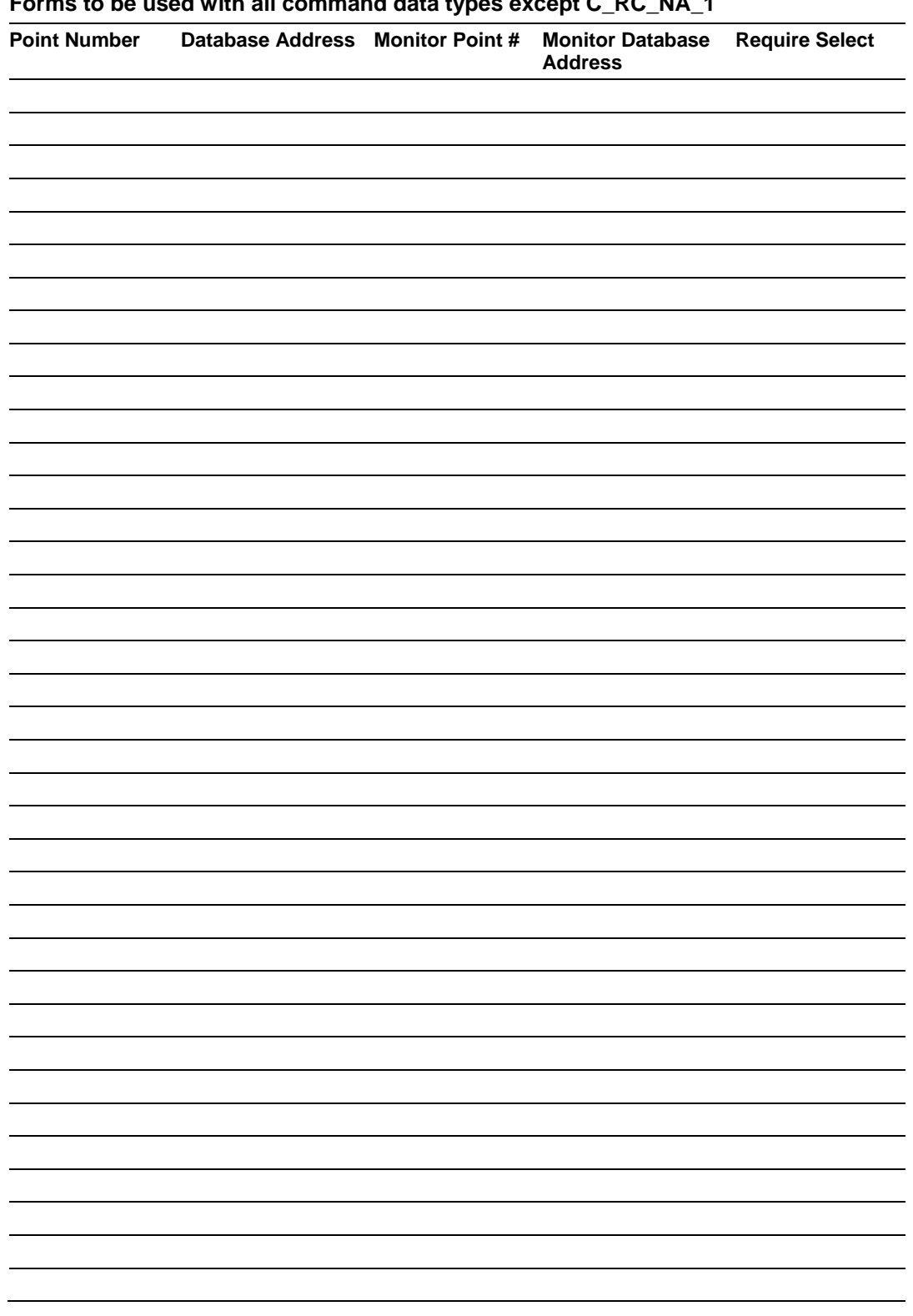

**Forms to be used with all command data types except C\_RC\_NA\_1** 

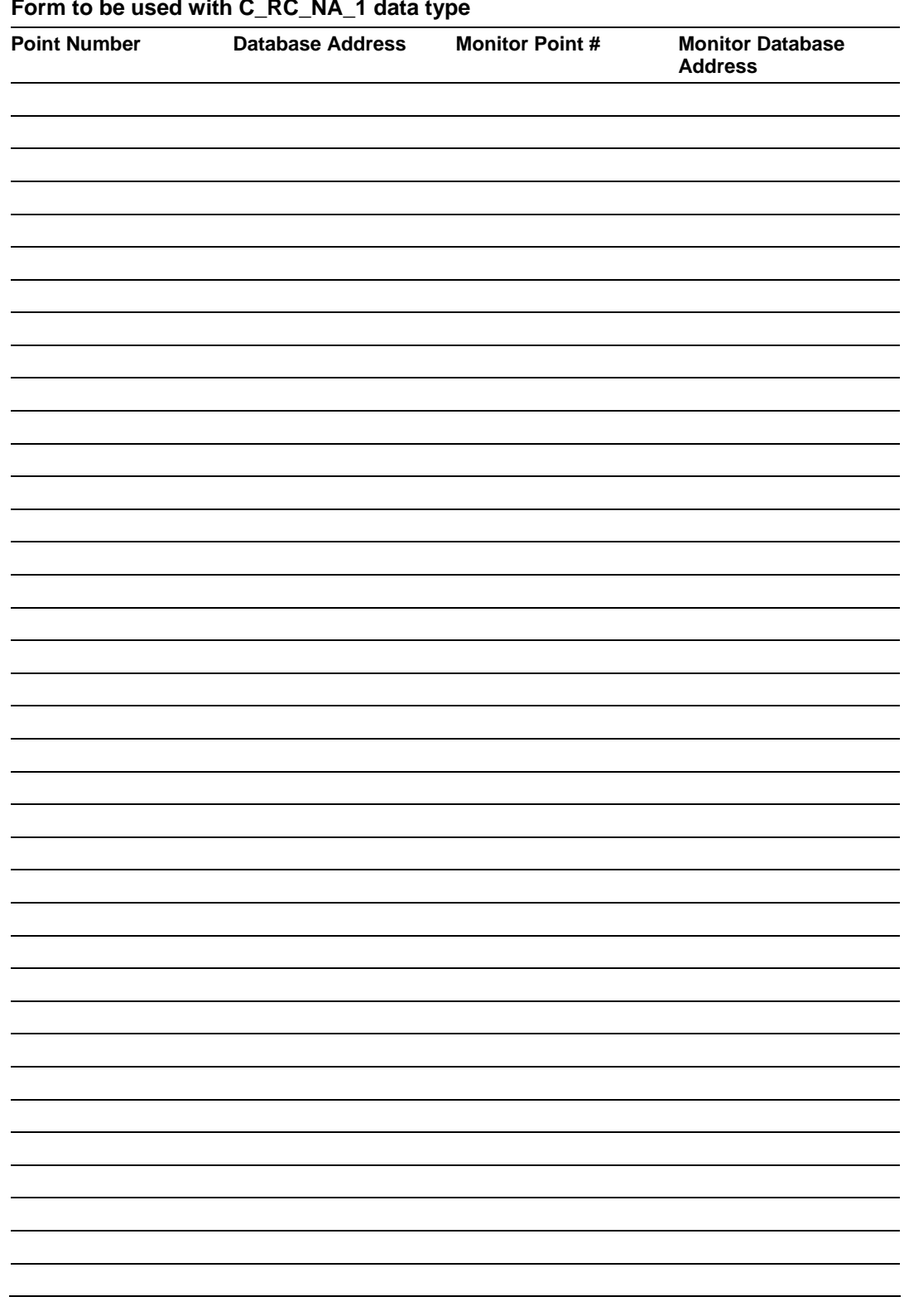

#### **Form to be used with C\_RC\_NA\_1 data type**

# **4.8 IEC 60870-5-104 Server Interoperability Document**

<span id="page-106-0"></span>This companion standard presents sets of parameters and alternatives from which subsets have to be selected to implement particular telecontrol systems. Certain parameter values, such as the number of octets in the COMMON ADDRESS of ASDUs represent mutually exclusive alternatives. This means that only one value of the defined parameters is admitted per system. Other parameters, such as the listed set of different process information in command and in monitor direction allow the specification of the complete set or subsets, as appropriate for given applications. This clause summarizes the parameters of the previous clauses to facilitate a suitable selection for a specific application. If a system is composed of equipment stemming from different manufacturers it is necessary that all partners agree on the selected parameters.

**NOTE:** In addition, the full specification of a system may require individual selection of certain parameters for certain parts of the system, such as the individual selection of scaling factors for individually addressable measured values.

The selected parameters should be marked in the white boxes as follows:

- Function or ASDU is not used
- $\boxtimes$  Function or ASDU is used as standardized (default)
- R Function or ASDU is used in reverse mode
- B Function or ASDU is used in standard and reverse mode

The possible selection (blank, X, R, B) is specified for each specific clause or parameter.

A black check box indicates that the option cannot be selected in this companion standard.

## *4.8.1 System or device*

 $\square$  System definition

□ Controlling station definition (Master)

 $\boxtimes$  Controlled station definition (Slave)

# *4.8.2 Application Layer*

## *Transmission mode for application data*

Mode 1 (Least significant octet first), as defined in clause 4.10 of IEC 60870-5-4, is used exclusively in this companion standard.

#### *Common address of ASDU*

(System-specific parameter)

 $\Box$  One octet  $\boxtimes$  Two octets

#### *Information object address*

(System-specific parameter)

 $\Box$  One octet  $\Box$  Structured

 $\square$  Two octets  $\square$  Unstructured

⌧ Three octets

#### *Cause of transmission*

(System-specific parameter)

 $\Box$  One octet  $\boxtimes$  Two octets (with originator address)

#### *Length of APDU*

(System-specific parameter, specify the maximum length of the APDU per system)

The Maximum length of the APDU is 246 (default). The maximum length may be reduced by the system.

246 Maximum length of APDU per system

## *4.8.3 Selection of standard ASDUs*

#### *Process information in monitor direction*

(Station-specific parameter, mark each Type ID '**X**' if it is only used in the standard direction, '**R**' if only used in the reverse direction, and '**B**' if used in both directions)

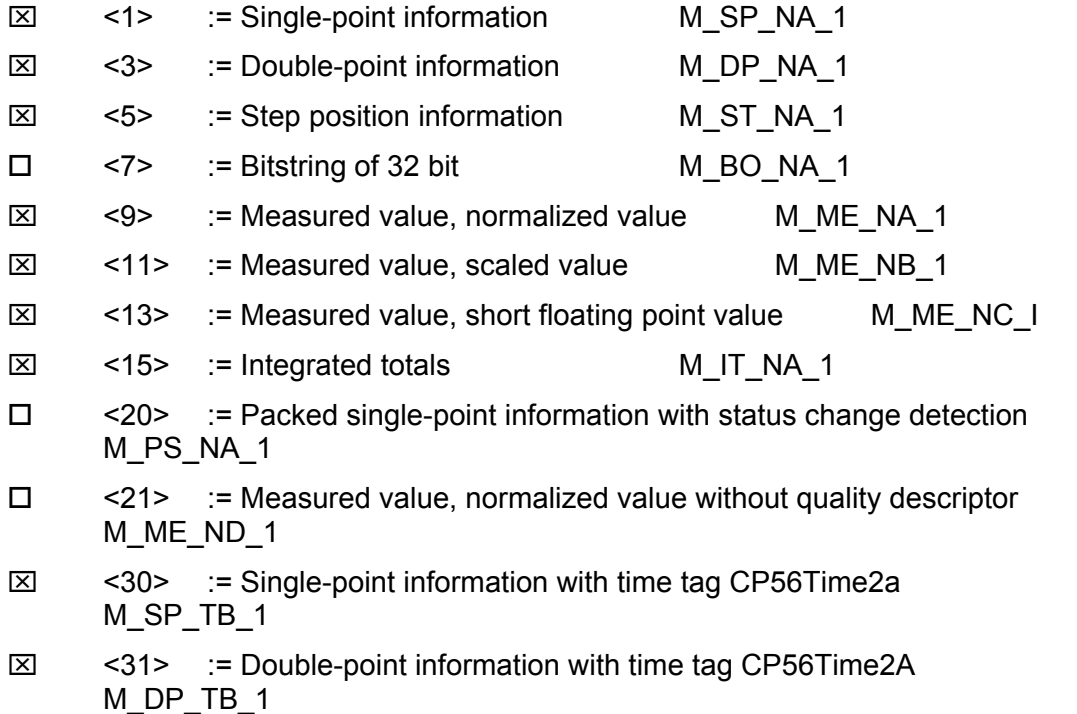
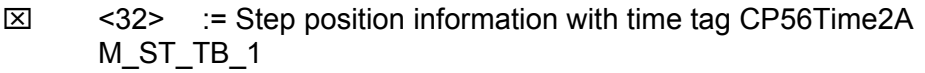

- <33> := Bitstring of 32 bit with time tag CP56Time2A M\_BO\_TB\_1
- $\overline{\boxtimes}$  <34> := Measured value, normalized value with time tag CP56Time2A M\_ME\_TD\_1
- ⌧ <35> := Measured value, scaled value with time tag CP56Time2A M\_ME\_TE\_1

 $\boxtimes$  <36> := Measured value, short floating point value with time tag CP56Time2A M\_ME\_TF\_1

- ⌧ <37> := Integrated totals with time tag CP56Time2A M\_IT\_TB\_1
- $\square$  <38> := Event of protection equipment with time tag CP56Time2A M\_EP\_TD\_1

 $\square$  <39> := Packed start events of protection equipment with time tag CP56time2A M\_EP\_TE\_1

 $\square$  <40> := Packed output circuit information of protection equipment with time tag CP56Time2a M\_EP\_TF\_1

#### *Process information in control direction*

(Station-specific parameter, mark each Type ID '**X**' if it is only used in the standard direction, '**R**' if only used in the reverse direction, and '**B**' if used in both directions)

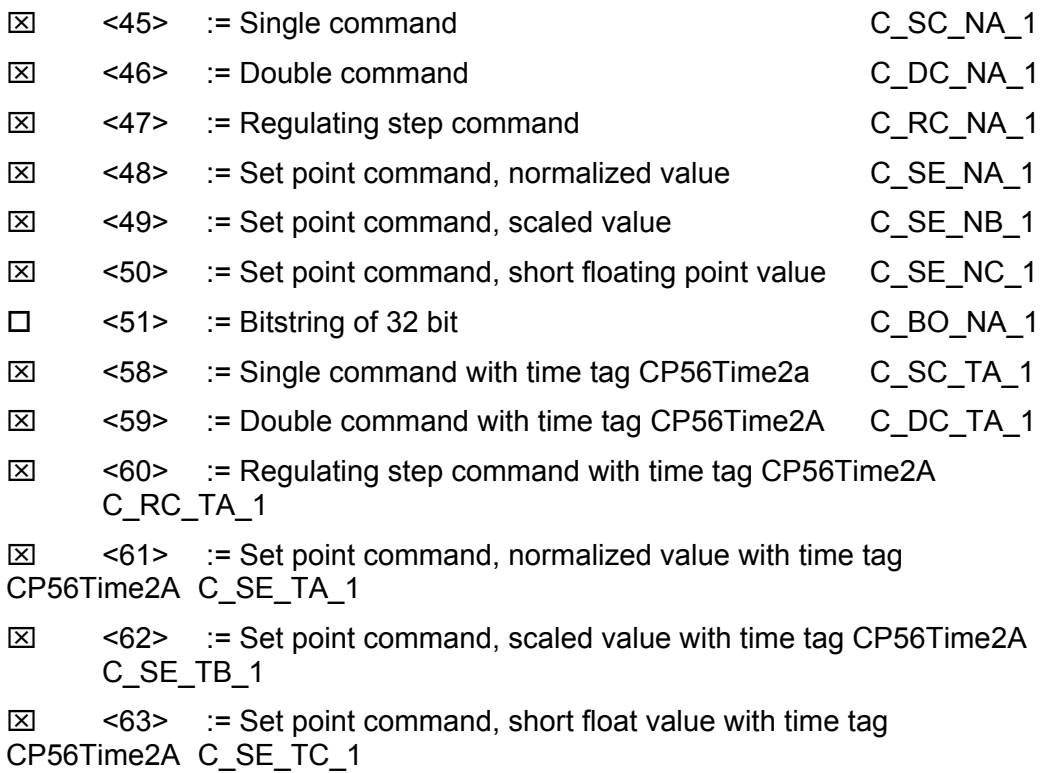

### <64> := Bitstring of 32 bit with time tag CP56Time2A C\_BO\_TA\_1

Either the ASDUs of the set <45>-<51> or of the set <58>-<64> are used.

### *System information in monitor direction*

(Station-specific parameter, mark '**X**' if used)

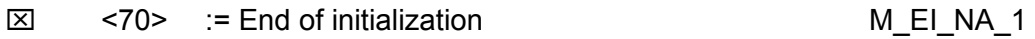

#### *System information in control direction*

(Station-specific parameter, mark each Type ID '**X**' if it is only used in the standard direction, '**R**' if only used in the reverse direction, and '**B**' if used in both directions)

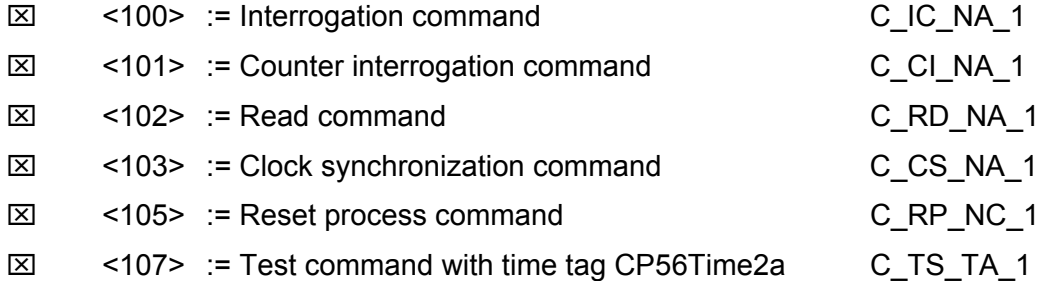

### *Parameter in control direction*

(Station-specific parameter, mark each Type ID '**X**' if it is only used in the standard direction, '**R**' if only used in the reverse direction, and '**B**' if used in both directions)

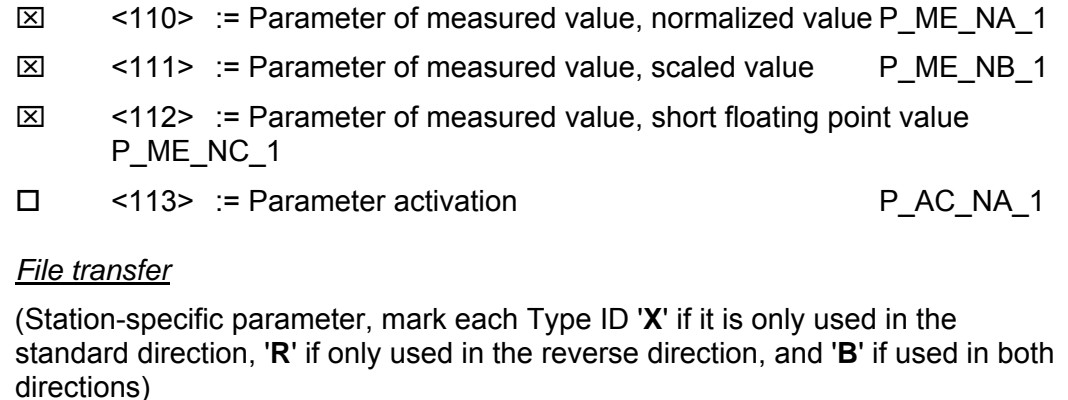

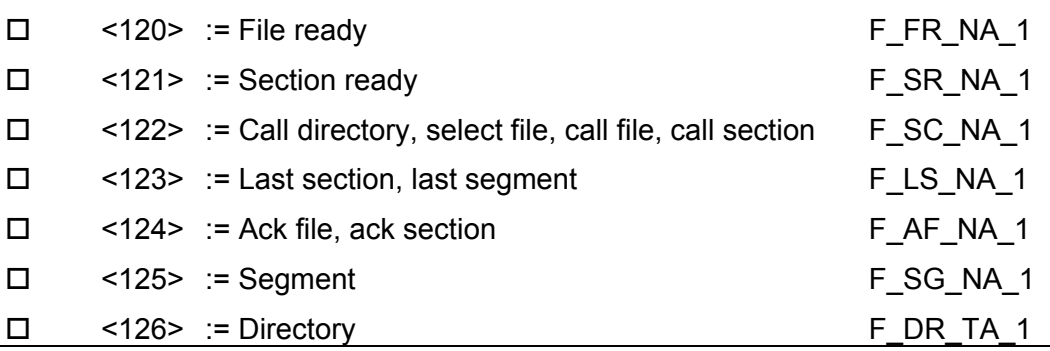

Page 110 of 128 ProSoft Technology, Inc. July 12, 2007

### *4.8.4 Type identifier and cause of transmission assignments*

(Station-specific parameters)

Shaded boxes: option not required

Black boxes: option not permitted in this companion standard

Blank boxes: functions or ASDU not used

Mark Type Identification/Cause of Transmission combinations: '**X**' if only used in standard direction, '**R**' if only used in reverse direction, and '**B**' if used in both directions

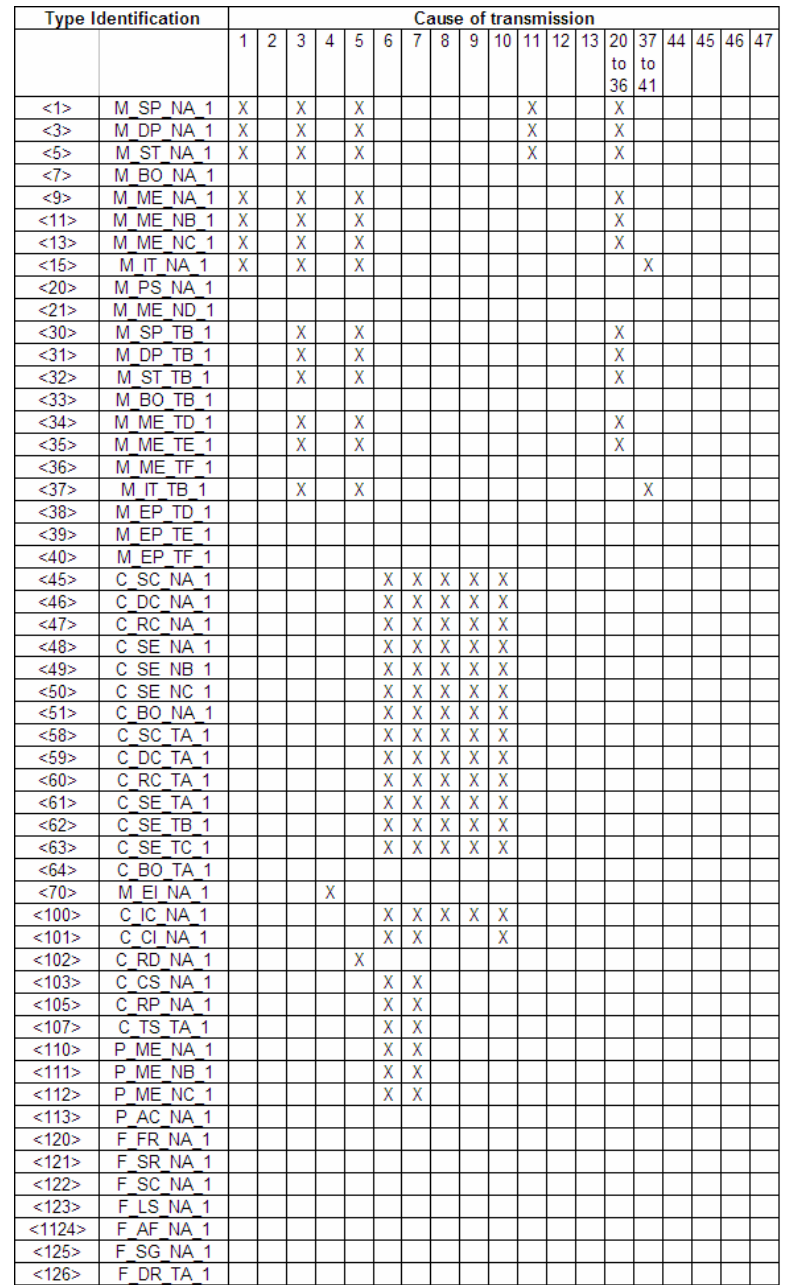

## *4.8.5 Basic Application Functions*

### *Station initialization*

(Station-specific parameter, mark '**X**' if function is used)

⌧ Remote initialization

#### *Cyclic data transmission*

(Station-specific parameter, mark '**X**' if function is only used in the standard direction, **'R**' if only used in the reverse direction, and **'B**' if used in both directions)

⌧ Cyclic data transmission

#### *Read procedure*

(Station-specific parameter, mark '**X**' if function is only used in the standard direction, '**R**' if only used in the reverse direction, and '**B**' if used in both directions)

⌧ Read procedure

#### *Spontaneous transmission*

(Station-specific parameter, mark '**X**' if function is only used in the standard direction, '**R**' if only used in the reverse direction, and '**B**' if used in both directions)

### ⌧ Spontaneous transmission

#### *Double transmission of information objects with cause of transmission spontaneous*

(Station-specific parameter, mark each information type '**X**' where both a Type ID without time and corresponding Type ID with time are issued in response to a single spontaneous change of a monitored object)

The following type identifications may be transmitted in succession caused by a single status change of an information object. The particular information object addresses for which double transmission is enabled are defined in a projectspecific list.

□ Single-point information M\_SP\_NA\_1, M\_SP\_TA\_1, M\_SP\_TB\_1 and M\_PS\_NA\_1

Double-point information M\_DP\_NA\_1, MDP\_TA\_1 and M\_DP\_TB\_1

 $\Box$  Step position information M\_ST\_NA\_1, M\_ST\_TA\_1 and M\_ST\_TB\_1

Bitstring of 32 bit M\_BO\_NA\_1, M\_BO\_TA\_1 and M\_BO\_TB\_1

 Measured value, normalized value M\_ME\_NA\_1, M\_ME\_TA\_1, M\_ME\_ND\_1 and M\_ME\_TD\_1

Measured value, scaled value M\_ME\_NB\_1, M\_ME\_TB\_1 and M\_ME\_TE\_1

 $\Box$  Measured value, short floating point number M\_ME\_NC\_1, M\_ME\_TC\_1 and M\_ME\_TF\_1

#### *Station Interrogation*

(Station-specific parameter, mark '**X**' if function is only used in the standard direction, '**R**' if only used in the reverse direction, and '**B**' if used in both directions)

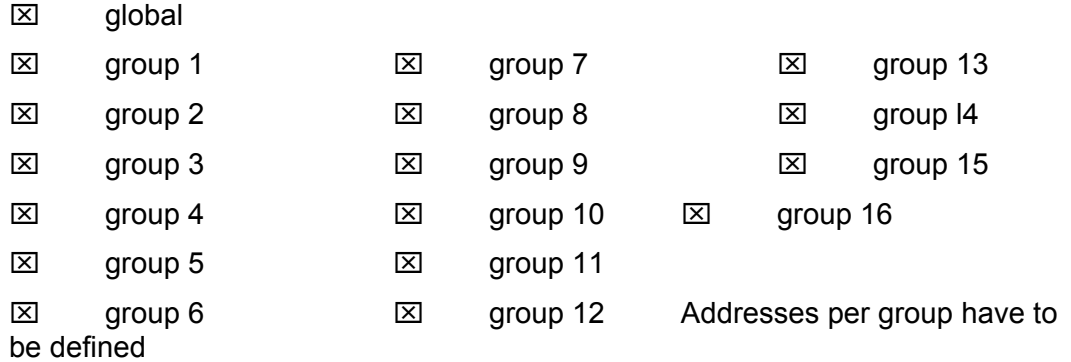

#### *Clock synchronization*

(Station-specific parameter, mark '**X**' if function is only used in the standard direction, '**R**' if only used in the reverse direction, and '**B**' if used in both directions)

⌧ Clock synchronization

**Optional** 

### *Command transmission*

(Object-specific parameter, mark '**X**' if function is only used in the standard direction, '**R**' if only used in the reverse direction, and '**B**' if used in both directions)

- ⌧ Direct command transmission
- ⌧ Direct set point command transmission
- ⌧ Select and execute command
- ⌧ Select and execute set point command
- **⊠** C\_SE\_ACTTERM used note 2
- $\boxtimes$  No additional definition

 $\boxtimes$  Short pulse duration (duration determined by a system parameter in the outstation)

 $\boxtimes$  Long pulse duration (duration determined by a system parameter in the outstation)

⌧ Persistent output

 $\Box$  Supervision of maximum delay in command direction of commands and set point commands

Maximum allowable delay of commands and set point commands

### *Transmission of Integrated totals*

(Station- or object-specific parameter, mark '**X**' if function is only used in the standard direction, '**R**' if only used in the reverse direction, and '**B**' if used in both directions)

- $\boxtimes$  Mode A: Local freeze with spontaneous transmission
- $\Box$  Mode B: Local freeze with counter interrogation
- □ Mode C: Freeze and transmit by counter-interrogation commands
- $\boxtimes$  Mode D: Freeze by counter-interrogation command, frozen values reported spontaneously
- ⌧ Counter read
- ⌧ Counter freeze without reset
- □ Counter freeze with reset
- Counter reset
- ⌧ General request counter
- ⌧ Request counter group 1
- ⌧ Request counter group 2
- ⌧ Request counter group 3
- ⌧ Request counter group 4

#### *Parameter loading*

(Object-specific parameter, mark '**X**' if function is only used in the standard direction, '**R**' if only used in the reverse direction, and '**B**' if used in both directions)

- **EXI** Threshold value
- □ Smoothing factor
- $\boxtimes$  Low limit for transmission of measured value
- $\boxtimes$  High limit for transmission of measured value

#### *Parameter activation*

(Object-specific parameter, mark '**X**' if function is only used in the standard direction, '**R**' if only used in the reverse direction, and '**B**' if used in both directions)

 $\Box$  Act/deact of persistent cyclic or periodic transmission of the addressed object

#### *Test procedure*

(Station-specific parameter, mark '**X**' if function is only used in the standard direction, '**R**' if only used in the reverse direction, and '**B**' if used in both directions)

 $\square$  Test procedure

### *File transfer*

(Station-specific parameter, mark '**X**' if function is used)

File transfer in monitor direction

- $\square$  Transparent file
- $\square$  Transmission of disturbance data of protection equipment
- $\square$  Transmission of sequence of events
- $\square$  Transmission of sequence of recorded analogue values

File transfer in control direction

 $\square$  Transparent file

#### *Background scan*

(Station-specific parameter, mark '**X**' if function is only used in the standard direction, '**R**' if only used in the reverse direction, and '**B**' if used in both directions)

□ Background scan

### *Definition of time outs*

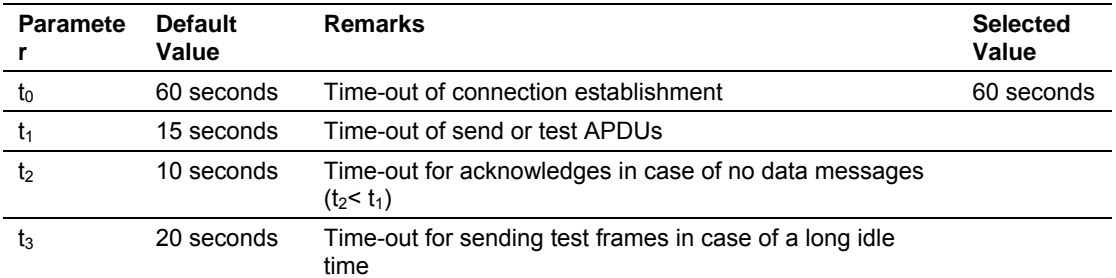

Maximum range of values for all time-outs: 1 to 255 seconds, accuracy 1 second.

*Maximum number of outstanding I format APDUs k and latest acknowledge APDUs (w)*

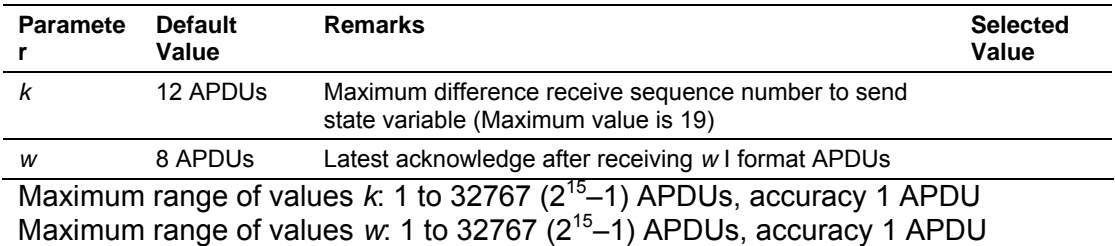

(Recommendation: *w* should not exceed two-thirds of *k*).

#### *Port number*

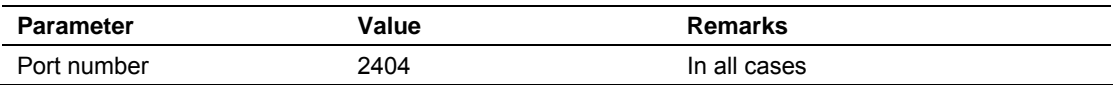

### *RFC 2200 suite*

RFC 2200 is an official Internet Standard which describes the state of standardization of protocols used in the Internet as determined by the Internet Architecture Board (IAB). It offers a broad spectrum of actual standards used in the Internet. The suitable selection of documents from RFC 2200 defined in this standard for given projects has to be chosen by the user of this standard.

- ⌧ Ethernet 802.3
- □ Serial X.21 interface
- Other selection from RFC 2200:

# **5 Support, Service & Extended Warranty**

### *In This Chapter*

- ¾ [How to Contact Us: Sales and Support.](#page-117-0)............................... [118](#page-117-0)
- ¾ [Return Material Authorization \(RMA\) Policies and Conditions118](#page-117-1)
- ¾ [Procedures for Return of Units Under Warranty:..](#page-118-0)................ [119](#page-118-0)
- ¾ [Procedures for Return of Units Out of Warranty:..](#page-119-0)................ [120](#page-119-0)
- ¾ [LIMITED WARRANTY](#page-120-0) ......................................................... [121](#page-120-0)

*Be sure and read the full Warranty that can be found on our web site at*  [www.prosoft-technology.com](http://www.prosoft-technology.com/) for *details and other terms and conditions. The content in this summary is subject to change without notice. The content is current at date of publication.*

ProSoft Technology, Inc. strives to provide meaningful support to its customers. Should any questions or problems arise, please feel free to contact us at:

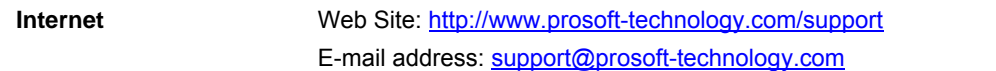

Those of us at ProSoft Technology, Inc. want to provide the best and quickest support possible, so before calling please have the following information available. You may wish to fax this information to us prior to calling.

- **1** Product Version Number
- **2** System architecture
- **3** Network details

In the case of hardware, we will also need the following information:

- **1** Module configuration and contents of file
- **2** Module Operation
- **3** Configuration/Debug status information
- **4** LED patterns
- **5** Information about the processor and user data files as viewed through the development software and LED patterns on the processor
- **6** Details about the networked devices interfaced, if any

For technical support calls within the United States, an after-hours answering system allows pager access to one of our qualified technical and/or application support engineers at any time to answer your questions.

## **5.1 How to Contact Us: Sales and Support**

<span id="page-117-0"></span>All ProSoft Technology Products are backed with full technical support. Contact our worldwide Technical Support team and Customer Service representatives directly by phone or email:

#### **USA / Latin America (excluding Brasil) (Office in California)**

+1(661) 716-5100 +1(661) 716-5101 (Fax) 1675 Chester Avenue, 4th Floor Bakersfield, California 93301 U.S.A. +1.661.716.5100, [support@prosoft-technology.com](mailto:support@prosoft-technology.com) Languages spoken include: English, Spanish

#### **Asia Pacific (office in Malaysia)**

+603.7724.2080 +603.7724.2090 (Fax) C210, Damansara Intan, 1 Jalan SS20/27, 47400 Petaling Jaya Selangor, Malaysia +603.7724.2080, [asiapc@prosoft-technology.com](mailto:asiapc@prosoft-technology.com) Languages spoken include: Chinese, Japanese, English

#### **China Pacific (office in China)**

+86.21.64518356 x 8011 +86.21.64756957 (Fax) 4/F, No. 16 Hongcao Road Shanghai, China 200233 China +86.21.64518356 x 8011, [zhang@prosoft-technology.com](mailto:zhang@prosoft-technology.com) Languages spoken include: Chinese, English

#### **Europe / Middle East / Africa (office in Toulouse, France)**

+33 (0) 5.34.36.87.20 +33 (0) 5.61.78.40.52 (Fax) Zone d'activité de Font Grasse 17, rue des Briquetiers F-31700 Blagnac France +33 (0) 5.34.36.87.20. support. [EMEA@prosoft-technology.com](mailto:EMEA@prosoft-technology.com) Languages spoken include: French, English

#### **Brasil (office in Sao Paulo)**

+55-11-5084-5178 +55-11-5083-3776 (Fax) Rua Vergueiro, 2949 - sala 182 - Edifício Vergueiro Work Center Vila Mariana - São Paulo Cep: 04101-300 – Brasil +55-11-5084-5178, [eduardo@prosoft-technology.com](mailto:eduardo@prosoft-technology.com) Languages spoken include: Portuguese, English

## **5.2 Return Material Authorization (RMA) Policies and Conditions**

<span id="page-117-1"></span>The following RMA Policies and Conditions apply to any returned product. These RMA Policies are subject to change by ProSoft without notice. For warranty information, see Section C below entitled "Limited Warranty". In the event of any inconsistency between the RMA Policies and the Warranty, the Warranty shall govern.

# *5.2.1 All Product Returns*

- **1** In order to return a Product for repair, exchange or otherwise, the Customer must obtain a Returned Material Authorization (RMA) number from ProSoft and comply with ProSoft shipping instructions.
- **2** In the event that the Customer experiences a problem with the Product for any reason, Customer should contact ProSoft Technical Support at one of the telephone numbers listed above in Section A. A Technical Support Engineer will request several tests in an attempt to isolate the problem. If after these tests are completed, the Product is found to be the source of the problem, ProSoft will issue an RMA.
- **3** All returned Products must be shipped freight prepaid, in the original shipping container or equivalent, to the location specified by ProSoft, and be accompanied by proof of purchase. The RMA number is to be prominently marked on the outside of the shipping box. Customer agrees to insure the Product or assume the risk of loss or damage in transit. Products shipped to ProSoft without an RMA number will be returned to the Customer, freight collect. Contact ProSoft Technical Support for further information.
- **4** Out of warranty returns are not allowed on RadioLinx accessories such as antennas, cables, and brackets.

The following policy applies for Non-Warranty Credit Returns:

- **a** 10% Restocking Fee if Factory Seal is *not* broken
- **b** 20% Restocking Fee if Factory Seal is broken

ProSoft retains the right, in its absolute and sole discretion, to reject any nonwarranty returns for credit if the return is not requested within three (3) months after shipment of the Product to Customer, if the Customer fails to comply with ProSoft's shipping instructions, or if the Customer fails to return the Product to ProSoft within six (6) months after Product was originally shipped.

# **5.3 Procedures for Return of Units Under Warranty:**

- <span id="page-118-0"></span>**1** A Technical Support Engineer must pre-approve all product returns.
- **2** Module is repaired or replaced after a Return Material Authorization Number is entered and a replacement order is generated.
- **3** Credit for the warranted item is issued within 10 business days after receipt of product and evaluation of the defect has been performed by ProSoft. The credit will only be issued provided the product is returned with a valid Return Material Authorization Number and in accordance with ProSoft's shipping instructions.
	- a) If no defect is found, a credit is issued.
	- b) If a defect is found and is determined to be customer generated or if the defect is otherwise not covered by ProSoft's Warranty, or if the module is not repairable, a credit is not issued and payment of the replacement module is due.

## **5.4 Procedures for Return of Units Out of Warranty:**

- <span id="page-119-0"></span>**1** Customer sends unit in for evaluation.
- **2** If no defect is found, Customer will be charged the equivalent of US \$100 plus shipping, duties and taxes that may apply. A new Purchase Order will be required for this evaluation fee. If the unit is repaired the charge to the Customer will be 30%\* of the list price plus any shipping, duties and taxes that may apply. A new Purchase Order will be required for a product repair.
- **3** For an immediate exchange, a new module may be purchased and sent to Customer while repair work is being performed. Credit for purchase of the new module will be issued when the new module is returned in accordance with ProSoft's shipping instructions and subject to ProSoft's policy on nonwarranty returns. This is in addition to charges for repair of the old module and any associated charges to Customer.
- **4** If, upon contacting ProSoft Customer Service, the Customer is informed that unit is believed to be unrepairable, the Customer may choose to send unit in for evaluation to determine if the repair can be made. Customer will pay shipping, duties and taxes that may apply. If unit cannot be repaired, the Customer may purchase a new unit.

## *5.4.1 Un-repairable Units*

- 3150-All
- 3750
- **3600-All**
- 3700
- 3170-All
- $-3250$
- **1560 can be repaired, if defect is the power supply**
- **1550 can be repaired, if defect is the power supply**
- 3350
- 3300
- 1500-All

**\* 30% of list price is an estimated repair cost only. The actual cost of repairs will be determined when the module is received by ProSoft and evaluated for needed repairs.**

### *Purchasing Warranty Extension:*

As detailed below in ProSoft's Warranty, the standard Warranty Period is one year (or in the case of RadioLinx modules, three years) from the date of delivery. The Warranty Period may be extended for an additional charge, as follows:

- $\blacksquare$  Additional 1 year = 10% of list price
- $\blacksquare$  Additional 2 years = 20% of list price
- Additional 3 years = 30% of list price

## **5.5 LIMITED WARRANTY**

<span id="page-120-0"></span>This Limited Warranty ("Warranty") governs all sales of hardware, software and other products (collectively, "Product") manufactured and/or offered for sale by ProSoft, and all related services provided by ProSoft, including maintenance, repair, warranty exchange, and service programs (collectively, "Services"). By purchasing or using the Product or Services, the individual or entity purchasing or using the Product or Services ("Customer") agrees to all of the terms and provisions (collectively, the "Terms") of this Limited Warranty. All sales of software or other intellectual property are, in addition, subject to any license agreement accompanying such software or other intellectual property.

## *5.5.1 What Is Covered By This Warranty*

- **a** *Warranty On New Products*: ProSoft warrants, to the original purchaser only, that the Product that is the subject of the sale will (1) conform to and perform in accordance with published specifications prepared, approved, and issued by ProSoft, and (2) will be free from defects in material or workmanship; provided these warranties only cover Product that is sold as new. This Warranty expires one year (or in the case of RadioLinx modules, three years) from the date of shipment (the "Warranty Period"). If the Customer discovers within the Warranty Period a failure of the Product to conform to specifications, or a defect in material or workmanship of the Product, the Customer must promptly notify ProSoft by fax, email or telephone. In no event may that notification be received by ProSoft later than 15 months (or in the case of RadioLinx modules, 39 months) from the date of delivery. Within a reasonable time after notification, ProSoft will correct any failure of the Product to conform to specifications or any defect in material or workmanship of the Product, with either new or used replacement parts. Such repair, including both parts and labor, will be performed at ProSoft's expense. All warranty service will be performed at service centers designated by ProSoft. If ProSoft is unable to repair the Product to conform to this Warranty after a reasonable number of attempts, ProSoft will provide, at its option, one of the following: a replacement product, a full refund of the purchase price or a credit in the amount of the purchase price. All replaced product and parts become the property of ProSoft. These remedies are the Customer's only remedies for breach of warranty.
- **b** *Warranty On Services*: Material and labor used by ProSoft to repair a verified malfunction or defect are warranted on the terms specified above for new Product, provided said warranty will be for the period remaining on the original new equipment warranty or, if the original warranty is no longer in effect, for a period of 90 days from the date of repair.
- **c** The Warranty Period for RadioLinx accessories (such as antennas, cables, brackets, etc.) are the same as for RadioLinx modules, that is, three years from the date of shipment.

# *5.5.2 What Is Not Covered By This Warranty*

- **a** ProSoft makes no representation or warranty, expressed or implied, that the operation of software purchased from ProSoft will be uninterrupted or error free or that the functions contained in the software will meet or satisfy the purchaser's intended use or requirements; the Customer assumes complete responsibility for decisions made or actions taken based on information obtained using ProSoft software.
- **b** With the exception of RadioLinx accessories referenced in paragraph 1(c) this Warranty does not cover any product, components, or parts not manufactured by ProSoft.
- **c** This Warranty also does not cover the failure of the Product to perform specified functions, or any other non-conformance, defects, losses or damages caused by or attributable to any of the following: (i) shipping; (ii) improper installation or other failure of Customer to adhere to ProSoft's specifications or instructions; (iii) unauthorized repair or maintenance; (iv) attachments, equipment, options, parts, software, or user-created programming (including, but not limited to, programs developed with any IEC 61131-3 programming languages, or "C") not furnished by ProSoft; (v) use of the Product for purposes other than those for which it was designed; (vi) any other abuse, misapplication, neglect or misuse by the Customer; (vii) accident, improper testing or causes external to the Product such as, but not limited to, exposure to extremes of temperature or humidity, power failure or power surges outside of the limits indicated on the product specifications; or (viii) disasters such as fire, flood, earthquake, wind or lightning.
- **d** The information in this Agreement is subject to change without notice. ProSoft shall not be liable for technical or editorial errors or omissions made herein; nor for incidental or consequential damages resulting from the furnishing, performance or use of this material. The user guides included with your original product purchased by you from ProSoft, contains information protected by copyright. No part of the guide may be duplicated or reproduced in any form without prior written consent from ProSoft.

# *5.5.3 DISCLAIMER REGARDING HIGH RISK ACTIVITIES*

**PRODUCT MANUFACTURED OR SUPPLIED BY PROSOFT IS NOT FAULT TOLERANT AND IS NOT DESIGNED, MANUFACTURED OR INTENDED FOR USE IN HAZARDOUS ENVIRONMENTS REQUIRING FAIL-SAFE PERFORMANCE (INCLUDING, WITHOUT LIMITATION, THE OPERATION OF NUCLEAR FACILITIES, AIRCRAFT NAVIGATION OF COMMUNICATION SYSTEMS, AIR TRAFFIC CONTROL, DIRECT LIFE SUPPORT MACHINES OR WEAPONS SYSTEMS), IN WHICH THE FAILURE OF THE PRODUCT COULD LEAD DIRECTLY OR INDIRECTLY TO DEATH, PERSONAL INJURY, OR SEVERE PHYSICAL OR ENVIRONMENTAL DAMAGE (COLLECTIVELY, "HIGH RISK ACTIVITIES"). PROSOFT SPECIFICALLY DISCLAIMS ANY EXPRESS OR IMPLIED WARRANTY OF FITNESS FOR HIGH RISK ACTIVITIES.**

## *5.5.4 DISCLAIMER OF ALL OTHER WARRANTIES*

**THE WARRANTIES SET FORTH IN PARAGRAPH 1 ABOVE ARE IN LIEU OF ALL OTHER WARRANTIES, EXPRESS OR IMPLIED, INCLUDING BUT NOT LIMITED TO THE IMPLIED WARRANTIES OF MERCHANTABILITY AND FITNESS FOR A PARTICULAR PURPOSE.**

## *5.5.5 LIMITATION OF REMEDIES\*\**

**IN NO EVENT WILL PROSOFT (OR ITS DEALER) BE LIABLE FOR ANY SPECIAL, INCIDENTAL, OR CONSEQUENTIAL DAMAGES BASED ON BREACH OF WARRANTY, BREACH OF CONTRACT, NEGLIGENCE, STRICT TORT, OR ANY OTHER LEGAL THEORY. DAMAGES THAT PROSOFT AND ITS DEALER WILL NOT BE RESPONSIBLE FOR INCLUDE, BUT ARE NOT LIMITED TO: LOSS OF PROFITS; LOSS OF SAVINGS OR REVENUE; LOSS OF USE OF THE PRODUCT OR ANY ASSOCIATED EQUIPMENT; LOSS OF DATA; COST OF CAPITAL; COST OF ANY SUBSTITUTE EQUIPMENT, FACILITIES, OR SERVICES; DOWNTIME; THE CLAIMS OF THIRD PARTIES, INCLUDING CUSTOMERS OF THE PURCHASER; AND INJURY TO PROPERTY.**

\*\* Some areas do not allow time limitations on an implied warranty, or allow the exclusion or limitation of incidental or consequential damages. In such areas the above limitations may not apply. This Warranty gives you specific legal rights, and you may also have other rights which vary from place to place.

## *5.5.6 Time Limit for Bringing Suit*

Any action for breach of warranty must be commenced within 15 months (or in the case of RadioLinx modules, 39 months) following shipment of the Product.

## *5.5.7 No Other Warranties*

Unless modified in writing and signed by both parties, this Warranty is understood to be the complete and exclusive agreement between the parties, suspending all oral or written prior agreements and all other communications between the parties relating to the subject matter of this Warranty, including statements made by salesperson. No employee of ProSoft or any other party is authorized to make any warranty in addition to those made in this Warranty. The Customer is warned, therefore, to check this Warranty carefully to see that it correctly reflects those terms that are important to the Customer.

## *5.5.8 Intellectual Property*

- **a** Any documentation included with Product purchased from ProSoft is protected by copyright and may not be photocopied or reproduced in any form without prior written consent from ProSoft.
- **b** ProSoft's technical specifications and documentation that are included with the Product are subject to editing and modification without notice.
- **c** Transfer of title shall not operate to convey to Customer any right to make, or have made, any Product supplied by ProSoft.
- **d** Customer is granted no right or license to use any software or other intellectual property in any manner or for any purpose not expressly permitted by any license agreement accompanying such software or other intellectual property.
- **e** Customer agrees that it shall not, and shall not authorize others to, copy software provided by ProSoft (except as expressly permitted in any license agreement accompanying such software); transfer software to a third party separately from the Product; modify, alter, translate, decode, decompile, disassemble, reverse-engineer or otherwise attempt to derive the source code of the software or create derivative works based on the software; export the software or underlying technology in contravention of applicable US and international export laws and regulations; or use the software other than as authorized in connection with use of Product.

## *5.5.9 Additional Restrictions Relating To Software And Other Intellectual Property*

In addition to complying with the Terms of this Warranty, Customers purchasing software or other intellectual property shall comply with any license agreement accompanying such software or other intellectual property. Failure to do so may void this Warranty with respect to such software and/or other intellectual property.

# *5.5.10 Allocation of risks*

This Warranty allocates the risk of product failure between ProSoft and the Customer. This allocation is recognized by both parties and is reflected in the price of the goods. The Customer acknowledges that it has read this Warranty, understands it, and is bound by its Terms.

# *5.5.11 Controlling Law and Severability*

This Warranty shall be governed by and construed in accordance with the laws of the United States and the domestic laws of the State of California, without reference to its conflicts of law provisions. If for any reason a court of competent jurisdiction finds any provisions of this Warranty, or a portion thereof, to be unenforceable, that provision shall be enforced to the maximum extent permissible and the remainder of this Warranty shall remain in full force and effect. Any cause of action with respect to the Product or Services must be instituted in a court of competent jurisdiction in the State of California.

# **Index**

# **[**

[C\_DC\_NA\_1 104] Section • 28 [C\_RC\_NA\_1 104] Section • 28 [C\_SC\_NA\_1 104] Section • 27 [C\_SE\_NA\_1 104] Section • 29 [C\_SE\_NB\_1 104] Section • 29 [C\_SE\_NC\_1 104] Section • 30 [Data Map] Section • 31 [E-MAIL] Section • 33 [IEC-870-5-104 Database] • 22 [IEC-870-5-104 IP Addresses] • 22 [IEC-870-5-104] • 14 [M\_DP\_NA\_1 104] Section • 25 [M\_IT\_NA\_1 104] Section • 27 [M\_ME\_NA\_1 104] Section • 26 [M\_ME\_NB\_1 104] Section • 26 [M\_ME\_NC\_1 104] Section • 27 [M\_SP\_NA\_1 104] Section • 25 [M\_ST\_NA\_1 104] Section • 26 [PROFIBUS SLAVE] Section • 8 [SNTP CLIENT] • 12 [Window Parameters] • 12

# **1**

104 Slave Port Specifications • 93

# **A**

Additional Restrictions Relating To Software And Other Intellectual Property • 124 All Product Returns • 119 Allocation of risks • 124 Application Data Area • 91 Application Layer • 107

# **B**

Background scan • 115 Basic Application Functions • 112 Baud Rate Monitoring • 88

# **C**

C\_DC\_NA Point Count • 23 C\_RC\_NA • 48 C\_RC\_NA Point Count • 23 C\_SC\_NA and C\_DC\_NA • 47 C\_SC\_NA Point Count • 23 C\_SE\_NA and C\_SE\_NB • 48 C\_SE\_NA Point Count • 23

C\_SE\_NB Point Count • 23 C\_SE\_NC • 49 C\_SE\_NC Point Count • 24 Cause of transmission • 108 Clear Queue on Close • 16 Client 1 Status • 101 Clock synchronization • 113 Comm Failure Mode • 9 Comm Timeout Multiplier • 9 Command Delay Timer • 18 Command Points Addressing • 47 Command Qualifiers • 102 Command transmission • 113 Common address of ASDU • 107 Common Address of ASDU • 17 Common ASDU Address • 37 Configuration File • 92 Control Data Transfer • 47 Controlling Law and Severability • 124 Controlling the Generation of Events • 57 Creating Custom E-Mail Reports • 34 Customizing the Sample Configuration File • 7

Cyclic data transmission • 112 Cyclic Data Transmission • 17 Cyclic Set IV Time • 19

# **D**

Data Communication • 49 Data Type Level • 57 Database Configuration • 83 Database Register • 13 Database View Menu • 79 DB Input Window Start • 12 DB Output Window Start • 12 DB Reg  $\cdot$  33 Deadbands • 53 Definition of Module's Extended Diagnostics Data • 71 Definition of time outs • 115 Delay Preset • 32 Design Forms • 103 Diagnostic State • 89 Diagnostic state – Word 10300 • 67 Diagnostics and Troubleshooting • 71 DISCLAIMER OF ALL OTHER WARRANTIES • 123 DISCLAIMER REGARDING HIGH RISK ACTIVITIES • 122 Displaying the Current Page of Registers Again • 79 Double transmission of information objects with cause of transmission spontaneous • 112 Driver Protocol Specifications • 93

# **E**

E-Mail File Name • 34

Event Data Block Format • 65 Event Priority • 19, 58 Event Scan Delay • 20 Events • 53 Example E-mail Report File • 34 Example Event Data Block From PLC • 64 Example Get Event Buffer Count Block From PLC • 65 Example Raw Database Exchange • 63 Example Response Block From GW • 64, 65 Example Set Time Data Block From PLC • 64 Exiting the Program • 78

# **F**

File transfer • 110, 115 Freeze Start Type • 18 From Address • 32 Functional Overview • 62 Further explanation of Status Register [0] – Word 9 Bit states • 87

# **G**

General (All Points) • 57 General Communication Status and Client 0 Status • 99 General Specifications • 91 Group Communication • 49 Group Definition • 30, 49 GSD File prlx05a5.gsd • 96

# **H**

Hardware Specifications • 92 How to Contact Us Sales and Support • 118

# **I**

IEC 60870-5-104 Server Interoperability Document • 94, 107 IEC 60870-5-104 Server section • 12 IEC-60870-5-104 (104S) Protocol Implementation • 35 IEC-870-5-104 Configuration Menu • 81 IEC-870-5-104 Server Menu • 81 IEC-870-5-104 Status Data • 82 Important Installation Instructions • 2 Information object address • 108 Intellectual Property • 123 Internal Database • 91 Interval for Freeze • 18 IP Address • 36 IV Check Delay Time • 19 IV Fail Count • 19

# **K**

k (maximum queue) • 16 Keystrokes • 74

# **L**

Last Global Command • 90 Last Global Command – Word 10310 Byte 1 • 69 LED Indicators • 101 Length of APDU • 108 LIMITATION OF REMEDIES\*\* • 123 LIMITED WARRANTY • 121 Lists of Valid Hosts • 82 Long Pulse Time • 22

# **M**

M\_DP\_NA Point Count • 22 M DP NA Scan Events • 20 M\_DP\_NA Time Type • 20 M IT NA Point Count • 23 M\_IT\_NA Time Type • 21  $M$ \_ $M$  $E$ \_ $NA \cdot 55$ M\_ME\_NA and M\_ME\_NB • 45 M\_ME\_NA Parameter Offset • 24 M\_ME\_NA Point Count • 23 M\_ME\_NA Scan Events • 21 M\_ME\_NA Time Type • 21 M ME  $NB \cdot 56$ M\_ME\_NB Parameter Offset • 24 M\_ME\_NB Point Count • 23 M\_ME\_NB Scan Events • 21 M\_ME\_NB Time Type • 21 M\_ME\_NC • 56 M\_ME\_NC and M\_IT\_NA • 45 M\_ME\_NC Parameter Offset • 25 M\_ME\_NC Point Count • 23 M\_ME\_NC Scan Events • 21 M\_ME\_NC Time Type • 21 M\_SP\_NA and M\_DP\_NA • 44 M\_SP\_NA Point Count • 22 M\_SP\_NA Scan Events • 20 M\_SP\_NA Time Type • 20 M\_ST\_NA • 44 M\_ST\_NA Point Count • 22 M\_ST\_NA Scan Events • 20 M ST NA Time Type • 21 Mail Server IP • 33 Mailbox Commands • 63 Mailbox From GW to PLC • 63 Mailbox From PLC to GW • 63 Mailbox Structure • 63 Main Menu • 75 Maximum ASDU Resp Len • 18 Maximum number of outstanding I format APDUs k and latest acknowledge APDUs  $(w) \cdot 115$ Module Address • 36

Module Internal Database • 62 Module State – Word 10310 Byte 0 • 69 Monitor Data Transfer • 40 Monitor Direction and Control Direction – Point Definition • 37 Monitor Points Addressing • 44 Moving Back Through 5 Pages of Registers • 80

# **N**

Navigation • 74 Network Menu • 83 No Other Warranties • 123 NTP Server IP Address • 13

# **O**

Obtain the Sample Configuration Files • 7 Opening the Database Menu • 76 Opening the IEC-870-5-104 Server Menu • 76 Opening the Session Configuration Menu • 77 Optional Web Server for Ethernet Solutions • 92 Override StartDT • 15

# **P**

Parameter activation • 114 Parameter in control direction • 110 Parameter loading • 114 Parameter Qualifiers • 102 PDPS Protocol Implementation • 62 PDPS Protocol Specific Configuration • 8 Please Read This Notice • 2 Point Level • 57 Point Setup • 82 Port number • 115 Port Physical and Protocol Specifications • 93 Procedures for Return of Units Out of Warranty: • 120 Procedures for Return of Units Under Warranty: • 119 Process information in control direction • 109 Process information in monitor direction • 108 Product Specifications • 91 PROFIBUS Input Counter • 89 PROFIBUS Input Counter – 10311 • 70 PROFIBUS Output Counter • 89 PROFIBUS Output Counter – Word 10312 • 70 PROFIBUS Reserved Words - Word 10301 to Word 10303 • 68 PROFIBUS Slave Error and Status Data • 67 PROFIBUS Slave Menu • 84

PROFIBUS Slave Port Access to Database • 62 PROFIBUS Slave Port Specifications • 94 PROFIBUS Status Register – Word 10309 • 68 Protocol Implementation • 35 Purchasing Warranty Extension: • 120

# **R**

Read procedure • 112 Receiving the Configuration File • 77 Redisplaying the Menu • 75 Redundant Connections • 60 Reference • 91 Register Count • 32 Required Hardware • 74 Resetting diagnostic data • 78 Response Time Monitoring • 88 Return Material Authorization (RMA) Policies and Conditions • 118 Returning to the Main Menu • 80, 84 RFC 2200 suite • 116

# **S**

Select/Operate Timeout • 17 Selection of standard ASDUs • 108 Sending the Configuration File • 77 Sequence • 24 Serial Port Specifications • 95 Set Priority Queues • 18 Set\_Param (SAP61) • 10 Short Pulse Time • 22 Skipping 500 Registers of Data • 80 Slave Address • 8 Slave Error and Status Data • 99 Slave Functional Specifications • 94 SNTP Status Data • 95 SNTP Support • 95 Spontaneous transmission • 112 STARTDT & STOPDT • 51 Station initialization • 112 Station Interrogation • 113 Status Data Area • 92 Status Register [0] • 86 Status Register [1] • 89 Support, Service & Extended Warranty • 117 Swap Code • 32 Swap Input Bytes • 9 Swap Output Bytes • 9 System information in control direction • 110 System information in monitor direction • 110 System or device • 107

# **T**

t1 Timeout Set Value • 16 t2 Timeout Set Value • 16 t3 Timeout Set Value • 16

# **Y**

Your Feedback Please • 3

Test procedure • 114 TESTFR Requests • 51 The Configuration/Debug Menu • 72 Time DB Offset • 17 Time Information • 58 Time Limit for Bringing Suit • 123 Time Zone • 13 To Address • 32 To Name • 33 Transferring WATTCP.CFG to the module • 83 Transferring WATTCP.CFG to the PC • 83 Transmission mode for application data • 107 Transmission of Integrated totals • 114 Trigger Value • 33 Type identifier and cause of transmission assignments • 111

# **U**

Un-repairable Units • 120 Use ACTTERM with Setpoint • 17 Use ACTTERM with Step • 17 Use Daylight Savings Time • 13 Use IP List • 15 Using Control (Command) Points • 46 Using Monitor Points • 19, 38 Using the Diagnostic Window in ProSoft Configuration Builder • 72

# **V**

Viewing Block Transfer Statistics • 76 Viewing Data in ASCII (Text) Format • 80 Viewing Data in Decimal Format • 80 Viewing Data in Floating Point Format • 80 Viewing Data in Hexadecimal Format • 80 Viewing Module Configuration • 76 Viewing PROFIBUS Slave Configuration • 85 Viewing PROFIBUS Status • 86 Viewing Register Pages • 79 Viewing SNTP Status • 76 Viewing the Backplane Command List • 77 Viewing the Next 100 Registers of Data • 80 Viewing the Previous 100 Registers of Data • 80 Viewing the WATTCP.CFG file on the module • 84 Viewing Version Information • 31, 32, 77

# **W**

w (latest ack threshold) • 16 Warm Booting the Module • 78 What Is Covered By This Warranty • 121 What Is Not Covered By This Warranty • 122 Words 10304 - 10308 • 68 Words 10313 - 10399 • 70